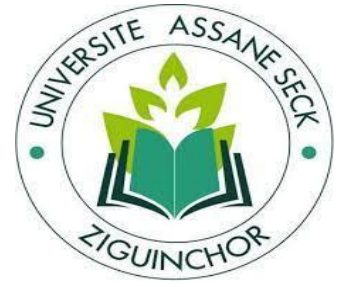

# **Mémoire de fin d'études**

**Pour l'obtention du diplôme de Master**

**Mention : Informatique**

**Spécialité : Génie Logiciel**

Sujet

# Conception et réalisation d'une application de

# suivi des filles de la Maison De l'Education

Soutenance : 21/01/2023

Présenté et soutenue par :

M. Dame BÂ

Sous la direction de :

Dr. Gorgoumack SAMBE

Sous la supervision de :

Pr. Youssou FAYE

## Membre du jury

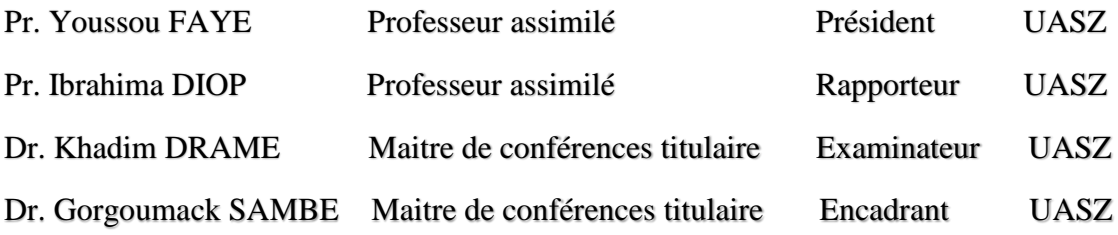

XXXXXXXXXXXXXXXXXXXXXXXXXXX

# **Remerciements**

Tout d'abord, je remercie **Allah** le Tout-Puissant de m'avoir donné la force, la patience et le courage d'accomplir ce travail.

Je tiens à exprimer toute ma gratitude à mon encadrant **Monsieur Gorgoumack SAMBE**, pour son soutien, sa disponibilité, ses encouragements, ses très précieux conseils ainsi que ses remarques qui m'ont permis d'améliorer la qualité de ce travail.

J'adresse aussi mes vifs remerciements aux membres du jury, **Monsieur Yousssou FAYE**, **Monsieur Khadim DRAME** et **Monsieur Ibrahima DIOP**, enseignants-chercheurs à l'université Assane Seck de Ziguinchor, pour l'intérêt qu'ils ont porté à mon travail, le temps qu'ils ont bien voulu consacrer à son évaluation et leurs précieuses suggestions.

Mes plus sincères remerciements sont également adressés à **Nathalie MONDAIN, Valérie DELAUNAY, Mélanie JACQUEMIN, Magor DIA, Marine FOURIÉ et à toute l'équipe de la Maison De l'Education** pour leur accueil et leur disponibilité durant tout mon stage. Vous n'avez en aucun cas hésité à me fournir toutes les informations nécessaires me permettant de réaliser ce travail.

J'adresse aussi mes plus sincères remerciements à tous mes amis pour leurs encouragements et leur soutien sans faille.

Je remercie **Malado Degnouma NDIAYE, Bassirou DIOUCK, Modou DIOP et Amar DIAW ;** ils m'ont beaucoup soutenu, aidé, enseigné et conseillé durant mon cursus universitaire.

Je remercie **Mame NGOM** et son époux **Guéne FAYE** ainsi que toutes les personnes qui nous ont soutenu et encouragé durant toute notre vie et particulièrement durant notre cursus scolaire.

Mes vifs remerciements s'adressent également à tous nos enseignants du département informatique de l'université Assane Seck de Ziguinchor pour la formation qu'ils ont eu le soin de nous apporter.

Je remercie mes camarades de promotion, mes camarades de chambres et toutes les personnes qui ont contribué de près ou de loin à l'élaboration de ce travail.

Je ne pourrais finir sans remercier **Fatou KHOUMA,** pour ses relectures.

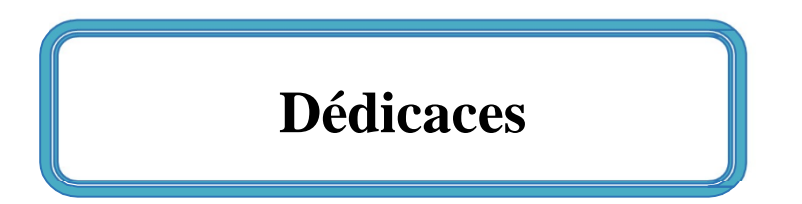

*Je dédie ce travail :*

- *À mon père Serigne BA, ma mère Sokhna Bintou BA, ma tante Sokhna Penda FALL pour tout ce qu'ils ont fait pour moi. Que Dieu, le tout puissant, les préserve et leur procure une santé et une longue vie afin que je puisse à mon tour les combler ;*
- *À mes grandes sœurs Mame Fatou BA, Mbéne BA et Ndeye KEBE; à mes petits frères et petites sœurs, qui m'ont toujours encouragé et soutenu dans tout ce que je fais ; vous occupez une place particulière dans mon cœur ;*
- *À mon oncle Cheikh BA, mon homonyme Baye Dame KEBE et ma maman Awa SECK ;*
- *À ma défunte grand-mère Salla BA et mon défunt cousin Thierno FALL. Que Dieu les accueille dans son vaste paradis.*

## **Résumé**

Ce travail s'inscrit dans le cadre du volet Base de données du projet École et autonomisation des filles en situation de travail au Sénégal (ECAFIT). Ce projet s'intéresse à la Maison De l'Éducation (MDE) qui est un programme créé par l'organisation de la société civile Futur Au Présent (FAP) pour lutter contre les inégalités et la marginalisation des filles dans le système scolaire. Le programme est porté par FAP qui collabore fortement avec des chercheurs et enseignants-chercheurs. Cependant, depuis sa mise en place en 2014, il s'appuie sur des technologies de Google pour collecter et traiter les informations liées à son activité.

Les technologies de Google, ayant montré leurs limites pour la collecte d'informations cohérentes, l'exploitation facile de celles-ci et l'obtention d'indicateurs fiables et riches, il devenait nécessaire de migrer vers une application web de suivi des filles. C'est dans ce contexte que nous avons mis en place une application de suivi des filles en travaillant sur deux aspects, la conception et la mise en place de l'application de suivi et l'intégration des données existantes à l'application.

Pour bien effectuer ce travail, nous avons adopté un processus de conception AGILE, en l'occurrence SCRUM, qui prend bien en charge la forte collaboration avec le client qu'impliquait ce projet. Nous avons aussi adopté une notation UML pour les différentes phases du projet.

Lors de la phase de spécification et d'analyse des besoins, nous avons identifié les utilisateurs et les cas d'utilisation. Nous avons ainsi conçu le système en proposant une architecture MVC, des diagrammes de séquences, des diagrammes d'activités et des diagrammes de classes selon les besoins exprimés.

L'application a été développée avec le framework Laravel et les technologies qui gravitent autour (PHP, JavaScript, Bootstrap, MySQL). Nous avons utilisé la charte graphique de FAP conformément aux souhaits du client

L'application est déployée sur un hébergement cloud OVH et utilisée par l'équipe de la MDE que nous avons formée et qui dispose également d'une documentation.

 Pour l'intégration des données existantes, nous l'avons réalisée en adoptant un processus emprunté au domaine de l'intégration de données en débutant par une étape de cartographie des sources pour laquelle nous avons décrit en détail les données sources et avons identifié les données à intégrer. Nous avons ensuite effectué l'étape de définition du modèle cible, qui ici, est le modèle de données obtenu à la conception de l'application et l'étape de définition des correspondances entre les modèles sources et le modèle cible. Nous avons terminé par les étapes de conception de l'outil d'intégration et son implémentation pour laquelle nous avons adopté le langage python.

## **Abstract**

This work is part of the database component of the School and Empowerment of Working Girls in Senegal (ECAFIT) project. The project focuses on girls from the Maison De l'Éducation (MDE), run by the civil society organization Futur Au Présent (FAP), and speaks out against inequality and the exclusion of girls from the school system. The program is supported by her FAP who works closely with researchers and teachers. Since its inception in 2014, the program has used Google technology to collect and process information.As Google technologies have shown their limits in collecting coherent and easy to use information to obtain reliable and rich indicators, it became necessary to migrate to a web application for tracking girls. We therefore set up a girl tracking application by working on two aspects, design and implementation of the monitoring application itself and integrate existing data into applications.

For this work, we adopted the AGILE design process (SCRUM in this case) that supports close collaboration with the client involved in this project. We adopted UML notation for various phases of the project. We extracted the users and use cases in the specification and requirements analysis phase. We designed the system by proposing an MVC architecture and sequence diagrams, activity diagrams and class diagrams in line with the expressed needs.

This application was developed using the Laravel framework and the technologies that revolve around it (PHP, JavaScript, Bootstrap, MySQL). We honored the client's wishes by using FAP's graphic charter. The application is now deployed on OVH cloud hosting and is used by the MDE team, which we trained and which also has documentation.

For the integration of the existing data, we carried out a process borrowed from the field of data integration, starting with a source mapping stage in which we described the source data in detail and identified the data to be integrated. We then carried out the target model definition step, which here is the data model obtained during the design of the application, and the step of defining the correspondences between the source models and the target model. We ended with the steps of designing the integration tool and its implementation for which we adopted the Python language.

# Table des matières

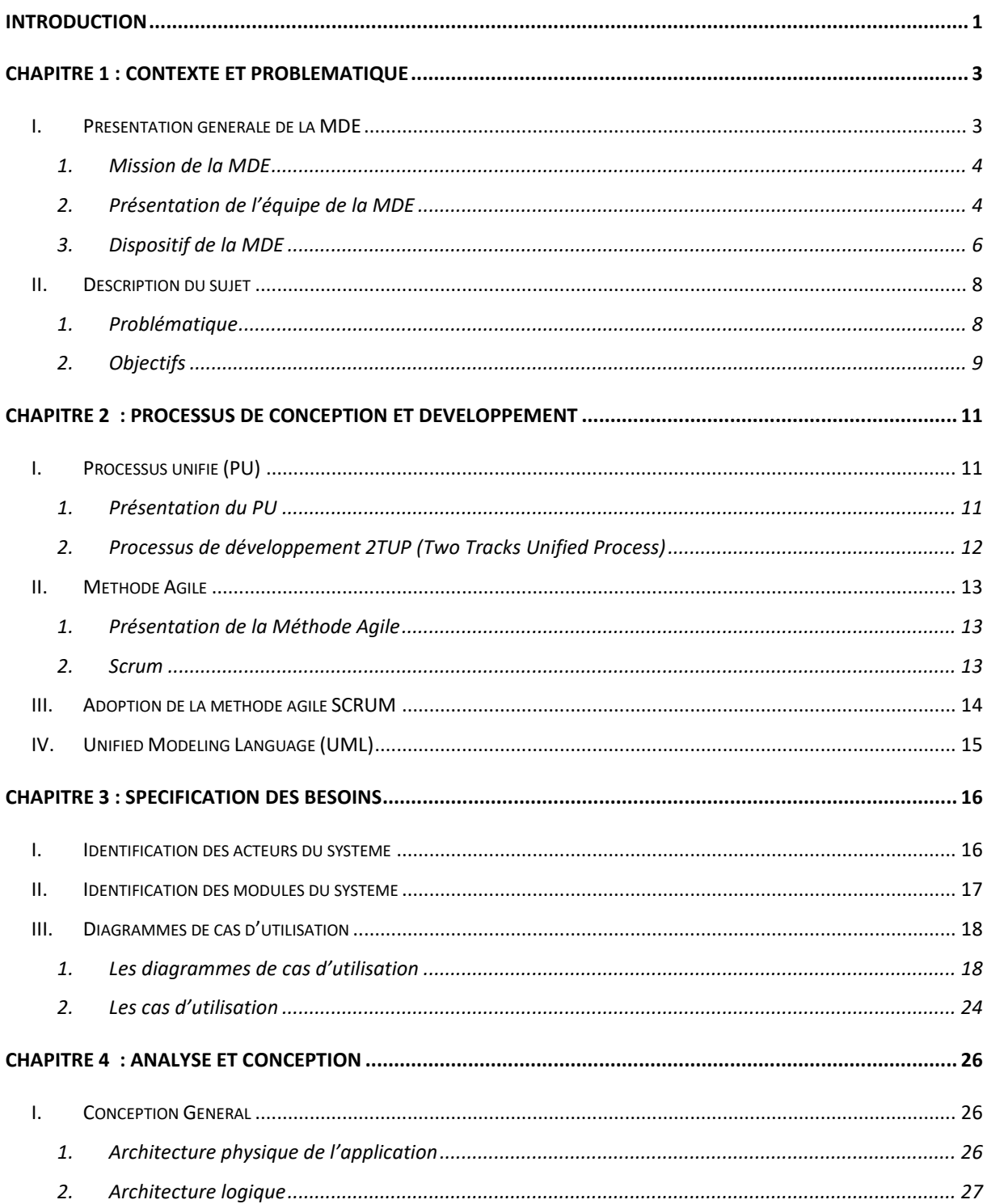

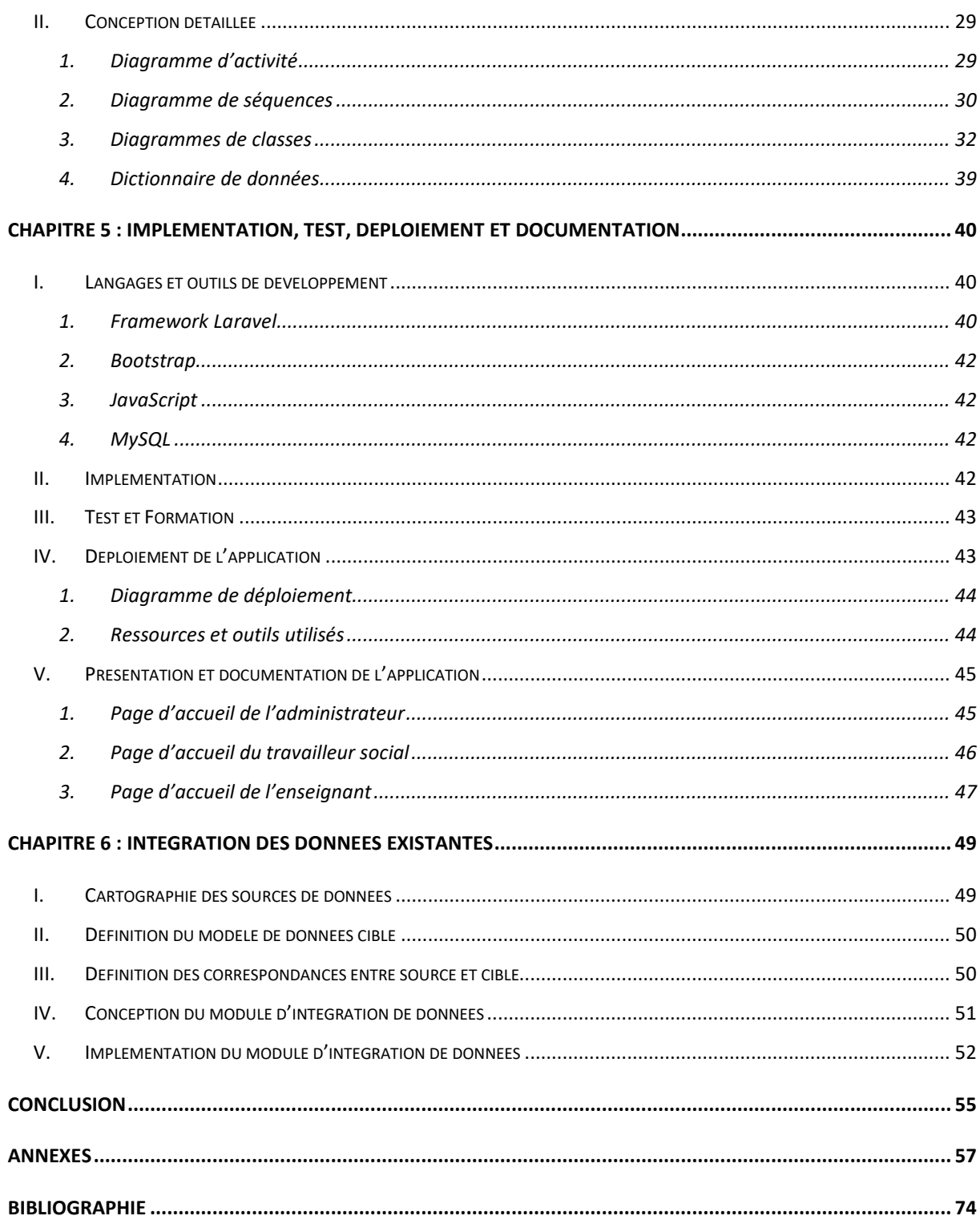

# **Liste des figures**

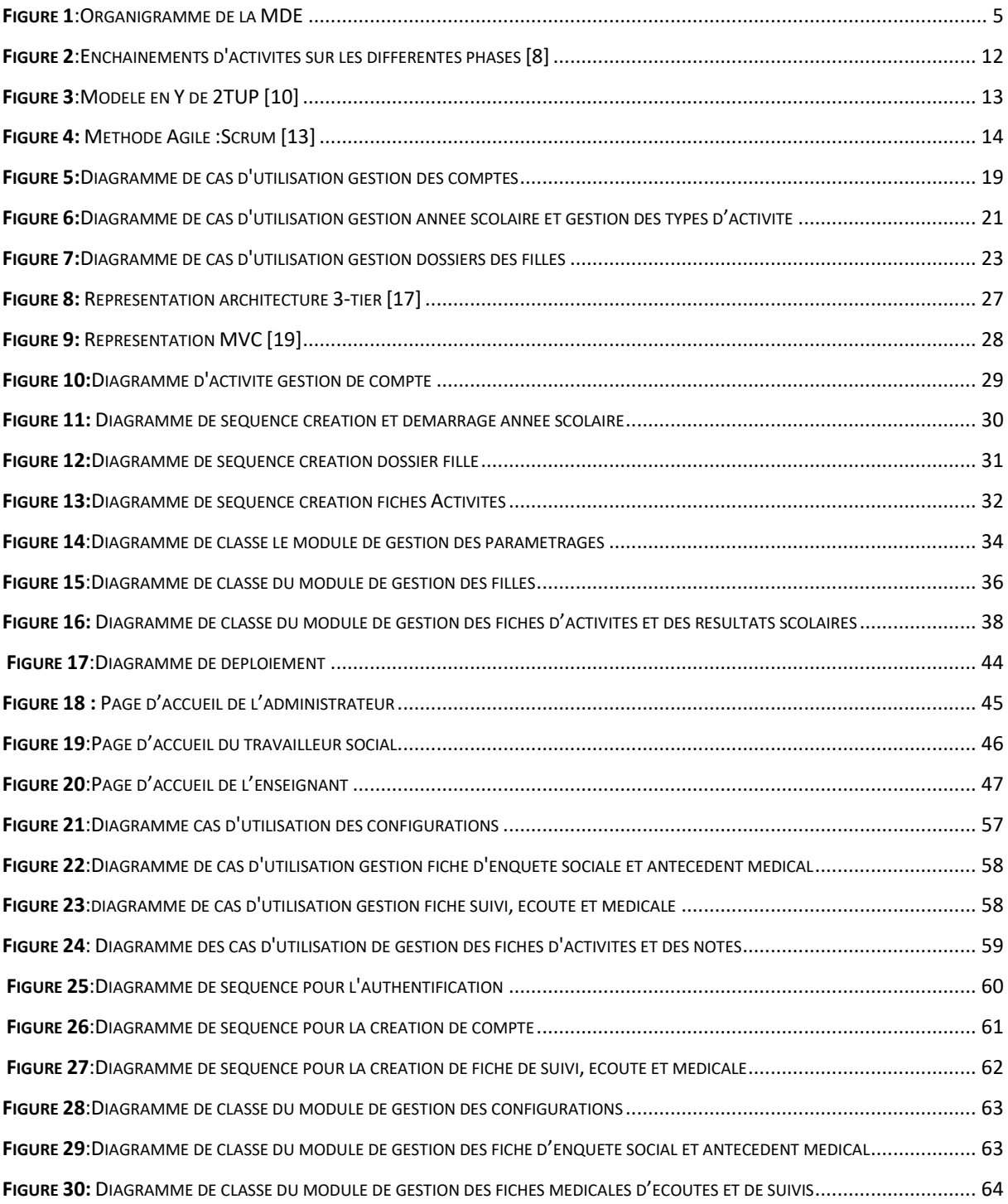

# **Liste des tableaux**

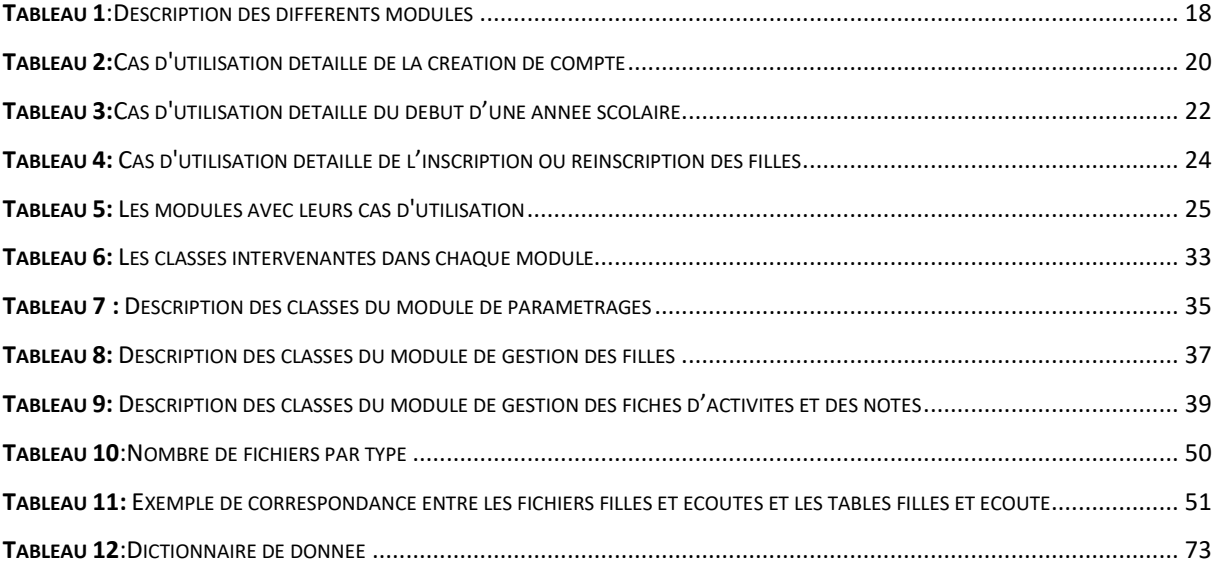

# **Liste des abréviations**

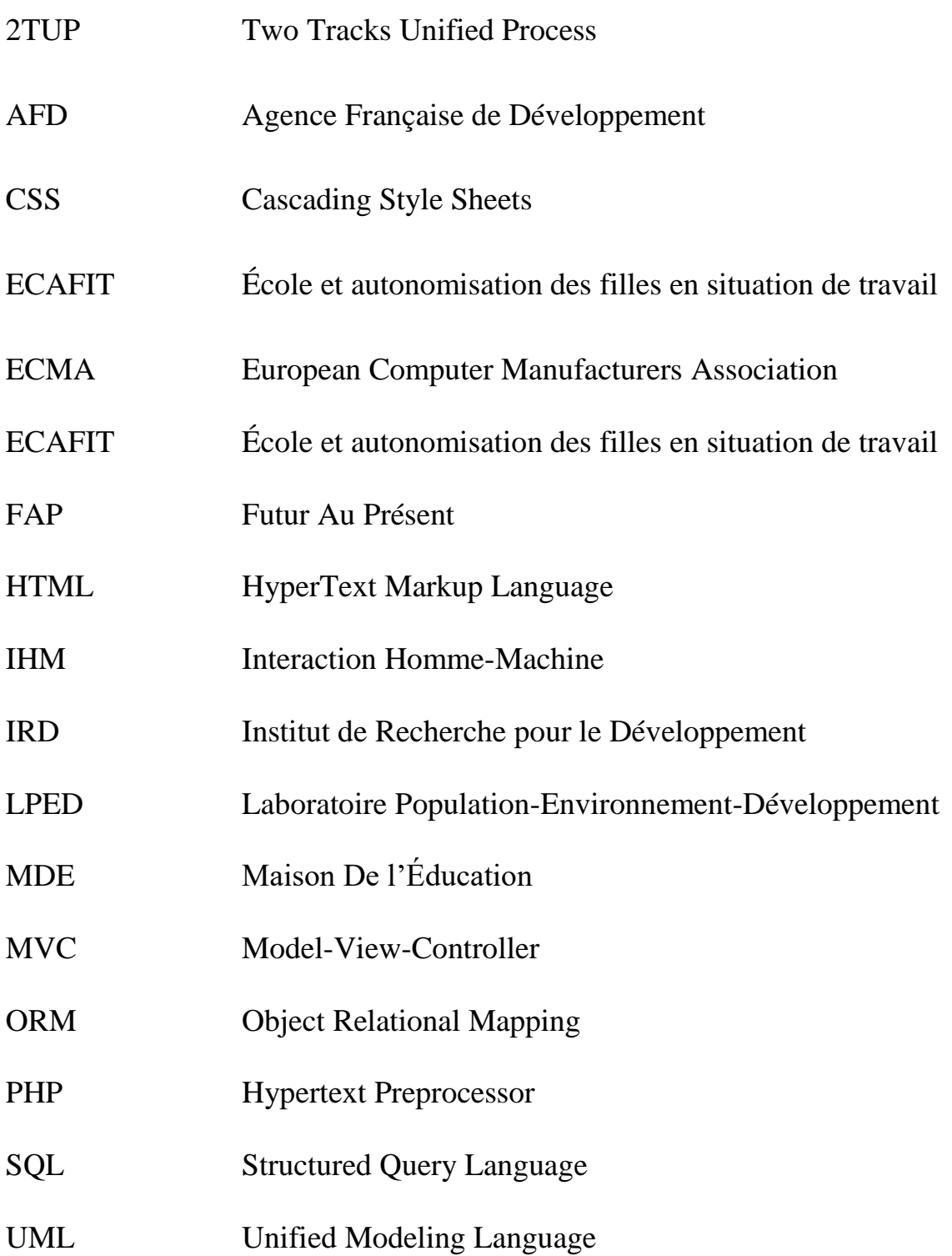

## **Introduction**

<span id="page-11-0"></span>Nous avons effectué notre stage de fin d'études à la Maison De l'Education (MDE) des jeunes filles de Ziguinchor qui est un projet de l'organisation de la société civile Futur Au Présent (FAP). Ce stage, d'une durée de six mois, s'inscrivait dans le cadre de la création d'une base de données pour le projet École et Autonomisation des Filles en situation de travail au Sénégal (ECAFIT). Ce projet est porté par l'équipe de la MDE/FAP en collaboration avec des enseignants-chercheurs de différents instituts et institutions universitaires à savoir :

- L'université d'Ottawa,
- L'université Assane Seck de Ziguinchor,
- L'Institut de Recherche pour le Développement (IRD, France),
- Le Laboratoire Population-Environnement-Développement (LPED),
- Agence Française de Développement (AFD).

Cependant, la MDE utilise depuis 2014 des technologies de Google pour la collecte d'informations et la construction d'indicateurs de suivi. Ainsi, leurs informations étaient collectées via Google Forms et exploitées comme feuille de calcul. Pour conséquence, les fichiers se sont démultipliés et les données sont devenues rapidement hétérogènes avec des valeurs manquantes, des données redondantes et incohérentes. Une autre limite est que les indicateurs offerts par les technologies de Google sont des mesures statiques de base [2]. Il devenait, donc, nécessaire de migrer vers une technologie permettant de dépasser ces limites.

Nous avions ainsi pour objectif de mettre en place une application de suivi des pensionnaires de la MDE. Ce travail devait se faire en deux parties :

- 1. La conception et la réalisation d'une application ;
- 2. L'intégration des données existantes dans l'application

Ainsi, pour traiter de manière analytique et technique cette thématique, notre travail s'articulera autour de six chapitres :

- Dans le premier chapitre, nous décrirons la structure d'accueil et reviendrons sur le contexte de ce stage puis aborderons la problématique et terminerons avec les objectifs du stage.
- Dans le second chapitre, nous allons présenter quelques processus de conceptions et préciser celui que nous avons adopté pour notre travail.
- Dans le troisième chapitre, nous aborderons la spécification et l'analyse des besoins. Dans ce chapitre nous allons ressortir les différents acteurs et déterminer les besoins fonctionnels du système à travers les cas d'utilisation.
- Dans le quatrième chapitre, nous allons aborder la conception générale et détaillée pour déterminer les architectures adoptées et les modèles conçus.
- Pour le cinquième chapitre, nous décrirons les différents outils utilisés pour l'implémentation de l'application, ensuite nous aborderons l'implémentation, les tests, le déploiement et terminerons par faire la présentation de l'application.
- Dans le dernier chapitre, nous présenterons la deuxième partie de notre travail, à savoir l'intégration des données existantes dans notre application. Pour commencer, nous allons faire la cartographie des sources, l'élaboration d'un modèle et nous terminerons par la conception et l'implémentation du module d'intégration.

# <span id="page-13-0"></span>**Chapitre 1 : Contexte et problématique**

## **Introduction**

Dans ce chapitre, nous allons en premier présenter la Maison de l'éducation, structure où nous avons effectué notre stage et ensuite décrire le contexte du stage, la problématique traitée dans ce mémoire et les objectifs.

## <span id="page-13-1"></span>I. Présentation générale de la MDE

Pour lutter contre les inégalités et la marginalisation des filles du système scolaire, l'Association Futur au Présent (FAP) [4] a mis en place au Sénégal dans la ville de Ziguinchor capitale administrative de la Casamance, région au Sud Sénégal, un dispositif appelé la Maison de l'Éducation (MDE). Le mandat de la MDE consiste à ré-scolariser des filles en situation de vulnérabilité. Ces dernières sont identifiées par les travailleurs sociaux de la MDE. Elles sont munies des compétences essentielles à leur autonomisation dans leurs parcours éducatifs, professionnels et familiaux. Ceci est possible grâce aux activités parascolaires complémentaires aux apprentissages scolaires conventionnels dirigés par des enseignants de la MDE.

La Casamance, située au sud du Sénégal, bénéficie d'un climat arrosé favorable à l'agriculture, d'un cadre naturel très riche et d'une démographie florissante. Pourtant, c'est l'une des régions les plus pauvres du pays ; elle souffre d'enclavement géographique et d'un déficit d'infrastructures. Plus de 30 ans de conflit armé entre la rébellion séparatiste et le gouvernement sénégalais ont fait des victimes civiles et des déplacements et de familles. L'extrême pauvreté pousse les enfants à abandonner l'école et à commencer très tôt à travailler. Environs 25 % des jeunes enfants abandonnent l'école et entrent dans le marché du travail et 10 % d'entre eux dès la première année c'est-à-dire à partir de 7 ans [3]. Pour concilier travail et école, les filles sont plus susceptibles que les garçons de décrocher parce qu'on leur confie essentiellement le rôle de travailleuses domestiques. C'est le cas au sein de leur famille ou lorsqu'elles sont placées comme "petites bonnes" chez des tiers pour une très faible rémunération et dans des situations où elles sont exposées à de nombreux dangers. Rappelons aussi que le Sénégal fait partie des cinq pays qui affichent le plus faible taux brut de scolarisation des filles (87.92 %) [3].

#### <span id="page-14-0"></span>1. Mission de la MDE

Le programme s'adresse aux filles non scolarisées ou qui sont inscrites à l'école sans pour autant suivre une réelle scolarité et qui, le plus souvent, travaillent dans le but d'apporter des revenus supplémentaires à leurs familles. Il consiste à les sortir de cette situation de travail précoce, à les inscrire à l'école et à les accompagner tout au long de leur parcours scolaire.

Ses finalités peuvent être résumées de la façon suivante :

Intégrer ou réintégrer ces enfants à l'école, les y stabiliser et les accompagner au quotidien pour leur donner les moyens d'effectuer une scolarité effective, c'est-à-dire faire en sorte que celleci soit effectivement source d'apprentissage et de formation. L'effectivité de cette scolarité est un concept clef du projet dans un pays où de très nombreux élèves arrivent en fin de cycle primaire sans savoir lire, écrire, compter ou s'exprimer.

Faire en sorte également que les méthodes de travail et d'apprentissage elles-mêmes soient, audelà de la seule formation, autant de clés qui leur permettront de s'affirmer et de construire leur autonomie.

Le site de la MDE où sont accueillies les filles est assez vaste. Le site compte cinq (5) salles de classe, une salle informatique équipée, quatre (4) bureaux pour le personnel, une cour assez large, un espace de jeux où se trouvent un toboggan, une balançoire et un petit terrain de football. Cela permet d'accueillir les filles dans un environnement favorable à leur épanouissement où elles peuvent faire des activités socio-éducatives et sportives, mais aussi avoir un accompagnement sur le plan pédagogique.

Le site a été bâti au centre du quartier de Kandé pour faciliter le déplacement des pensionnaires et l'essentiel des programmes y est concentré pour le moment.

<span id="page-14-1"></span>2. Présentation de l'équipe de la MDE

L'équipe de la MDE est composée d'une directrice exécutive qui est en même temps la coordinatrice de FAP, d'un chargé de projet, d'enseignants et de travailleurs sociaux.

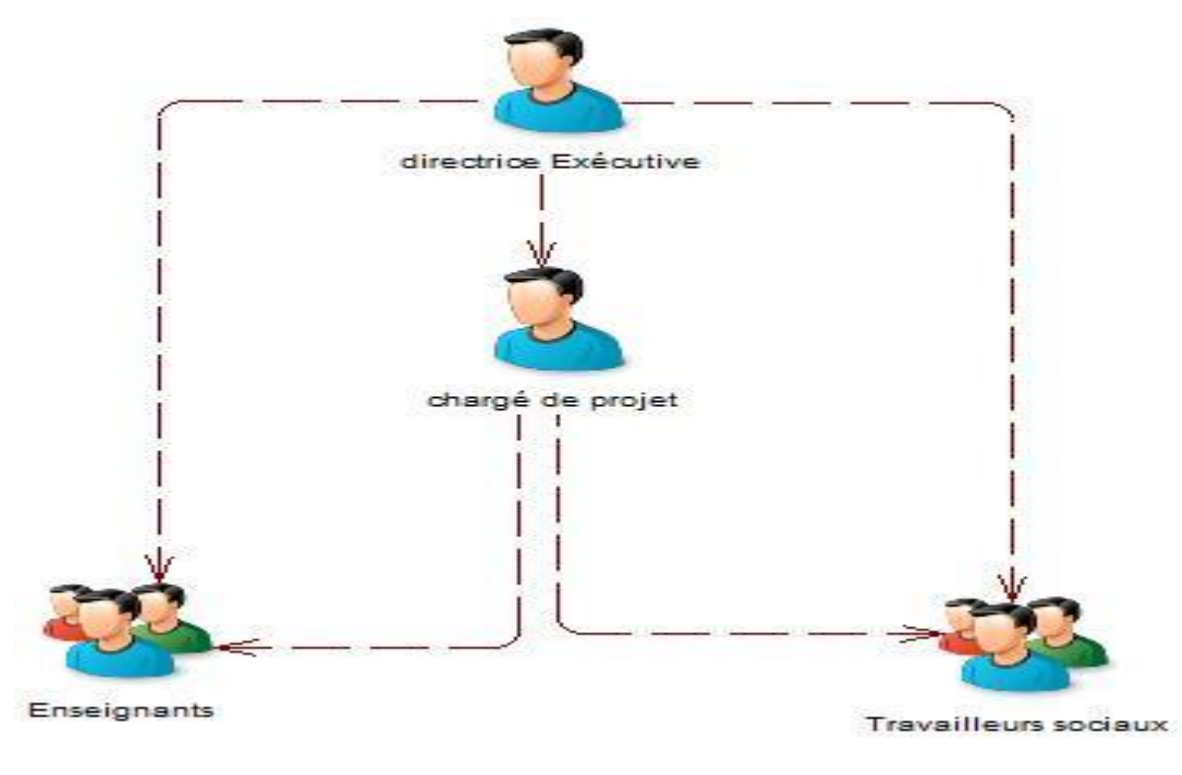

*Figure 1:Organigramme de la MDE*

#### <span id="page-15-0"></span>a. Directrice exécutive

Elle dirige le centre et se charge de mettre en place une politique qui permet d'atteindre les objectifs de mission fixés pour le projet. Elle veille au respect de l'agenda et au bon déroulement de l'intégration des pensionnaires et de leur suivi. Elle est aussi chargée du suivi de l'activité et de l'édition des rapports d'activités pour FAP et les différents partenaires.

#### b. Chargé de projet

Il veille au bon déroulement des activités de la structure et est chargé de coordonner les différents événements qui se déroulent dans la structure au cours de l'année scolaire. La directrice exécutive lui vient en appui dans ses tâches et missions. Il est en charge de la coordination du travail des enseignants pour un bon accompagnement des filles dans les activités pédagogiques. Il veille également à leur bien-être social en coordonnant l'activité des travailleurs sociaux.

#### c. Travailleur social

La mission du travailleur social est d'assurer le suivi psychosocial des enfants. La MDE s'appuie sur plusieurs travailleurs sociaux, spécialistes en travail social spécialisé, qui jouent un rôle essentiel dans l'enrôlement des enfants, leur suivi psycho social et leur sortie du programme.

#### d. Enseignants

Les enseignants sont des professionnels diplômés et disposant d'une expérience en matière d'éducation de jeunes enfants pour le bon déroulement des activités socio-éducatives et sportives au sein de la structure. La MDE s'adresse à des enfants non-alphabétisés et vise à les conduire jusqu'au collège et au lycée voire jusqu' à l'enseignement supérieur : de tels objectifs exigent que le programme MDE soit porté par des professionnels expérimentés afin d'en assurer la qualité et l'efficacité

#### <span id="page-16-0"></span>3. Dispositif de la MDE

La MDE accueille ses pensionnaires pour plusieurs années scolaires. La structure débute ses activités au mois de septembre et les termine au mois de juillet. L'identification des potentielles futures pensionnaires se fait en fin d'année scolaire et leur intégration avant le début de l'année scolaire. La phase d'identification consiste à remplir une fiche d'identification contenant les informations sur l'état-civil pour chaque fille ciblée. À la suite de l'identification, des enquêtes sociales auprès de leurs familles respectives sont effectuées pour leur permettre ou non d'intégrer le programme suite à une réunion entre la directrice, le chargé de projet et les travailleurs sociaux. Il faut noter que si une fille n'a pas d'enquête sociale elle ne pourrait intégrer le programme. Cette première enquête sociale est donc indispensable.

Au début de l'année scolaire, la structure se charge des frais d'inscription des filles dans leurs différentes écoles, mais aussi de l'achat des fournitures scolaires pour les filles du programme. Elle organise également un événement ou elle distribue des fournitures pour tous les enfants du quartier et des quartiers environnants.

Les filles pensionnaires sont accueillies sur le site de la MDE tous les jours de la semaine aux heures où elles n'ont pas cours à l'école et le samedi matin. Le site est un lieu de suivi des filles sur le plan psychosocial, mais aussi sur le plan pédagogique

Sur le plan psychosocial, les travailleurs sociaux effectuent au cours de l'année des suivis réguliers chez la fille. Un suivi est immédiatement effectué en cas de problème ou si la fille en

fait la demande. Les travailleurs sociaux effectuent également des séances d'écoute au sein de la structure. Les écoutes comme les suivis sont réguliers, mais peuvent être aussi faits sur la demande de la fille. Il est également fait si un travailleur social ou un enseignant note un problème chez une fille.

Durant le passage de la fille à la MDE, tous les frais médicaux de la fille sont pris en charge par la structure. Les travailleurs sociaux les amènent à l'hôpital en cas de nécessité. Ils accompagnent la fille et créent, ensuite, une nouvelle fiche médicale dans le dossier médical de la fille.

Comme pour les fiches médicales, les travailleurs sociaux produisent :

- Une fiche d'enquête sociale pour chaque enquête effectuée ;
- Une fiche de suivi pour chaque évaluation fait au domicile de la fille ;
- Une fiche d'écoute à chaque séance d'écoute avec une fille.

Les enseignants sont en charge du suivi des filles sur le plan pédagogique et parascolaire. La structure regroupe les filles par groupe de niveau. Par exemple, les CI et CP forment un seul groupe de niveau, les CE1, CE2, CM1 et CM2, forment chacun, un groupe de niveau et pour finir les élèves de la 6éme à la 3éme forment un dernier groupe de niveau. Ce qui fait six groupes de niveau au total. Chaque groupe de niveau est à la charge d'un enseignant pour faire du soutien scolaire durant toute l'année.

Les enseignants sont également en charge des activités sportives et parascolaires. Chaque enseignant est en charge d'une activité qu'il déroule pour un groupe de niveau chaque semaine.

L'attribution des activités en début d'année est la responsabilité du chargé de projet, il peut décider d'une nouvelle attribution en cours d'année scolaire. L'attribution des groupes de niveau est toujours la responsabilité du chargé de projet, elle est hebdomadaire. Les activités sont très variées et peuvent être changées chaque année. Nous avons par exemple cette année le football, l'informatique, le théâtre, les chants et contes, le karaté, etc.

Les enseignants doivent produire une fiche d'activité qui décrit, pour chaque activité parascolaire, son déroulement, les résultats obtenus, etc. Les enseignants effectuent également des suivis pédagogiques au niveau de l'école de la fille. Chaque enseignant fait les suivis de la classe dont il est responsable et comme pour les travailleurs sociaux, chaque suivi pédagogique pour une fille produit une fiche de suivi. À la sortie des résultats des compositions et d'examens

les enseignants passent dans les écoles pour récupérer les résultats des filles et renseignent leurs moyennes générales à chaque composition.

Lors des activités, ils consignent l'évolution des filles et la régularité de leur participation. Ils réfèrent les filles absentes aux travailleurs sociaux pour qu'ils s'informent sur la raison de leur absence.

À la fin de l'année scolaire, l'équipe se réunit pour décider de la sortie du programme de certaines pensionnaires.

Durant l'année scolaire, la directrice exécutive et le chargé de projet constituent régulièrement des statistiques sur l'ensemble de l'activité de la structure pour un meilleur suivi des filles. Ils constituent également des statistiques pour une année scolaire qui se termine pour le suivi, mais aussi pour les partenaires et bailleurs.

Il faut préciser qu'au début de notre stage, toutes ses fiches étaient documentées à travers plusieurs formulaires Google. Les administrateurs ne disposaient avec Google que d'indicateurs de base et devaient eux même construire les indicateurs avancés

## <span id="page-18-0"></span>II. Description du sujet

#### <span id="page-18-1"></span>1. Problématique

L'atteinte des objectifs de la MDE nécessite une très forte coordination et une bonne visibilité sur l'ensemble des activités de la structure, particulièrement celles qui portent sur le suivi des enfants. Pour cela, l'équipe de la MDE s'est appuyée pendant plusieurs années et s'appuie toujours à notre arrivée sur les technologies Google pour la collecte de données et l'accès à des indicateurs de suivi. Ces technologies leur permettent de consigner des informations telles que les enquêtes psychosociales, les suivis sociaux et pédagogiques, les fiches d'écoutes, les fiches d'identifications et les différentes fiches d'activités. Les technologies Google leur permettent ainsi de collecter des informations et d'accéder à des indicateurs de base. Toutefois, les technologies Google ont leurs limites telles que le traitement et l'analyse des données sur les fiches qui sont difficiles à cause de la multitude de sources, des valeurs manquantes, des données hétérogènes, des doublons, des données incohérentes. Vos données appartiennent en réalité à Google, de plus Google Forms n'est pas conforme au RGPD (Règlement Général sur la Protection des Données) [5]. Google forms ne vous permet pas d'avoir une vue globale sur vos données, seulement sur un fichier à la fois ce qui fait. Il produit que des statistiques de base sur les fichiers. Google forms offre peu d'option de personnalisation de vos formulaires et il est beaucoup plus utilisé pour recueillir des sondages. Il existe aussi certaines limites concernant ces capacités. Il n'accepte que les textes jusqu'à 500 ko, les images, jusqu'à 2 Mo et concernant les feuilles de calcul la limite est de 256 cellules ou de 40 feuilles [6].

Par conséquent, la migration vers un outil permettant d'une part de collecter des données et de gérer les activités, et d'autre part, de construire des indicateurs plus poussés est nécessaire.

C'est dans ce cadre, grâce au volet Base de Données du projet École et autonomisation des filles en situation de travail au Sénégal (ECAFIT) que l'équipe de la MDE souhaitait mettre en place un système de suivi des filles depuis leur enrôlement jusqu'à leur sortie du dispositif

#### <span id="page-19-0"></span>2. Objectifs

L'objectif général de ce stage était de mettre en place un système de suivi des filles de la Maison de l'éducation depuis leur entrée jusqu'à leur sortie du programme. Ce système devrait donner accès à deux modules :

- Un système de gestion des activités et de collecte de données : ce système devrait permettre aux administrateurs de la MDE de gérer les activités de la structure. Il devait aussi permettre aux travailleurs sociaux et enseignants de collecter les données relatives au suivi des filles.
- Un tableau de bord : ce module devrait permettre aux administrateurs de la MDE et à l'équipe de recherche du projet ECAFIT d'accéder aux indicateurs souhaités grâce à des statistiques. Il faut noter qu'ils avaient exprimé dès le début du projet qu'ils souhaitaient également que les données existantes sur Google soient intégrées à l'application leur permettant ainsi d'avoir des indicateurs sur les activités passées de la MDE.

Nous avions ainsi deux objectifs spécifiques pour la mise en place de ce système :

- 1. La conception et la mise en place de l'application de suivi des filles qui sera utilisée par les administrateurs de la MDE, les travailleurs sociaux et les enseignants-moniteurs ;
- 2. L'intégration des données existantes à notre application. Ces données avaient été collectées sur des formulaires Google entre 2014 et 2021.

#### **Conclusion**

Dans cette première partie, nous avons présenté notre structure d'accueil qui est la MDE, nous permettant d'avoir une image plus claire de la situation et des problèmes existants qui sont les limites des technologies Google. Au vu de cela, nous avons définis deux objectifs à atteindre

pour résoudre les problèmes de la structure. Ainsi, atteindre ces objectifs nécessite également une méthodologie de développement. La deuxième étape de notre travail sera de décrire le processus de développement que nous avons adopté dans ce projet.

# <span id="page-21-0"></span>**Chapitre 2 : Processus de Conception et développement**

## **Introduction**

Pour une gestion de projet parfaitement adaptée aux attentes des utilisateurs, il convient de mettre en place rapidement un traitement par étape. Différentes méthodologies permettent de décomposer un projet par cycle, notamment le processus unifié, la méthode agile, la méthode systémique et la méthode cartésienne.

Nous aborderons ainsi dans ce chapitre les processus de développement de logiciel avant de venir sur les critères qui ont justifié notre choix de méthode.

Les méthodes systémiques comme MERISE ont certes dans le passé fait leur preuve, nous ne reviendrons pas sur elles dans ce chapitre. Cela s'explique par le fait que les méthodes objets qui sont largement les plus utilisés aujourd'hui, ont atteint leur maturité et s'imposent de fait comme un choix pour le développement d'applications. C'est dans ce cadre que nous avons fait le choix de vous présenter deux grandes familles de processus de la méthode objets :

## <span id="page-21-1"></span>I. Processus unifié (PU)

#### <span id="page-21-2"></span>1. Présentation du PU

Le processus unifié est une famille de processus de développement logiciel ou de méthodes [7], il rassemble les activités à mener pour convertir les besoins d'un utilisateur en système logiciel, il peut être adapté à plusieurs domaines et systèmes logiciels, son intérêt principal est de limiter les risques lors du développement des projets. Cette méthode se caractérise par une approche itérative et incrémentale pilotée par les cas d'utilisation, l'architecture au centre du processus, et l'utilisation maximale des modèles (en particulier les modèles UML). L'itération désigne les étapes de l'enchaînement d'activités et l'incrément correspond à l'étape de développement du produit. Nous avons quatre phases dans un processus unifié :

**Inception courte :** planification et exécution du projet

- **Élaboration :** privilégier le traitement des risques majeurs, les cycles sont donc plus longs et mieux surveillés.
- **Construction :** développement de toutes les fonctionnalités du projet

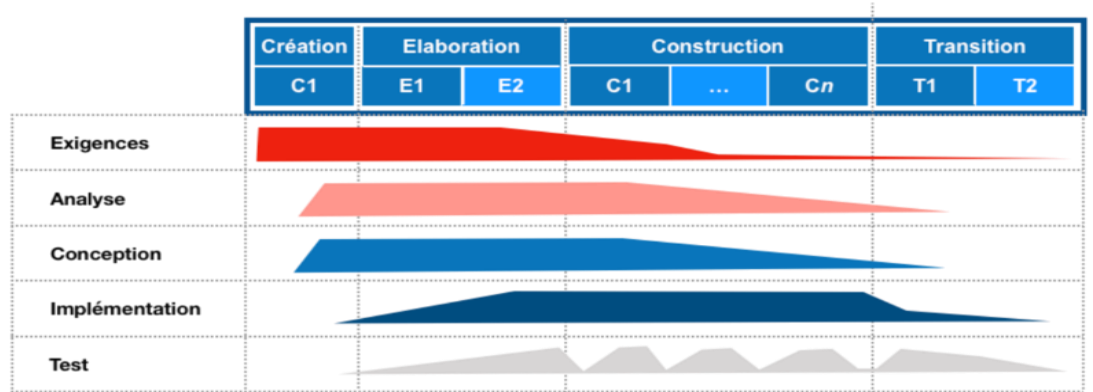

**Transition :** préparation du lancement

#### *Figure 2:Enchaînements d'activités sur les différentes phases [8]*

<span id="page-22-1"></span>La principale limite est que le client n'est pas intégré dans le processus. Le processus unifié est aujourd'hui implémenté par plusieurs méthodes selon le type de projet tel que RUP, 2TUP...Nous donnons ici un exemple d'implémentation de UP.

#### <span id="page-22-0"></span>2. Processus de développement 2TUP (Two Tracks Unified Process)

2TUP est un processus de développement logiciel qui implémente le Processus Unifié [9]. 2TUP propose un cycle de développement en forme de Y qui sépare les aspects techniques et fonctionnels. Identifiez les acteurs qui vont interagir avec le système que vous construisez, identifiez les messages qu'ils échangent avec le système, créez un cahier des charges, modélisez le contexte (le système est une boîte noire, les acteurs l'entourent et sont connectés à lui, sur l'axe qui lie un acteur au système nous mettons les messages qu'il s'échange de manière significative). Le processus s'articule alors autour de trois branches comme le décrit le schéma ci-dessous : la branche fonctionnelle, la branche technique et la branche conception et développement.

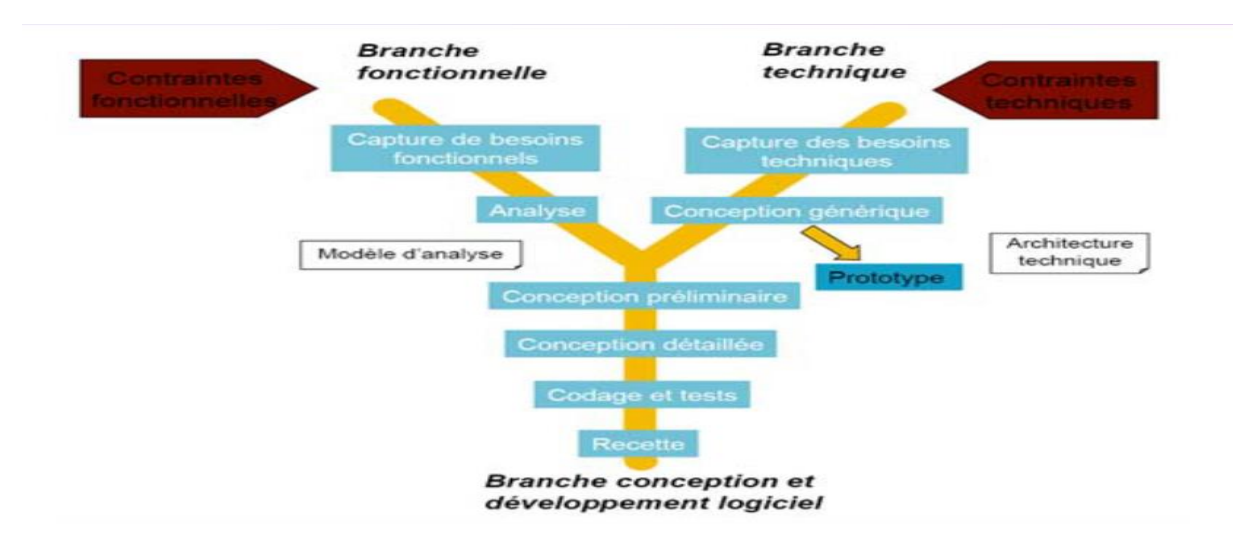

*Figure 3:Modèle en Y de 2TUP [10]*

## <span id="page-23-3"></span><span id="page-23-0"></span>II. Méthode Agile

#### <span id="page-23-1"></span>1. Présentation de la Méthode Agile

Les Méthodes AGILE se sont fortement imposées aujourd'hui parce qu'elles mettent le client au cœur du projet. Elles sont basées sur le manifeste agile qui a été signé en 2001 [11]. Elles insistent sur l'importance de travailler par étapes clairement définies et en auto-organisation. Sa priorité est de minimiser, autant que possible, toutes les tâches inutiles. Précisons que la méthode agile possède des champs d'application très variables, et qu'elle est loin d'être limitée aux seuls développeurs informatiques comme nous avons tendance à l'imaginer. Cette méthodologie est basée sur quatre caractéristiques :

- les individus et leurs interactions plus que les processus et les outils ;
- des logiciels opérationnels plus qu'une documentation exhaustive ;
- la collaboration avec les clients plus que la négociation contractuelle ;
- l'adaptation au changement plus que le suivi d'un plan.

Plusieurs méthodes sont aujourd'hui classées AGILE : Scrum, Kanban, Extreme Programming (XP), Adaptive Project Framework (APF)...Nous nous limiterons à présenter la méthode Scrum.

#### <span id="page-23-2"></span>2. Scrum

Scrum est une approche qui met l'accent sur la collaboration. Encouragez les équipes à apprendre de l'expérience et s'auto-organiser pour tenter de résoudre les problèmes, mais aussi à réfléchir à leurs victoires et à leurs défaites afin de s'améliorer continuellement. [12]

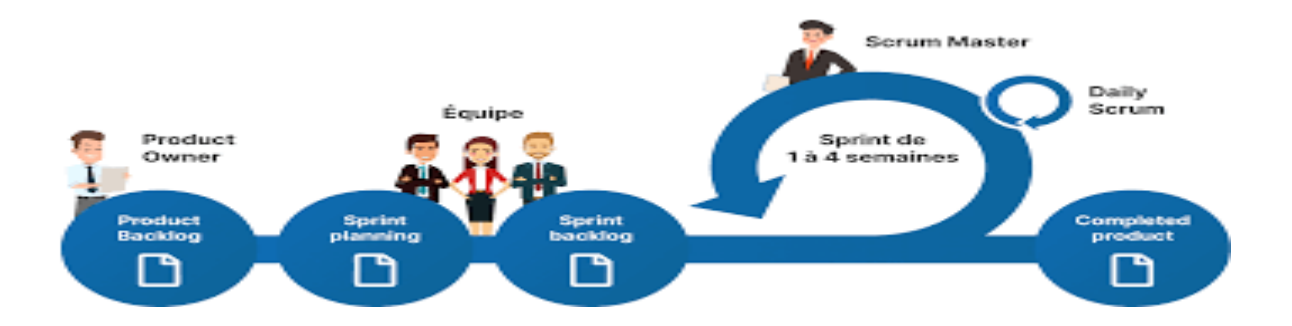

#### *Figure 4: Méthode Agile :Scrum [13]*

<span id="page-24-1"></span>Pour appliquer Scrum [14], vous devez utiliser le Guide Scrum. Nommer un product owner dans l'équipe pour prendre le rôle du client et recadrer le projet pour s'assurer que le produit répond pleinement aux attentes des utilisateurs. Le Scrum Master, quant à lui, s'assure de la bonne application des méthodologies Agiles et aide l'équipe à suivre ces règles et à avancer.

Les équipes Scrum sont auto-organisées et multidisciplinaires. Elles choisissent la meilleure façon de faire leur travail plutôt que d'être guidés par quelqu'un en dehors de leur équipe. Cela encourage la flexibilité, la créativité et la productivité.

Ensuite, nous devons créer un blacklog qui regroupe les tâches à effectuer. A partir de ce blacklog, vous devez planifier différents "sprints", c'est-à-dire les jalons qui marquent le projet. A la fin de chaque sprint, l'équipe se réunit pour analyser le travail réalisé et définir les axes de progression.

Une progression très structurée en phases définies permet à l'équipe de mettre en œuvre le projet de manière ordonnée, structurée et efficace.

## <span id="page-24-0"></span>III. Adoption de la méthode agile SCRUM

La méthode agile nécessite une forte implication du client et des échanges réguliers avec les utilisateurs finaux. Dès le début du projet, nous avons constaté qu'il était nécessaire d'avoir une forte collaboration avec le client. Les profils qui devaient utiliser l'application en interne au niveau de la MDE étaient différents et il était nécessaire de prendre en compte la vision des chercheurs du projet ECAFIT sur les données et sur l'application. La nécessité de s'appuyer sur une méthode AGILE est d'ailleurs apparut très tôt avec les divergences et la richesse des points de vue qui se sont dégagés durant les premières réunions. C'est ce qui a justifié notre choix de SCRUM comme méthode.

C'est ainsi que la directrice exécutive de MDE et le chargé de projet ont joué le rôle de Product owner et mon encadrant le rôle de Scrum master. J'étais le seul membre de l'équipe de développement

## <span id="page-25-0"></span>IV. Unified Modeling Language (UML)

Pour tous les diagrammes, nous avons adopté une notation UML. UML (Unified Modeling Language) était considéré comme un langage de modélisation visuel général, sémantiquement et syntaxiquement riche [15]. Il est destiné à l'architecture, la conception et la mise en œuvre de systèmes logiciels complexes, à la fois dans leur structure et leur comportement. UML a des applications au-delà du développement logiciel, en particulier dans les flux de processus industriels. Il est similaire aux plans utilisés dans d'autres domaines et se compose de différents types de diagramme. Dans l'ensemble, les diagrammes UML décrivent les limites, la structure et le comportement d'un système et des objets qu'il contient. UML n'est pas un langage de programmation, mais il existe des outils capables de générer du code dans plusieurs langages à partir de diagrammes UML. UML est directement lié à l'analyse et à la conception orientée objet [16].

UML utilise les points forts des grandes approches objets qui l'ont précédé pour présenter une méthodologie plus cohérente et plus facile à utiliser. Il représente les meilleures pratiques de création et de documentation des différents aspects de la modélisation des systèmes logiciels et d'entreprise.

## **Conclusion**

Nous avons décrit dans ce chapitre les méthodologies UP et les méthodologies Agile. De par sa forte implication du client dans le développement, nous avons porté notre choix sur les méthodologies Agile particulièrement Scrum. Ce processus sera adapté tout au long de ce travail que nous débutons avec la spécification des besoins

# <span id="page-26-0"></span>**Chapitre 3 : Spécification des besoins**

## **Introduction**

Dans ce chapitre, nous abordons l'analyse et la spécification des besoins. Nous commencerons par ressortir les utilisateurs que nous avions identifiés et la décomposition en module que nous avions effectué pour faciliter le travail. Nous présenterons ensuite les besoins fonctionnels de l'application que nous avions identifiée et que nous avons représentée avec les diagrammes des cas d'utilisation. Ce dernier donne une vision globale du comportement fonctionnel de l'application

Il faut rappeler qu'un diagramme de cas d'utilisation décrit la fonctionnalité générale et la portée du système. Ces schémas identifient également les interactions entre le système et ses acteurs. Les cas d'utilisation et les acteurs du diagramme de cas d'utilisation décrivent ce que fait le système et comment les acteurs l'utilisent, mais ils ne montrent pas comment le système fonctionne en interne. Il est donc nécessaire d'identifier les acteurs du système en amont et ensuite d'identifier les cas d'utilisation.

## <span id="page-26-1"></span>I. Identification des acteurs du système

Un acteur représente un rôle d'un utilisateur qui interagit avec le système que vous modélisez. Dans notre système nous avons relevé 3 acteurs : l'administrateur constitué par la directrice exécutive et le chargé de projet, les enseignants et les travailleurs sociaux.

#### **Administrateur**

o **La directrice exécutive :** Elle supervise les activités du chargé de projet et lui vient en appui dans la gestion de l'activité des travailleurs sociaux et des enseignants. Elle veille à l'avancement des enfants sur les activités pédagogiques et monitore le suivi psychosocial. Nous pouvons dire qu'elle a une casquette de chargé de projet pour ce qui concerne le suivi des filles

- o **Le chargé de projet :** il supervise l'activité des enseignants et des travailleurs sociaux. Il contrôle l'ensemble des activités au sein de la structure notamment les suivis psychosociaux et les différents événements organisés dans la structure.
- **Les travailleurs sociaux :** ils sont chargés du suivi psychosocial des filles. Ils sont en charge de l'identification des futures pensionnaires et une fois que les filles ont intégré le programme, ils assurent le suivi par des enquêtes sociales régulières, des suivis à domicile, des écoutes ....
- **Les enseignants :** ils sont chargés du suivi pédagogique des pensionnaires. Cela, à travers des activités de soutien scolaire et des activités extrascolaires telles que le football, le théâtre, ....

## <span id="page-27-0"></span>II. Identification des modules du système

Pour pouvoir relever au plus clair les besoins fonctionnels de l'application nous l'avons subdivisée en huit modules :

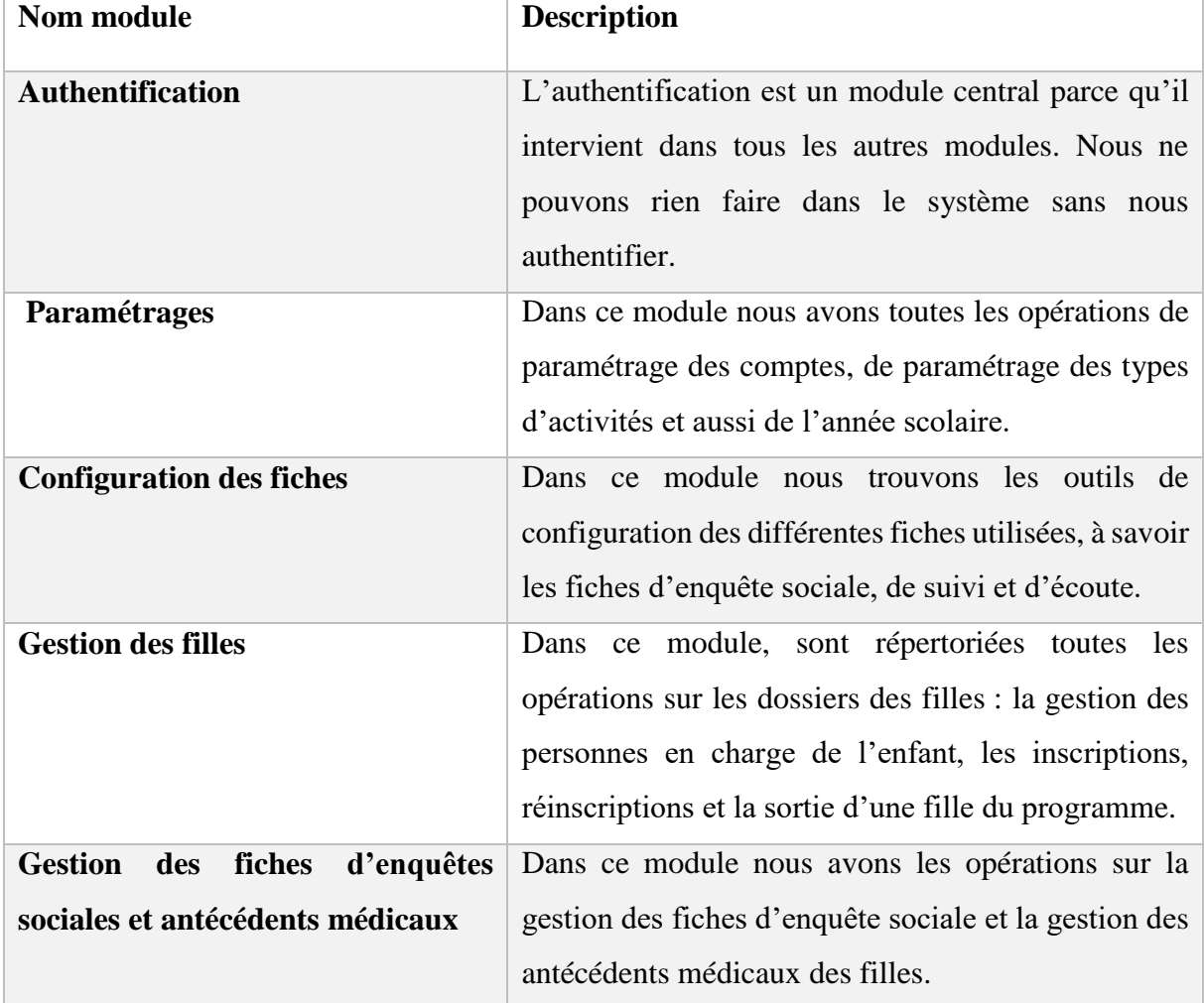

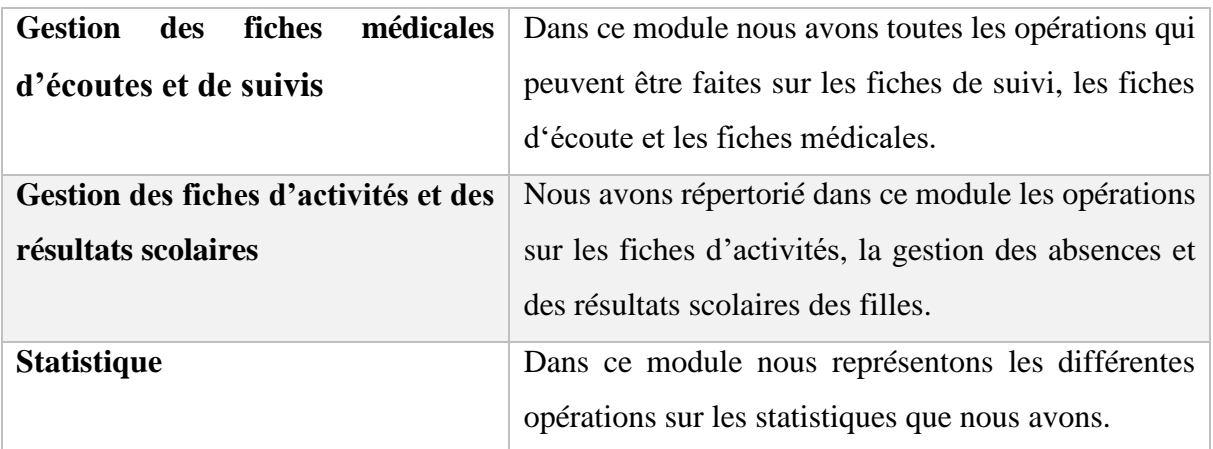

*Tableau 1:Description des différents modules*

## <span id="page-28-2"></span><span id="page-28-0"></span>III. Diagrammes de cas d'utilisation

<span id="page-28-1"></span>1. Les diagrammes de cas d'utilisation

Dans cette section, nous donnons quelques exemples de diagramme de cas d'utilisation avec leur description : le module de gestion des paramétrages et le module de gestion des filles. Et comme cas d'utilisation détaillé nous avons pris la création de compte, le début d'une année scolaire et l'inscription/réinscription des filles

L'ensemble des cas d'utilisation et leurs descriptifs ont été consignés dans le document de spécification et d'analyse des besoins, ils figurent également en annexe de ce mémoire.

## a. Paramétrages

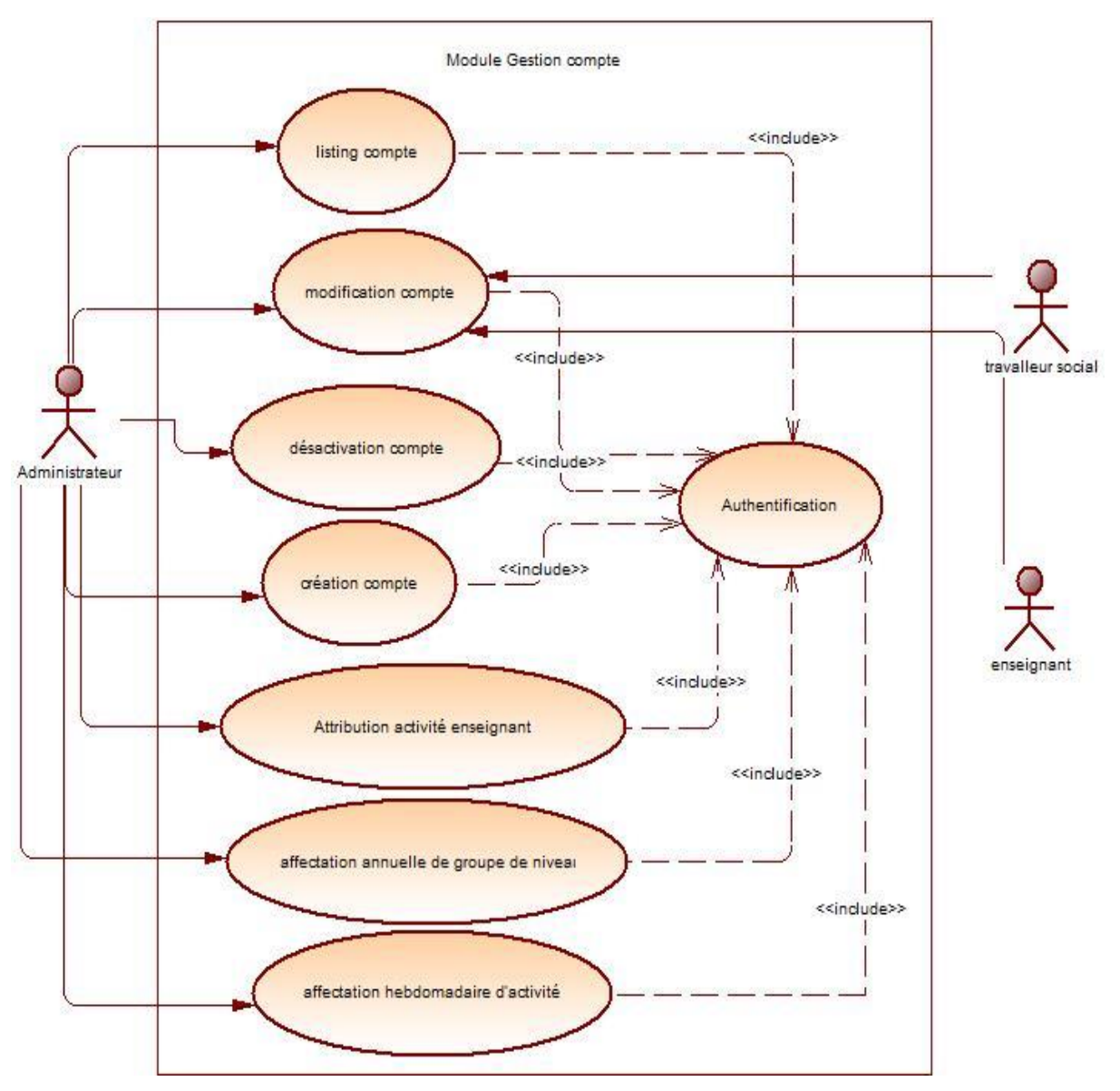

1. Gestion compte

*Figure 5:Diagramme de cas d'utilisation gestion des comptes*

<span id="page-29-0"></span>

| Sommaire gérer compte                                      |
|------------------------------------------------------------|
| <b>Titre:</b> Nouveau compte                               |
| <b>But : création compte</b>                               |
| résumé : créer des comptes utilisateurs pour l'application |
| <b>Acteurs:</b>                                            |

Administrateur

## **Description des enchaînements**

## **Pré condition :**

- L'utilisateur doit travailler dans la structure et est enregistré dans la base
- Les acteurs doivent s'authentifier

## **Enchaînement :**

- 1. Authentification
- 2. Le système affiche la page d'administrateur
- 3. Choisir compte
- 4. Choisir nouveau compte
- 5. Saisir les informations
- 6. Valider l'opération

## **Post condition :**

le système lui valide la création d'un compte

## **Exceptions :**

<span id="page-30-0"></span>• information incorrecte

*Tableau 2:Cas d'utilisation détaillé de la création de compte*

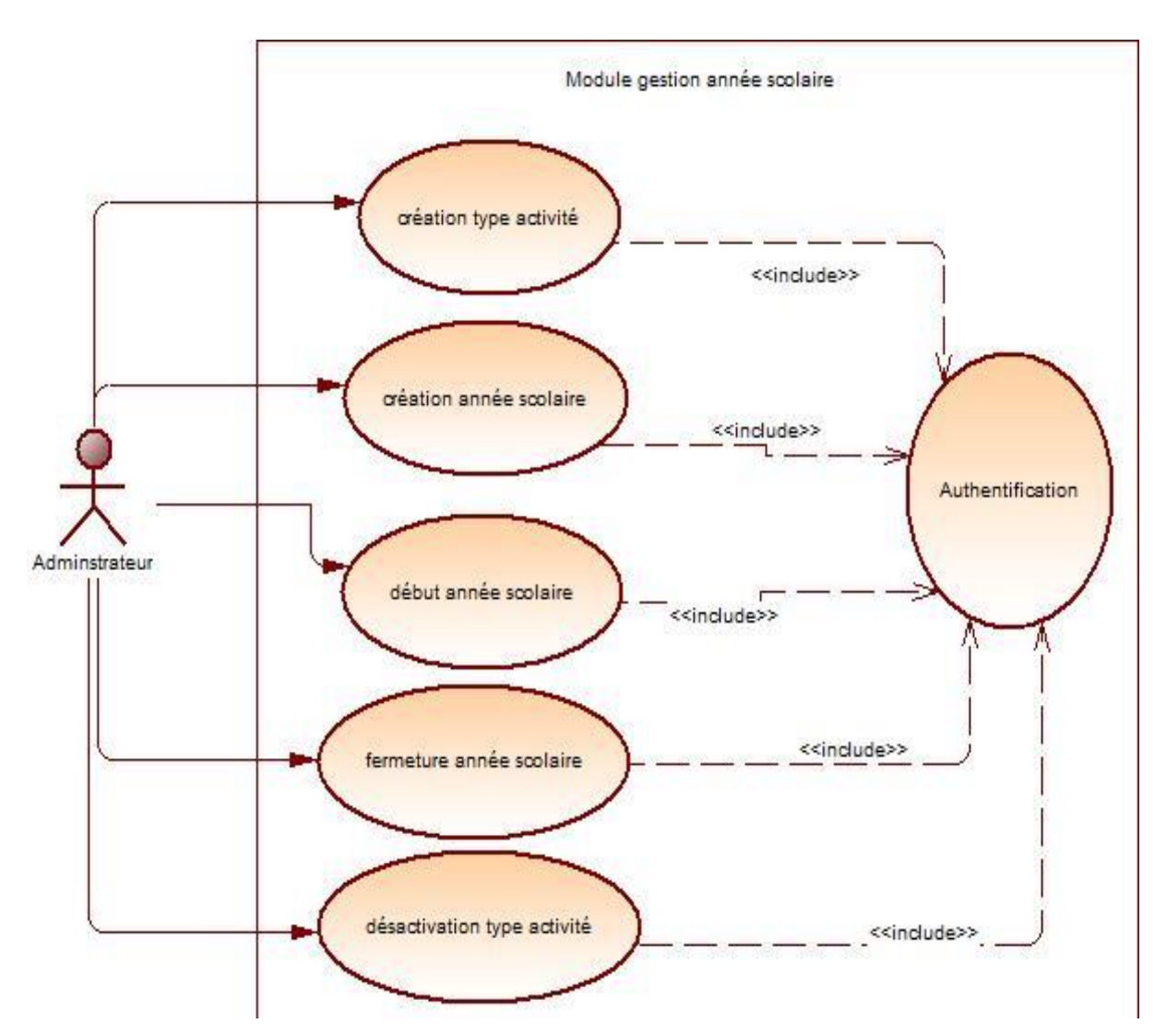

2. Gestion année scolaire

<span id="page-31-0"></span>*Figure 6:Diagramme de cas d'utilisation gestion année scolaire et gestion des types d'activité*

# **Sommaire gérer compte Titre :** démarré année scolaire **But :** débuté année **résumé :** débuter une année scolaire **Acteurs :** Administrateur **Description des enchaînements**

## **Pré condition :**

- Les acteurs doivent s'authentifier
- Année scolaire doit être créée
- Année en cour doit être clôturée

## **Enchaînement :**

- 1. Authentification
- 2. Le système affiche la page d'administrateur
- 3. Choisir l'option année scolaire
- 4. Choisir dernière année créée
- 5. Effectuer l'opération

## **Post condition :**

débuter une nouvelle année scolaire

## <span id="page-32-0"></span>**exceptions :**

*Tableau 3:Cas d'utilisation détaillé du début d'une année scolaire*

#### b. Gestion des filles

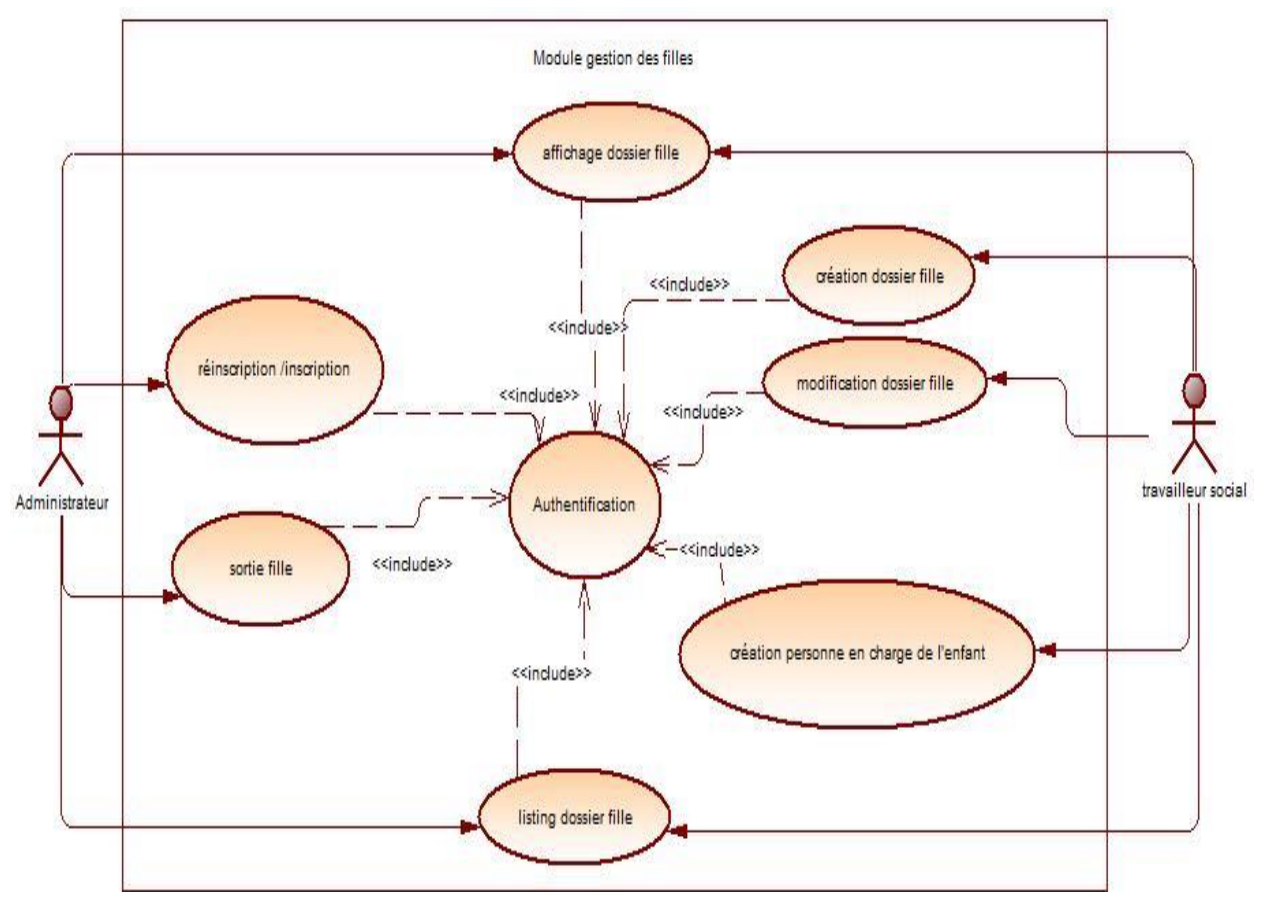

1. Gestion des filles

*Figure 7:Diagramme de cas d'utilisation gestion dossiers des filles*

<span id="page-33-0"></span>**Titre :** inscription/réinscription

**But :** inscription, réinscription

**résumé :** inscription ou réinscription des filles dans le programme

**Acteurs :**

Administrateur

## **Description des enchaînements**

## **Pré condition :**

Fiche d'identification de l'enfant doit être dans la base de données

Le travailleur social doit faire l'enquête sociale sur l'enfant

## **Enchaînement :**

- 1. Authentification
- 2. Le système affiche la page d'accueil des acteurs
- 3. Choisir dossiers des filles
- 4. Choisir une fille
- 5. Sélectionner la classe ou vous souhaitez l'inscrire
- 6. Valider l'inscription

## **Post condition :**

Le système lui valide l'inscription ou la réinscription

## **Exceptions :**

 $\bullet$ 

*Tableau 4: Cas d'utilisation détaillé de l'inscription ou réinscription des filles*

<span id="page-34-1"></span><span id="page-34-0"></span>2. Les cas d'utilisation

Nous avons répertorié les cas d'utilisation de chaque module dans le tableau ci-après :

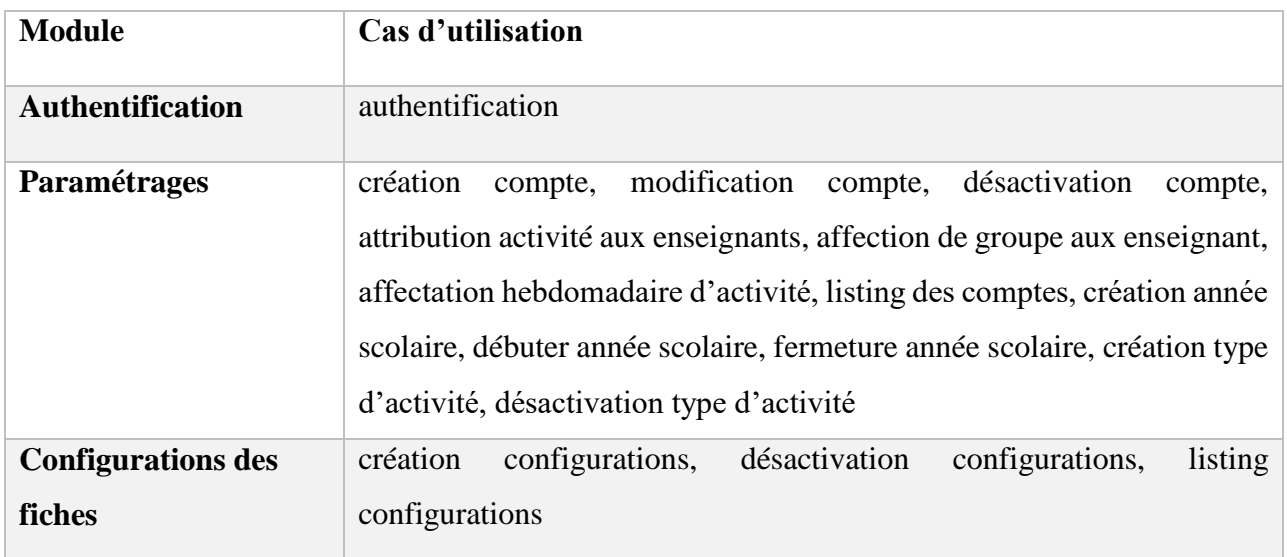

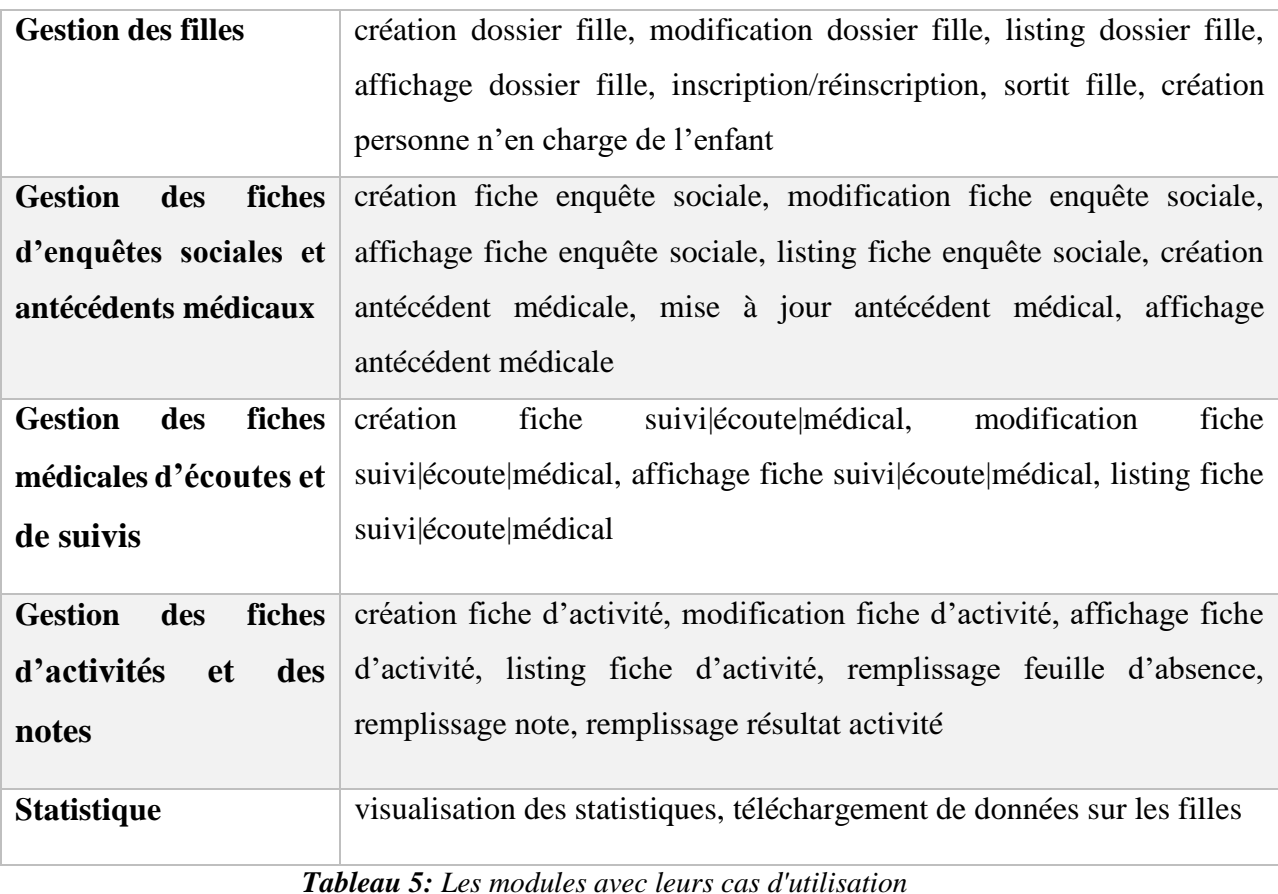

### <span id="page-35-0"></span>**Conclusion**

Dans cette partie, nous avons sorti les acteurs de notre système qui sont les administrateurs, les enseignants et les travailleurs sociaux. Nous avons ensuite regroupé les besoins fonctionnels de notre futur système en huit modules que nous avons modélisé à l'aide des diagrammes de cas d'utilisation. . Nous avons enfin donné un tableau qui récapitule pour chaque module les cas d'utilisations. Après avoir sorti les acteurs et leur cas d'utilisation nous allons faire l'analyse et la conception dans la partie qui suit
# **Chapitre 4 : Analyse et Conception**

### **Introduction**

Dans le cycle de vie d'un projet, la conception représente une phase très importante pour produire une bonne application. Dans ce qui suit, nous allons détailler les différents éléments de la conception tels que la conception générale et détaillée. Dans la conception générale, nous présenterons les différentes architectures physiques comme logiques que nous avons choisies pour notre application. Dans la conception détaillée, nous présenterons nos diagrammes de séquences, notre diagramme d'activité et nos diagrammes de classes.

# I. Conception Général

1. Architecture physique de l'application

Dans les architectures physiques nous retrouvons l'architecture 2-tier (appelé aussi architecture client/serveur, l'architecture peer to peer (aussi appelé architecture d'égal à égal), les architecture 3-tier, etc. Dans ce projet nous ne pouvons pas utiliser l'architecture 2-tier et peer to peer car ces architectures sont recommandées pour les applications qui ne nécessitent pas une haute sécurité ou une disponibilité maximale (donc déconseillées pour les réseaux professionnels avec des données sensibles).

Dans une architecture 3-tier (dite architecture 3-tier), il y a typiquement une architecture partagée entre :

- Un client, un ordinateur demandant une ressource, avec une interface utilisateur (généralement un navigateur Web) responsable de la présentation ;
- Un serveur d'application chargé de fournir des ressources mais appelant un autre serveur ;
- Un serveur de données qui fournit les données nécessaires au serveur d'application.

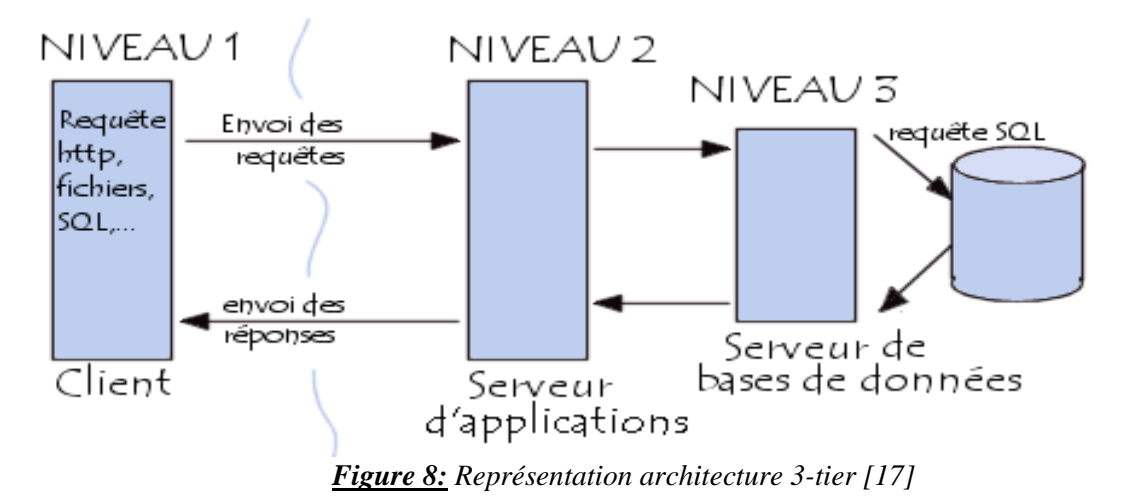

Nous avons choisi l'architecture 3-tier parce qu'avec elle l'application au niveau serveur est délocalisées, c'est-à-dire que chaque serveur est dédié à une tâche (par exemple, serveur Web/serveur de base de données). Une architecture à trois niveaux permet :

- La flexibilité/souplesse accrue ;
- La sécurité est améliorée car la sécurité peut être définie indépendamment pour chaque service, et à chaque niveau ;
- Les performances sont améliorées car les tâches sont partagées entre différents serveurs.
- 2. Architecture logique

L'architecture logicielle est une vision centrée sur l'organisation interne du logiciel et sa division en modules. Nous pouvons penser à l'architecture micro service qui est définie par Martin Fowler comme « **une approche permettant de développer une application unique sous la forme d'une suite logicielle intégrant plusieurs services. Ces services sont construits autour des capacités de l'entreprise et peuvent être déployés de façon indépendante** ». [18] Elle serait un excellent choix si nous avons une grosse application et si elle n'était pas coûteuse mais vu que nous avons une application à utilisation interne dans la structure nous avons opté pour une architecture monolithique à savoir le MVC.

Model-View-Controller ou MVC est un modèle d'architecture logicielle d'interface utilisateur graphique introduit en 1978 et très populaire dans les applications Web. Il consiste à distinguer trois entités distinctes qui sont : le modèle, la vue et le contrôleur ayant chacun un rôle précis dans l'interface. Il offre aussi un cadre pour structurer une application. Dans l'architecture MVC, les rôles des trois entités sont les suivants :

- Modèle : noyau de l'application qui gère les données, permet de récupérer les informations dans la base de données, de les organiser pour qu'elles puissent ensuite être gérées par le contrôleur
- Vue : composant graphique de l'interface qui permet la présentation des données du modèle à l'utilisateur.
- Contrôleur : Le composant décisionnel, gère la logique du code qui prend des décisions, il est l'intermédiaire entre le modèle et la vue.

Les différentes interactions entre les modèles, les vues et les contrôleurs sont résumées dans le diagramme de la figure ci-dessous.

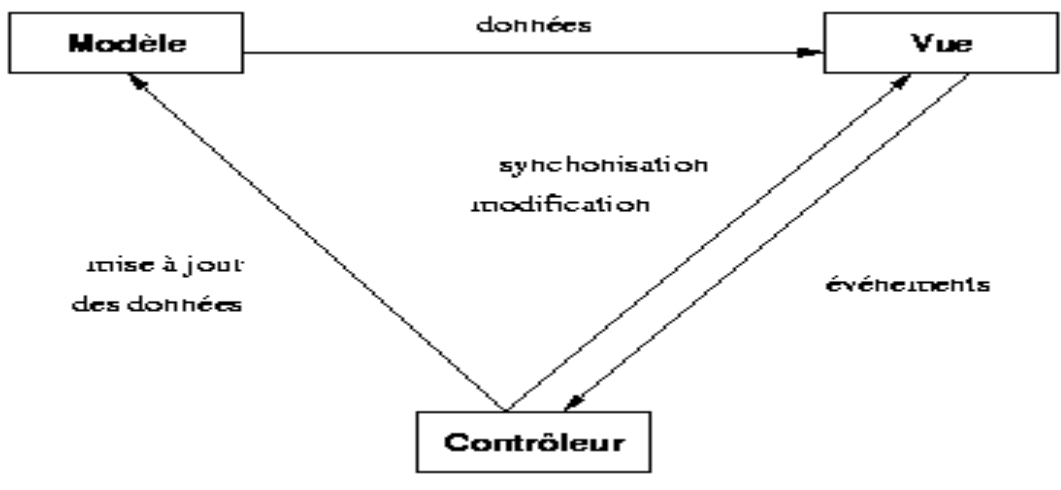

*Figure 9: Représentation MVC [19]*

Nous avons choisi l'architecture MVC pour ces raisons :

- Meilleure organisation du code ;
- Diminution de la complexité lors de la conception ;
- Conception claire et efficace grâce à la séparation des données de la vue et du contrôleur ;
- Possibilité de réutilisation de code dans d'autres applications ;
- Un gain de temps de maintenance et d'évolution du site ;
- Une plus grande souplesse pour organiser le développement du site entre différents développeurs.

### II. Conception détaillée

Nous nous limiterons à présenter quelques diagrammes de séquences et un diagramme d'activité dans cette partie. Nous présenterons aussi quelques diagrammes de classes et terminerons cette partie par le dictionnaire de données.

1. Diagramme d'activité

Les diagrammes d'activités permettent de mettre l'accent sur les traitements. Ils sont donc particulièrement adaptés à la modélisation du cheminement de flots de contrôle et de flots de données. Ils permettent ainsi de représenter graphiquement le comportement d'une méthode ou le déroulement d'un cas d'utilisation [21].

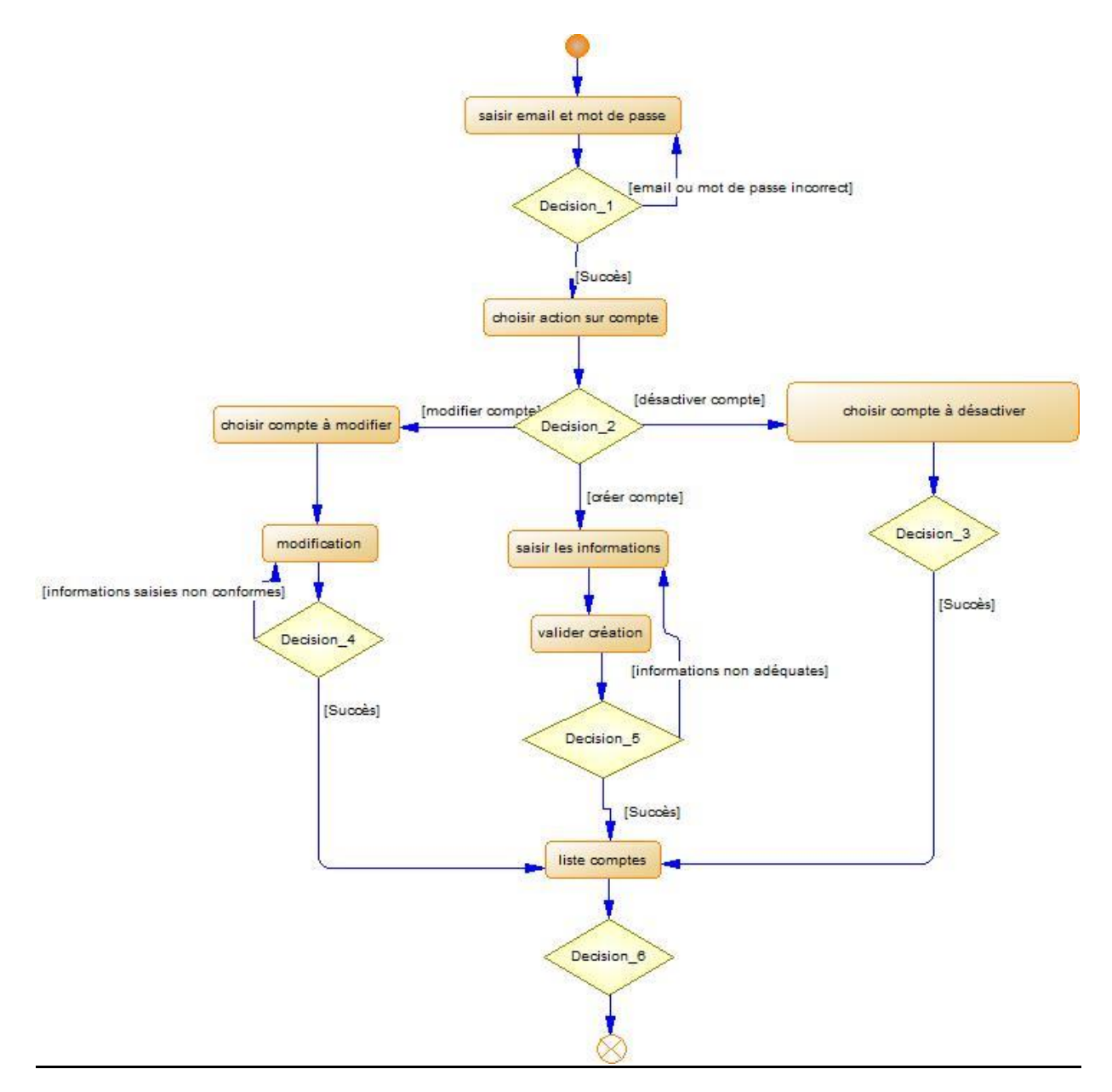

*Figure 10:Diagramme d'activité gestion de compte*

Nous avons représenté ici un diagramme d'activé permettant de visualiser les actions que nous pouvons faire sur la gestion des comptes par l'administrateur.

#### 2. Diagramme de séquences

Les diagrammes de séquence sont la représentation graphique des interactions entre les acteurs et le système selon un ordre chronologique dans la formulation UML. Ces communications entre les classes sont reconnues comme des messages. Le diagramme des séquences énumère des objets horizontalement, et le temps verticalement. Il modélise l'exécution des différents messages en fonction du temps [20]. Nous avons pu voir dans le chapitre 3 qu'un cas d'utilisation décrit un ensemble de scénarios. Lors de l'étape de détermination des besoins fonctionnels, un scénario représente une séquence d'interactions entre le système et ses acteurs.

Dans cette section nous nous limiterons à présenter 3 diagrammes de séquences : un pour représenter une séquence faite par l'administrateur, un autre par un travailleur social et un dernier par un enseignant. Le reste des diagrammes de séquence seront présentés dans l'annexe.

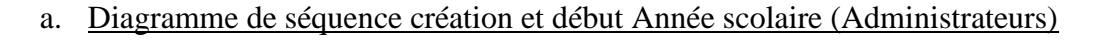

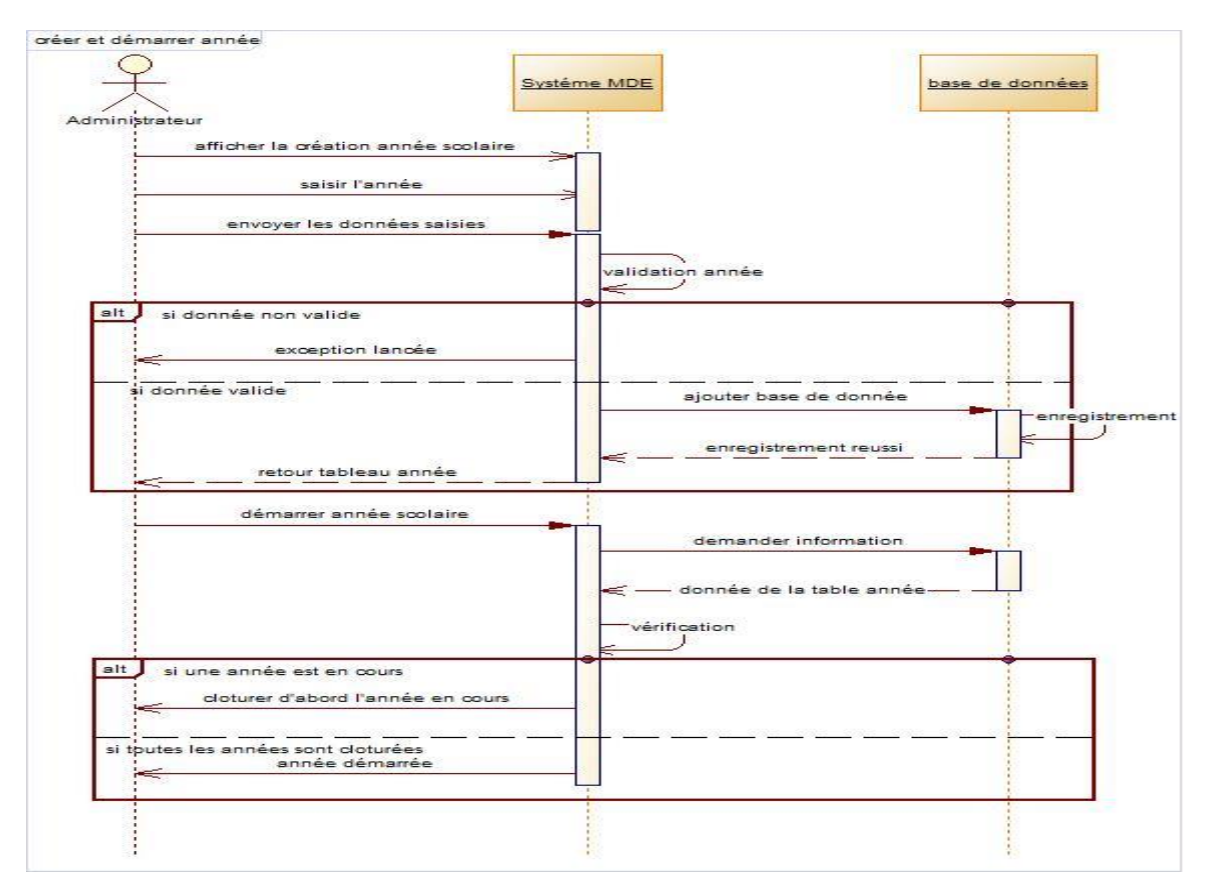

*Figure 11: Diagramme de séquence création et démarrage année scolaire*

b. Diagramme de séquence création dossier fille (Travailleurs sociaux)

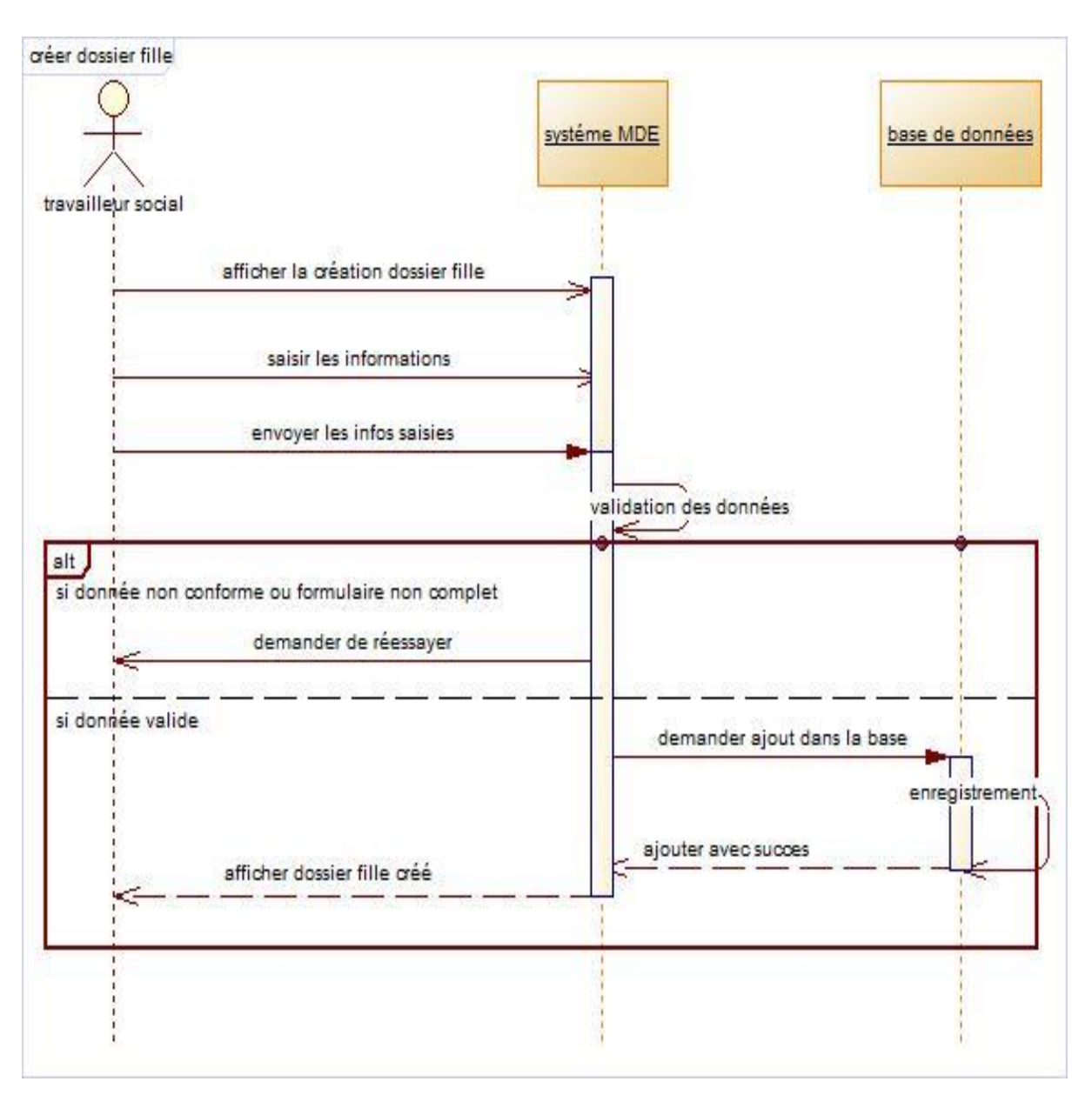

*Figure 12:Diagramme de séquence création dossier fille*

c. Diagramme de séquence création fiche activité (Enseignants)

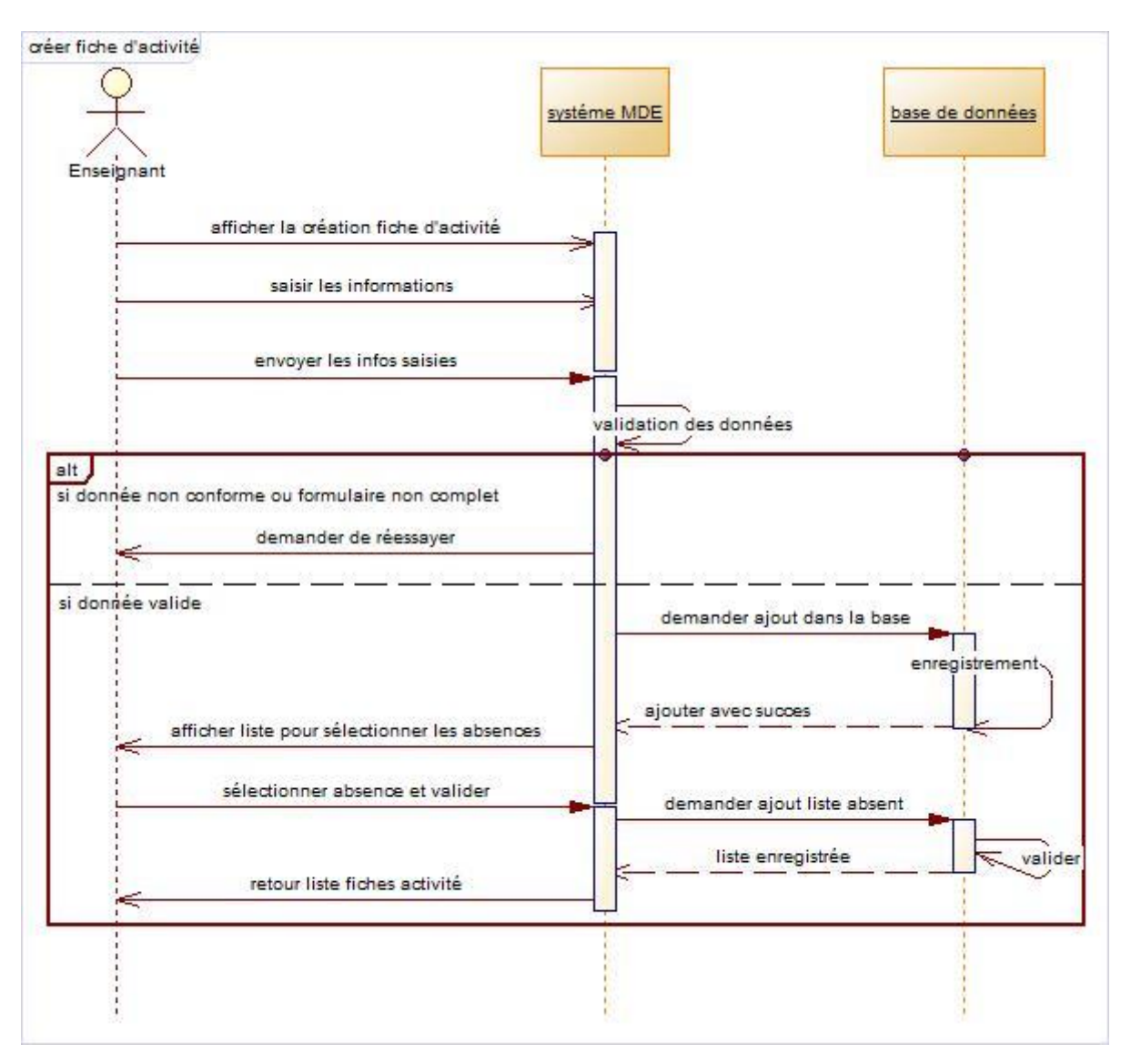

*Figure 13:Diagramme de séquence création fiches Activités*

#### 3. Diagrammes de classes

Les diagrammes de classes expriment de manière générale la structure statique d'un système, en termes de classes et de relations entre elles. De même qu'une classe décrit un ensemble d'objets, une association décrit un ensemble de liens, les objets sont des instances de classes et les liens sont des instances de relations [20].

Avant la présentation de nos diagrammes de classes nous allons donner pour chaque module les différentes classes qu'il y figure :

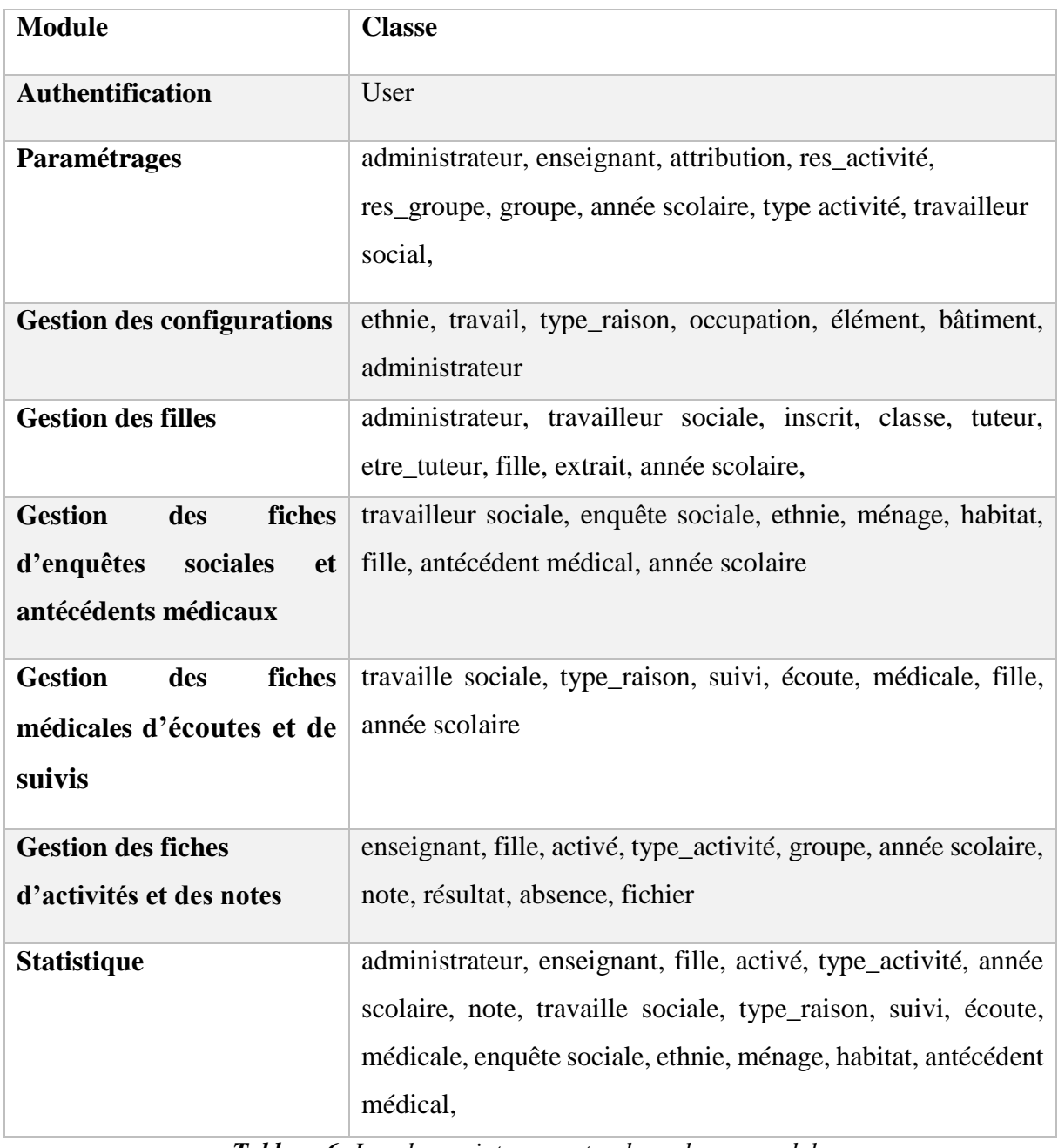

*Tableau 6: Les classes intervenantes dans chaque module*

Dans la suite de cette partie, nous allons présenter le diagramme de classes du module de gestion des paramétrages, du module de gestion des filles et du module de gestion des fiches d'activités et des notes et le reste des diagrammes seront consignés dans l'annexe.

#### a. Paramétrages

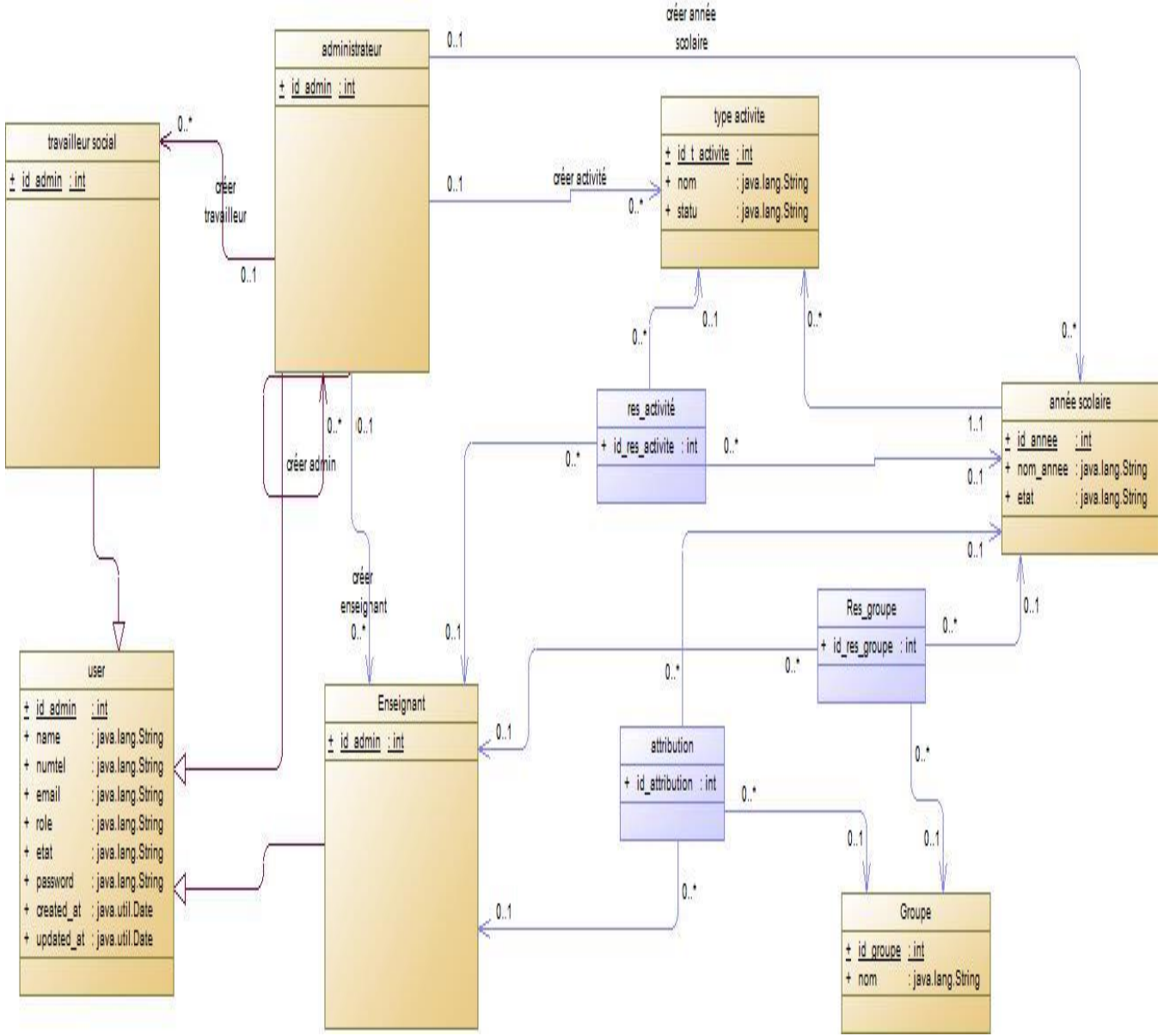

1. Diagramme de classe

*Figure 14:Diagramme de classe le module de gestion des paramétrages*

Nous avons ici le diagramme de classe du module de gestion des paramétrages. Nous représentons ici toutes les classes intervenant dans le processus de création de compte, création année scolaire, création type d'activité, affectation activité aux enseignants, affectation groupe aux enseignants et affection hebdomadaire de groupe aux enseignants.

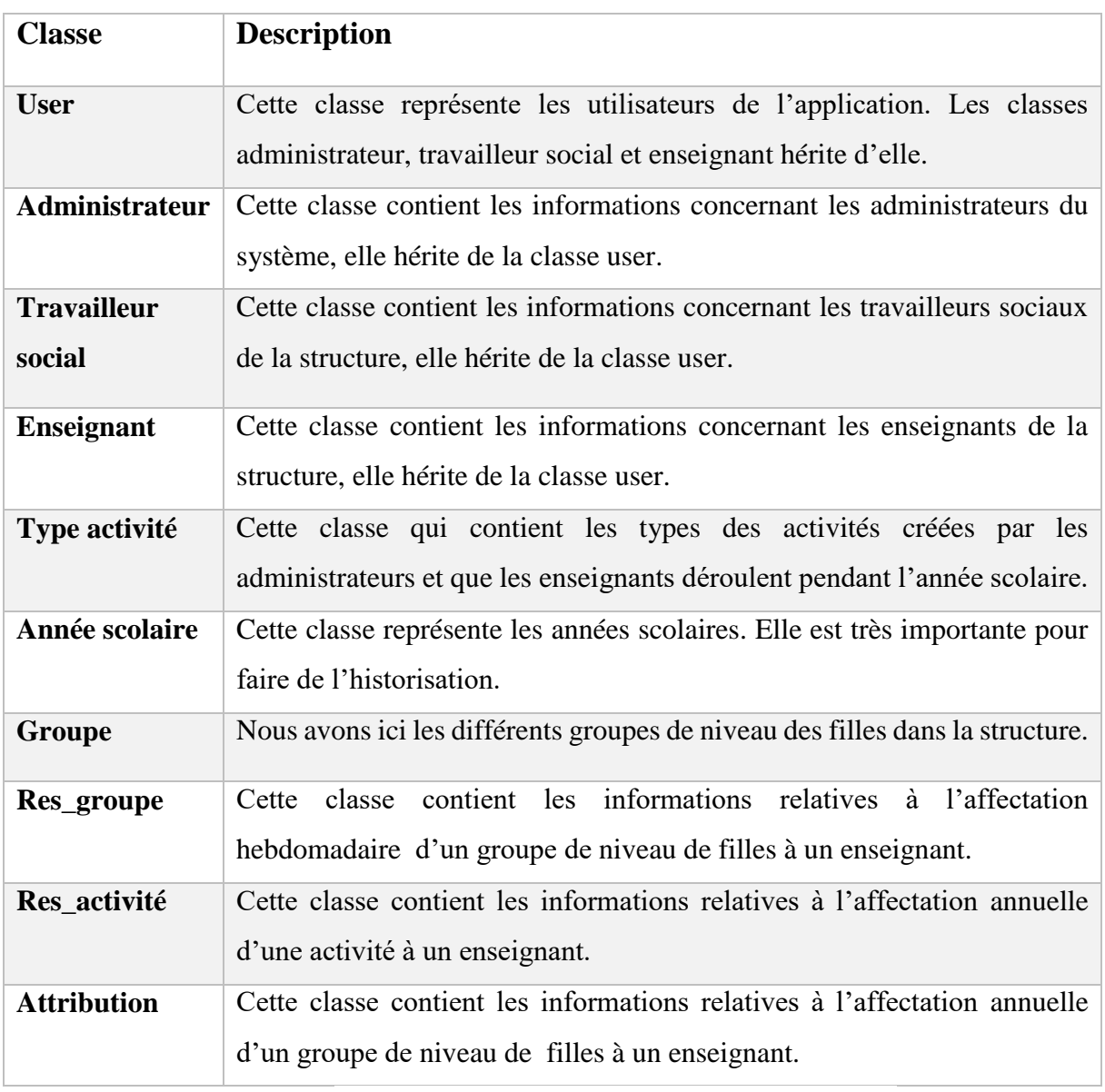

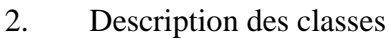

*Tableau 7 : Description des classes du module de paramétrages*

#### b. Gestion des filles

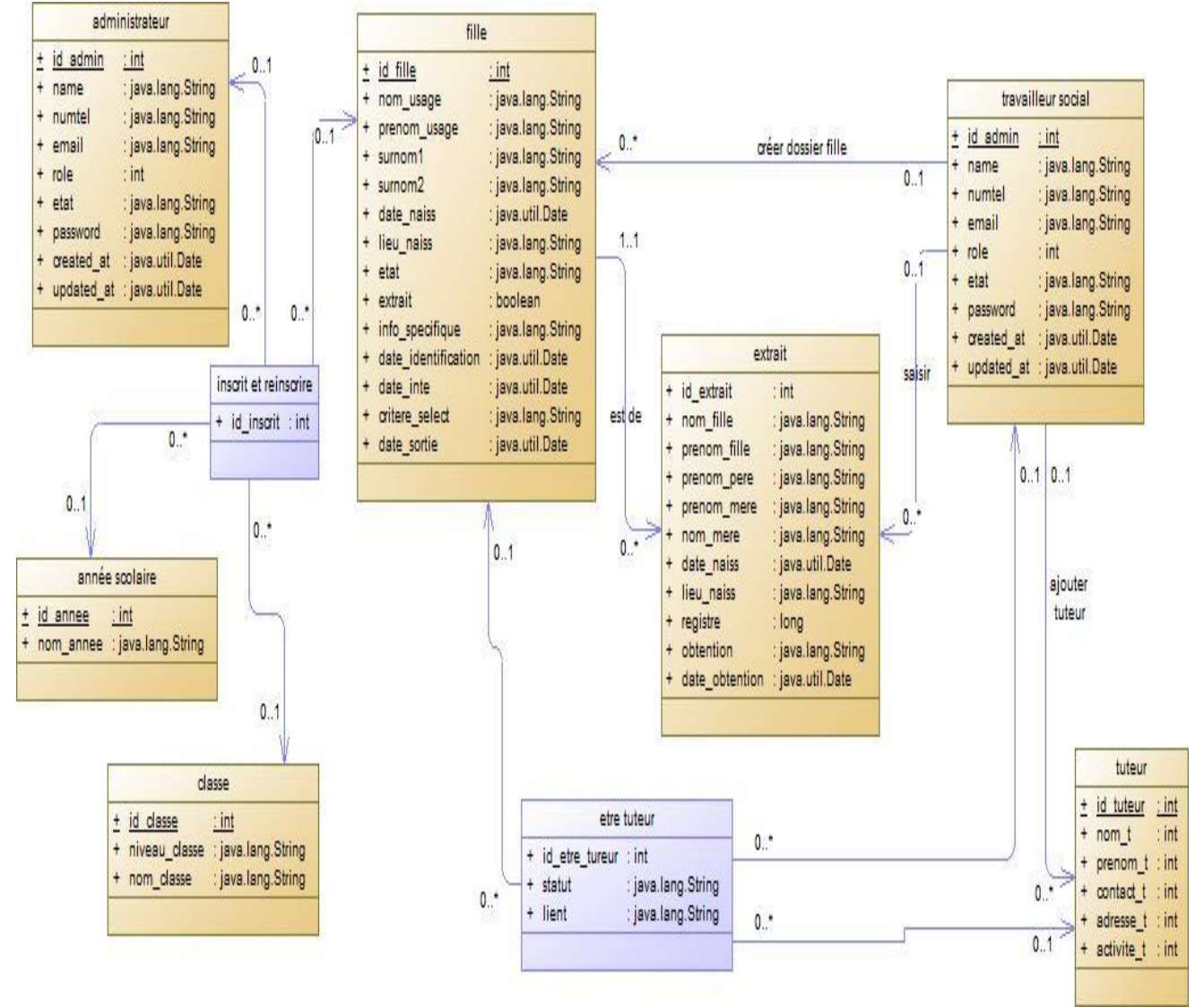

1. Diagramme de classe

*Figure 15:Diagramme de classe du module de gestion des filles*

Nous avons ici le diagramme de classe du module de gestion des filles. Nous représentons ici toutes les classes intervenant dans le processus de création d'un dossier affectation à son tuteur leur inscription et leur sorti du programme.

### 2. Description des classes

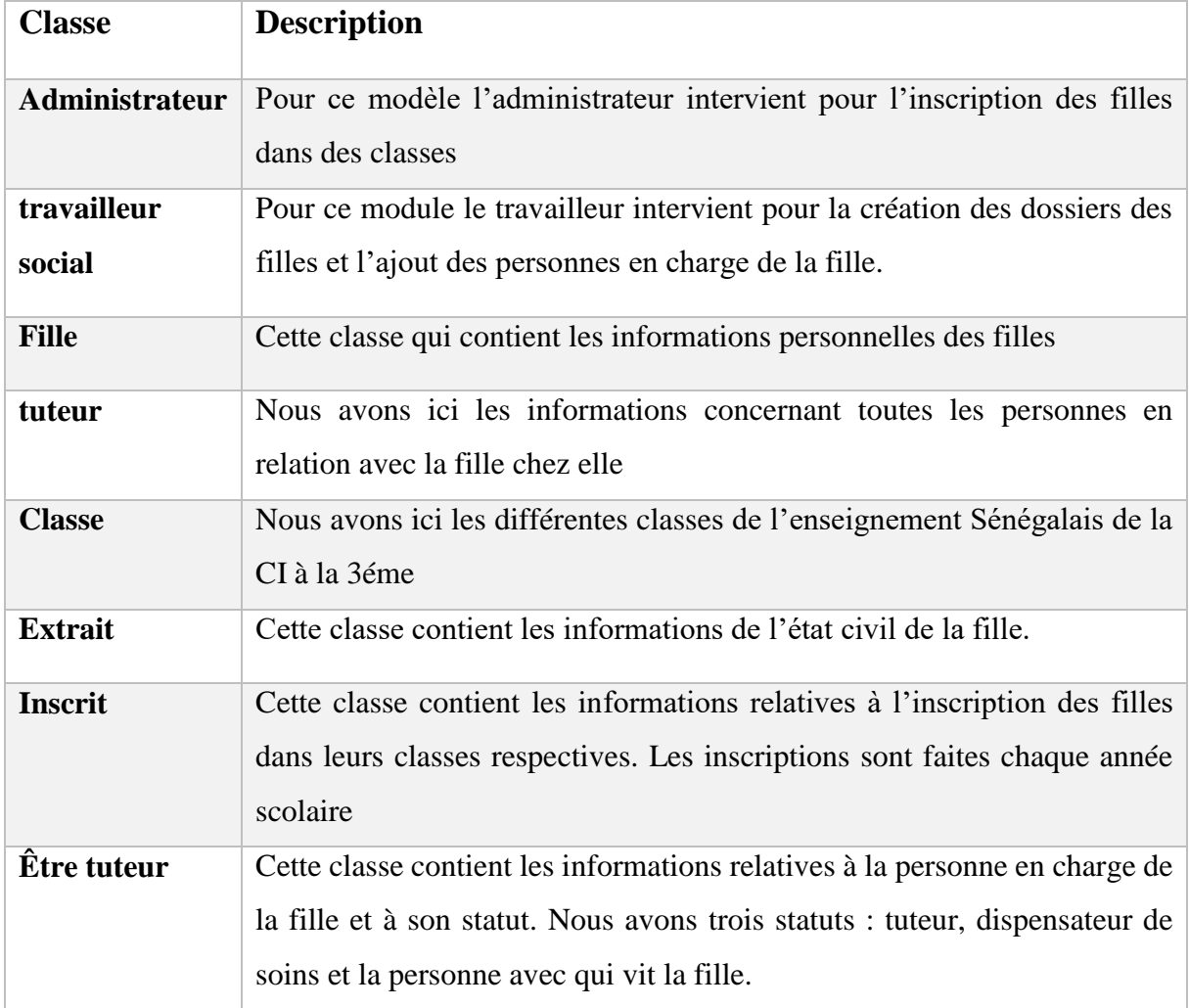

**Tableau 8:** Description des classes du module de gestion des filles

#### c. Gestion des fiches d'activités et des notes

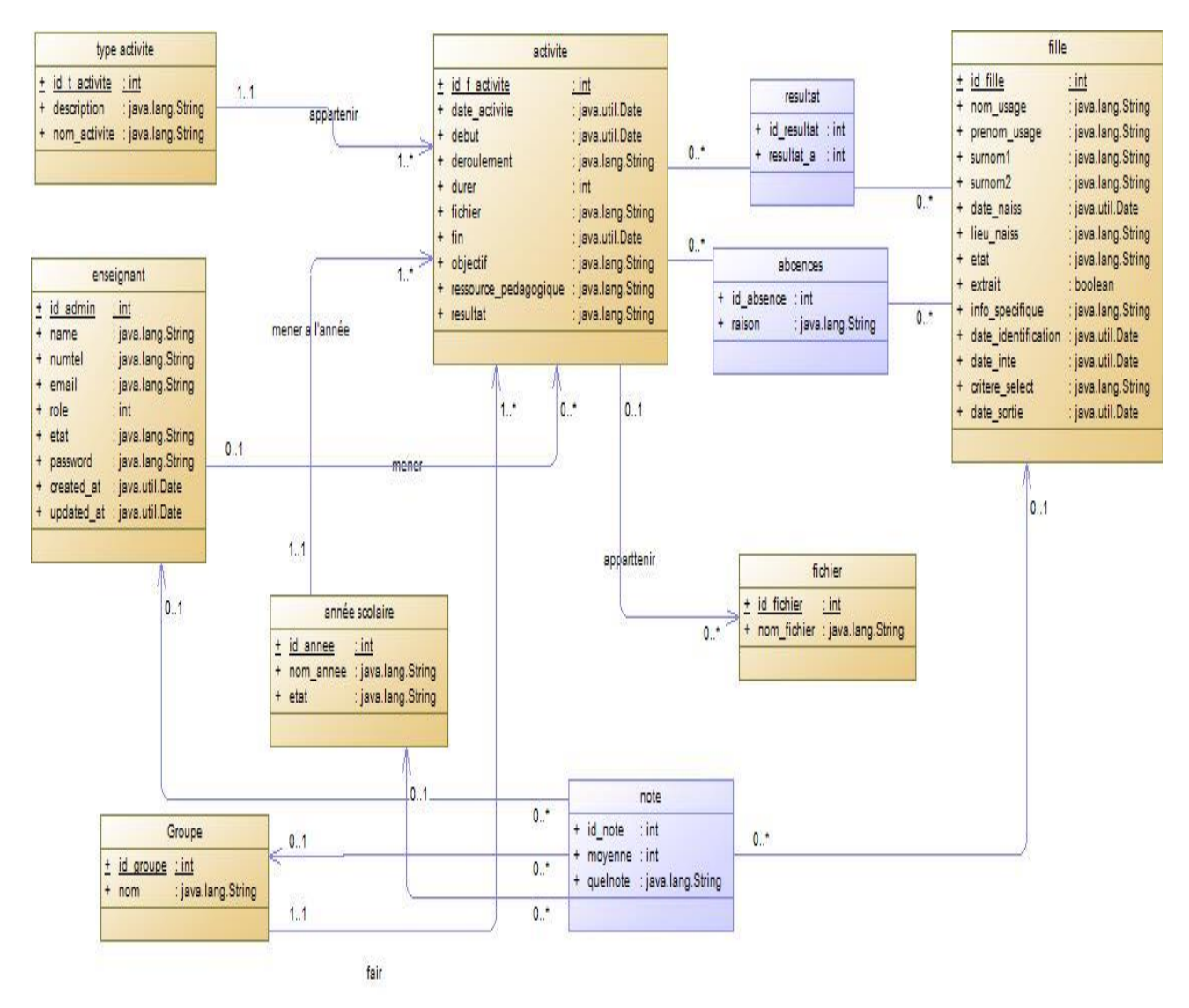

1. Diagramme de classe

*Figure 16: Diagramme de classe du module de gestion des fiches d'activités et des résultats scolaires* Nous avons ici le diagramme de classe du module de gestion des activités et des notes. Nous représentons ici toutes les classes intervenant dans le processus de l'élaboration d'une fiche d'activité et le remplissage des notes des filles.

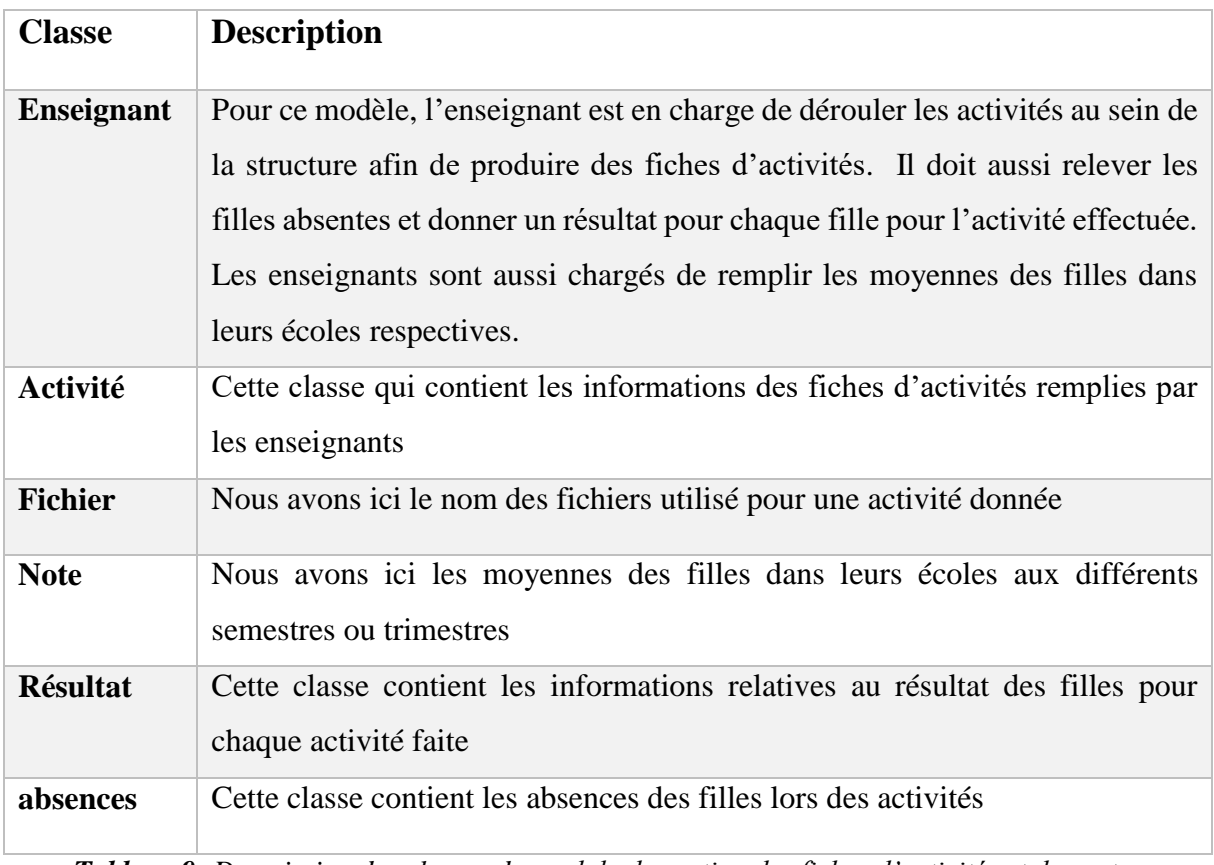

2. Description des classes

*Tableau 9: Description des classes du module de gestion des fiches d'activités et des notes*

4. Dictionnaire de données

Le dictionnaire de données définit l'ensemble des données élémentaires ayant un intérêt pour le domaine d'étude considéré. Notre dictionnaire de données se situe au niveau de l'annexe.

Pour la modélisation de nos diagrammes, nous avons utilisé PowerAMC. Il est un outil intégré de conception et de modélisation. [22].

### **Conclusion**

Dans ce chapitre, nous avons en premier lieu parlé de la conception générale ou nous avons opté comme architecture physique l'architecture 3-tiers et comme architecture logicielle le modèle MVC. Ensuite dans la conception détailler nous avons ensuite fait l'analyse des besoins en montrant les diagrammes de séquences et diagrammes d'activité produit. Enfin, nous avons produit et décrit les différents diagrammes de classe pour les différents modules que nous avions présentée dans la partie précédente. Cette phase nous a permis d'avoir un modèle de base de données pour entamer l'implémentation de l'application dans la partie suivante.

# **Chapitre 5 : Implémentation, test, déploiement et documentation**

### **Introduction**

Dans ce chapitre, nous allons commencer par présenter les outils que nous avons utilisés pour l'implémentation de notre application. Ensuite, nous parlerons des tests, du déploiement et nous allons finir par faire la présentation de quelques interfaces de l'application.

### I. Langages et outils de développement

Nous avons appliqué le modèle MVC dans la réalisation de notre application. Nous avons choisi de travailler avec le Framework Laravel qui est un Framework PHP compatible MVC. Dans MVC nous avons le Modèle, la Vue et le Contrôleur :

- Nous avons utilisé Bootstrap, JavaScript et les composants blade de Laravel pour la réalisation de la Vue
- Pour le Modèle, nous avons utilisé Eloquent l'ORM de Laravel pour créer une base de données MySQL
- Vu que nous utilisons un Framework PHP, il est évident que le contrôleur soit du PHP orientée objet.
- 1. Framework Laravel

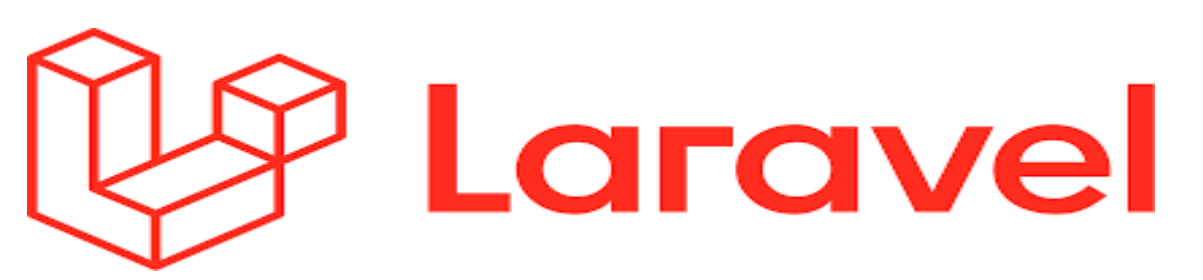

Un Framework informatique est un ensemble cohérent de composants logiciels structurels, qui sert à créer les fondations ainsi que les grandes lignes de tout ou d'une partie d'un logiciel, d'où la base cohésive avec des briques préfabriquées. Il existe des Framework pour tous les langages de programmation, en particulier PHP.

L'utilité d'un Framework est souvent de ne pas passer du temps à développer quelque chose qui a été mieux fait par d'autres et qui est utilisé et validé par de nombreux utilisateurs. Un Framework peut être considéré comme un ensemble d'outils disponibles.

Développé par Taylor Otwel, Laravel a été le pionnier de la conception du meilleur Framework pour chaque fonctionnalité. Par exemple, toutes les applications Web nécessitent :

- Un ORM pour la création de base de données,
- Un moteur de Template efficace
- Un système d'authentification des connexions,
- Un système de validation ;
- Un système de migration de base de données,
- La Gestion des sessions
- $\bullet$  Etc...

Si un Framework vous intéresse, il ne suffit pas qu'il soit riche et puissant, il faut aussi qu'il soit documenté à jour. C'est le cas de Laravel. Vous pouvez trouver de la documentation sur le site officiel. Mais il y a de plus en plus de sources. Voici les plus importants :

- Le site officiel de laravel [23]
- Site d'entraide francophone avec un forum actif [24]
- Le forum officiel [25]
- Un blog créé début 2013 et toujours actif [26]
- Un autre site d'astuces pour laravel [27]
- Le rassemblement de tous les package pour ajouter des fonctionnalités à Laravel [28]
- De nombreux tutoriels vidéo en Anglais dont un certain nombre en accès gratuit [29]
- Il existe aussi de bon livres mais tous en anglais [30] [31].

En résumé, nous avons choisi le Framework Laravel pour 4 raisons :

- Laravel est un Framework innovant et complet qui tire parti des dernières fonctionnalités de PHP et est codé et organisé à la perfection ;
- La documentation de Laravel est complète, précise et de plus en plus de tutoriels et exemples apparaissent sur la toile ;
- Laravel adopte le modèle MVC. Il est complètement orienté objet ;
- Le Framework Laravel dispose de nombreux outils avancés que vous pouvez utiliser pour protéger le code de votre application contre divers types d'attaques de piratage

telles que l'injection de code SQL, les vulnérabilités XSS, la falsification de requête intersites (CSRF), etc.

2. Bootstrap

Bootstrap est un Framework frontal gratuit qui rend le développement Web plus rapide et plus facile. Bootstrap comprend des modèles de conception basés sur HTML et CSS pour la typographie, les formulaires, les boutons, les tableaux, la navigation, les modaux, les carrousels d'images et les plug-ins JavaScript facultatifs. Bootstrap facilite également la création de conceptions réactives [32].

3. JavaScript

JavaScript est un langage de programmation créé en 1995 [33].Il est l'un des langages de programmation les plus populaires aujourd'hui et l'un des langages Web dits "standard" avec HTML et CSS. Son développement est géré par le groupe ECMA International qui publie les standards pour ce langage.

JavaScript en tant que langage est un ensemble de structures ou d'éléments de code qui peuvent être utilisés pour implémenter des fonctionnalités dans un site Web. Les API et les bibliothèques JavaScript sont construites à partir de ces éléments de base de JavaScript, vous permettant d'utiliser des constructions plus complexes qui sont déjà disponibles et, en fin de compte, il est plus facile de faire ce que vous voulez. Si nous avions dû les coder entièrement à la main, cela aurait été très difficile à réaliser. [34]

#### 4. MySQL

MySQL est un système de gestion de bases de données [35]. Dans ce projet, nous avons utilisé le MySQL pour des raisons simples : il est gratuit, simple d'utilisation, utilise du SQL standard et le PHP supporte son usage.

## II. Implémentation

Durant l'implémentation nous avons régulièrement tenu des réunions avec toute l'équipe ECAFIT (presque toutes les deux semaines) pour la validation d'un sprint et le début d'un autre.

Pour respecter le souhait du client nous avons choisi la charte graphique de FAP [4]. Pour les différents profils nous avons choisi un design uniforme avec pour en-tête, une fenêtre de gauche (left frame) qui contient le menu et une page centrale où nous avons la fonctionnalité activée.

Le menu de gauche donne accès à toutes les fonctionnalités offertes au profil. Ce menu est constitué par des thèmes qui se déploient pour donner accès aux fonctionnalités.

Sur l'en-tête nous retrouvons le profil de l'utilisateur et à droite nous avons l'avatar qui contient les boutons de déconnexion et les configurations sur le profil. Sur le centre, nous avons des fonctionnalités.

Sur la page centrale de chaque utilisateur, comme le recommande l'IHM, nous avons les informations les plus utiles pour réaliser leur tâche quotidienne ou hebdomadaire.

Pour l'implémentation de cette application nous avons utilisé Visual Studio code comme éditeur de texte. Visual Studio Code est un éditeur de code gratuit, open source et léger développé par Microsoft. Il fonctionne sur Windows, MacOs et Linux. Il fournit aux développeurs un environnement de développement intégré avec des outils pour faire avancer les projets techniques, de l'édition à la construction en passant par le débogage [36].

Une interface d'édition qui comprend des raccourcis clavier, une sélection multiple, un travail d'enregistrement automatique, une fonctionnalité de recherche/remplacement et un formatage du code source.

### III. Test et Formation

Pour cette étape nous avons créé trois comptes pour notre testeur qui est notre encadreur. Il a pu parcourir l'application sur les trois (3) profils afin de vérifier les différentes fonctionnalités.

Nous avons aussi tenu des formations pour le personnel de la structure pour chaque profil. Nous avons commencé la formation avec les administrateurs, ensuite les travailleurs sociaux et nous avons terminé avec les enseignants. À la fin de cette formation, ils ont également bénéficié d'une période de test.

### IV. Déploiement de l'application

Dans cette partie nous allons présenter notre diagramme de déploiement ensuite les ressources et les outils que nous avons utilisés pour déployer notre application sur le net.

#### 1. Diagramme de déploiement

L'application est déployée en architecture classique à 3-tier comme la montre la figure cidessous. Elle est constituée de nœuds représentant les machines des utilisateurs, de nœuds représentant le serveur web et de nœuds représentant le serveur de gestion de base de données.

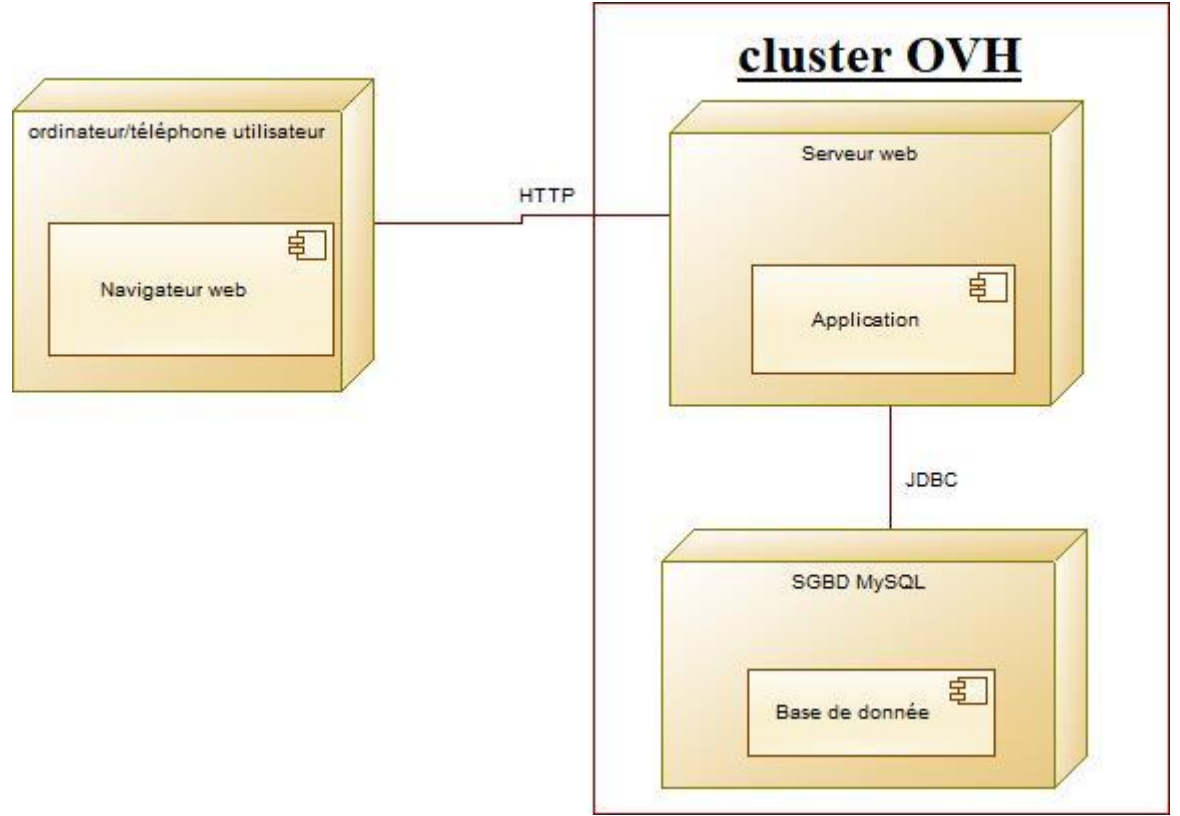

*Figure 17:Diagramme de déploiement*

#### 2. Ressources et outils utilisés

Pour le déploiement de notre application, le client a pris un abonnement d'hébergement web. L'abonnement a été pris chez OVHcloud une entreprise française qui fournit des services de cloud computing. Il est devenu le leader européen du cloud avec plus 33 Datacenter répartis dans le monde et plus de 1,6 millions de clients à travers le monde [37].

Nous avons pris comme abonnement un « **hébergement Performance** » avec acquisition de nom de domaine [38]. Hébergement performance met à notre disposition un serveur virtuel avec un CPU de 1vCore, une RAM de 2 Go, une mémoire de 500 Go, une base de données de 4 Go avec une sauvegarde automatique.

Le déploiement s'est fait en utilisant des outils ftp comme filezila et ssh comme putty.

# V. Présentation et documentation de l'application

Notre application dispose de trois profils utilisateurs. Nous avons les administrateurs qui sont en même temps super administrateur, les travailleurs sociaux et les enseignants. Dans cette partie nous allons présenter les différentes pages d'accueil des profils. Il faut noter qu'une documentation sur chaque profil est disponible. Ces documents seront une présentation complète de l'application et un mode d'emploi pour les futurs utilisateurs qui n'ont pas pu bénéficier de la formation.

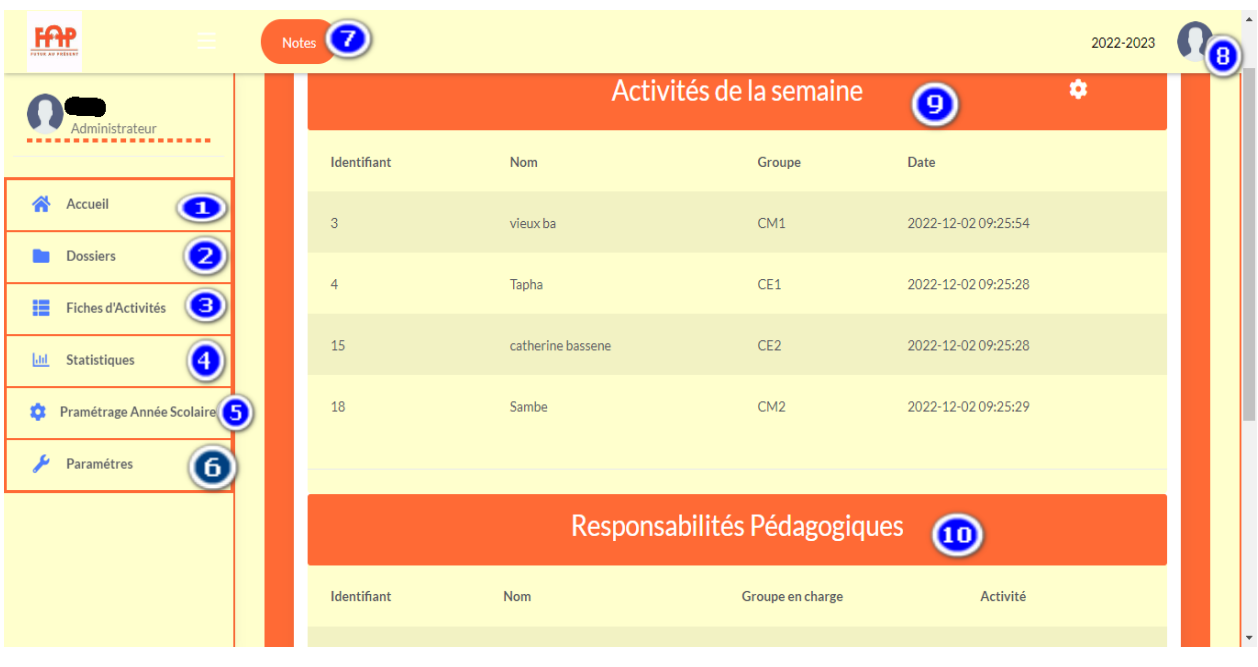

1. Page d'accueil de l'administrateur

*Figure 18* **:** Page d'accueil de l'administrateur

Sur cette interface nous avons numéroté les différentes entrées et les 2 tableaux. Nous énumérons les différentes entrées ci-dessous.

- 1. Représente le bouton de l'accueil.
- 2. Représente l'entrée sur le dossier des filles pour la visualisation, l'inscription, et la sortie d'une fille du programme. Nous avons, dans cette partie, les dossiers des filles dans le programme, les dossiers des filles en attente, les dossiers des filles sorties du programme et les dossiers des filles qui n'ont pas pu intégrer le programme.
- 3. Donne sur les fiches d'activité remplies par les enseignants, nous les retrouvons la répartition par groupes et par enseignants.
- 4. Donne sur les statistiques. Nous retrouvons 6 entrées : les statistiques sur la table fille, les statistiques sur les enquêtes sociales, les statistiques sur les suivis et écoutes, les

statistiques sur les dossiers médicaux, les statistiques sur les fiches d'activité et les statistiques sur le personnel (travailleur social et enseignant).

- 5. Nous avons à ce niveau les configurations concernant l'année scolaire à savoir l'affectation d'activité aux enseignants, l'attribution de groupe aux enseignants, l'attribution hebdomadaire de groupe aux enseignants et l'entrée sur les années scolaires.
- 6. Représente l'entrée sur les paramétrages des comptes utilisateurs, les configurations sur les différentes fiches et les types d'activité.
- 7. Nous avons ici les notes de l'année en cours pour les différents groupes.
- 8. Nous avons ici l'entrée sur le profil utilisateur et le bouton de déconnexion
- 9. Nous avons le tableau représentant les enseignants et le groupe de niveau avec lequel ils font une activité hebdomadaire
- 10. Nous avons le tableau représentant les enseignants et leur groupe de niveau et activité qu'ils ont durant toute l'année scolaire.
- 2. Page d'accueil du travailleur social

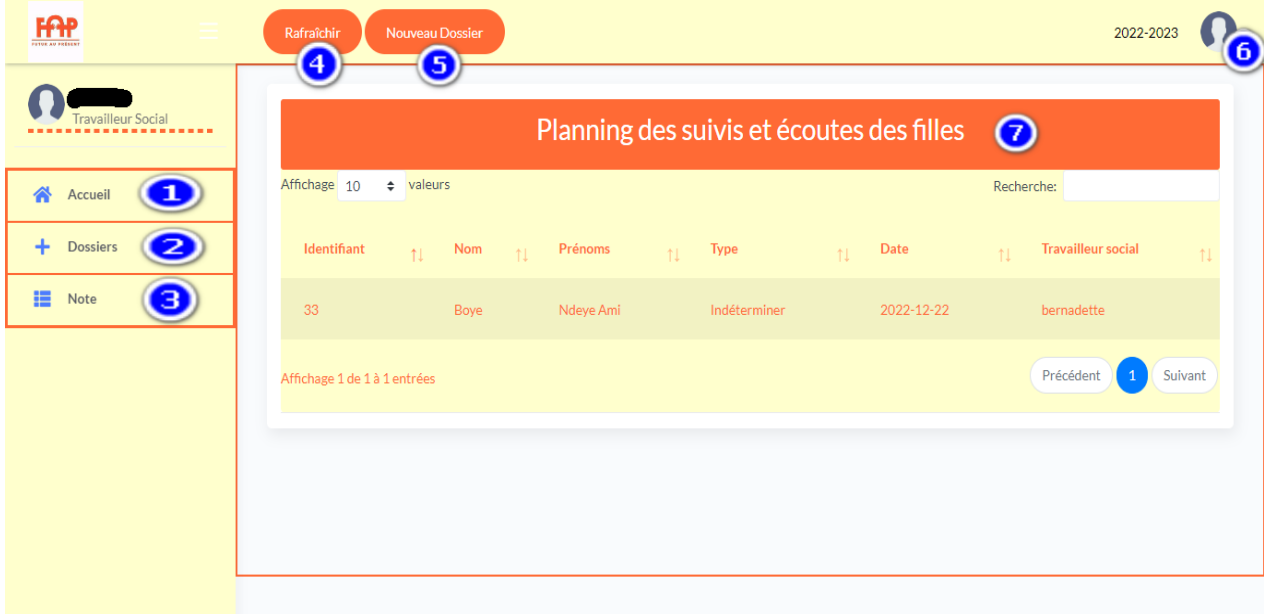

#### *Figure 19:Page d'accueil du travailleur social*

Sur cette interface nous avons numéroté les différentes entrées et le tableau. Nous énumérons les différentes entrées ci-dessous.

- 1. Représente le bouton de l'accueil ;
- 2. Représente l'entrée sur le dossier des filles pour la visualisation, la création de dossiers et dans les dossiers nous pouvons créer des fiches d'enquête sociale, écoute, suivi,

médicale etc... Nous retrouvons dans cette entrée les dossiers des filles du le programme, les dossiers des filles en attente, les dossiers des filles sorties du programme, et les dossiers des filles qui n'ont pas pu intégrer le programme.

- 3. Nous avons ici les notes de l'année en cour pour les différents groupes.
- 4. Permet de mettre à jour le tableau de planning.
- 5. Création direct de dossier pour une fille.
- 6. Nous avons ici l'entrée sur le profil utilisateur et le bouton de déconnexion.
- 7. Nous avons le tableau représentant les plannings des travailleurs sociaux pour faire des suivis, écoutes et visites médicales.
- 3. Page d'accueil de l'enseignant

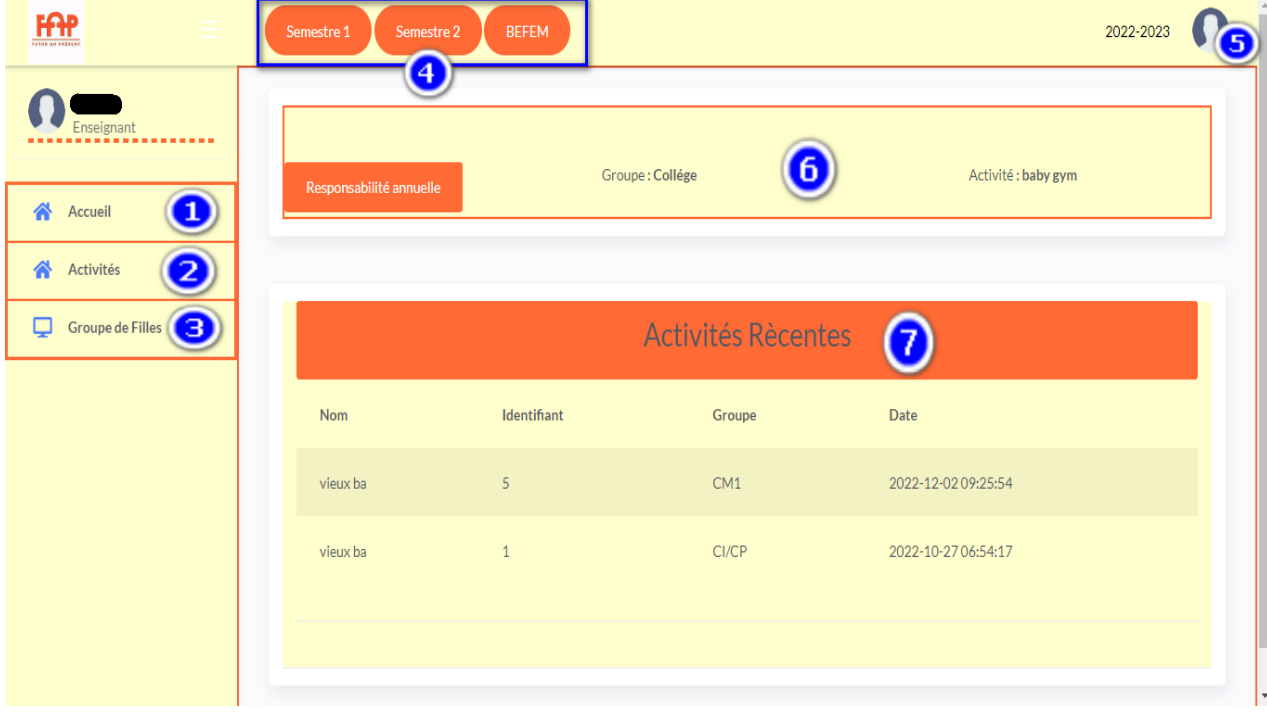

*Figure 20:Page d'accueil de l'enseignant*

Pour cette interface nous avons numéroté les différentes entrées et le tableau. Nous énumérons les différentes entrées ci-dessous.

- 1. Représente le bouton de l'accueil.
- 2. Nous avons ici l'entrée sur les fiches d'activité : création, modification, visualisation etc.
- 3. Nous avons ici le dossier des filles du groupe que l'enseignant à en charge toute l'année scolaire.

- 4. Donne accès aux formulaires de saisie des notes des filles du groupe de niveau de l'enseignant. Nous avons trimestres pour le primaire…continue la phrase.
- 5. Nous avons ici l'entrée sur le profil utilisateur et le bouton de déconnexion.
- 6. Nous représentons ici la responsabilité annuelle de l'enseignant par groupe et activité
- 7. Nous avons dans ce tableau les groupes qu'il a eu à gérer pendant les trois dernières semaines et celle qu'il a en charge pour la semaine en cour.

#### **Conclusion**

Dans cette partie, nous avons décrit les différents outils et langages que nous avons choisis pour la réalisation de cette application. Puis nous avons parlé des tests utilisateurs menés après une formation sur l'utilisation de l'application et de la documentation mise à disposition. Ensuite, nous avons présenté OVH qui est le leader de l'hébergement européen où nous avons pris un hébergement performance pour le déploiement de notre application. Et enfin nous avons présenté les trois interfaces d'accueil des différents acteurs du système. Après la réalisation et Conception et réalisation d'une application de suivi des filles de la Maison De l'Education 50 le déploiement de l'application, il fallait impérativement intégrer les données de la structure dans l'application.

# **Chapitre 6 : Intégration des données existantes**

### **Introduction**

Concernant l'intégration des données existantes, nous avons utilisé une démarche classique rencontrée en intégration de données et dans la conception de processus ETL. Cette démarche s'appuie sur les étapes suivantes :

- Cartographie des sources de données
- Définition du modèle de données cible
- Définition des correspondances entre source et cible
- Conception du module d'intégration de données
- Implémentation du module d'intégration de données

# I. Cartographie des sources de données

La cartographie des sources de données est essentielle avant la migration et elle nous montre l'étendue des données. Qu'est-ce que chaque fichier renferme et d'où provienne les données. Elle nous permet d'avoir une vue globale sur les données de la structure. Nous avions huit répertoires et cinquante et un (51) fichiers.

Pour chaque fichier nous avons ressorti les caractéristiques qui étaient au nombre de neuf :

- 1. Répertoires d'origine
- 2. Nom du fichier
- 3. Année
- 4. Contenu du fichier
- 5. Nombre de lignes
- 6. Nombre d'attributs
- 7. Nombre enfant pour les présences
- 8. Données manquantes
- 9. Remarques

Nous avons utilisé un dixième champ qui est la « **correspondance avec la fiche des enfants** 

**depuis 2014** » qui nous permettait d'identifier les filles concernées par chaque ligne de donnée sur la totalité des fichiers.

Pour chaque fichier nous avons également caractérisé les attributs en ressortant leur sémantique, leur type de données et les valeurs prises.

À la fin de la cartographie nous avons pu noter que la structure travaillait sur cinq (5) types de fiche : les fiches d'identification, les fiches d'enquêtes sociales, les fiches d'écoutes, les fiches de suivis et les fiches d'activités.

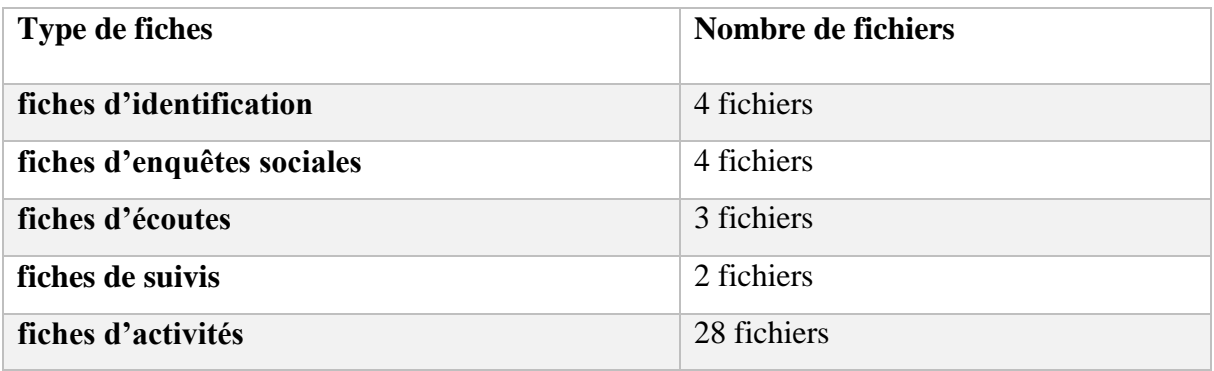

*Tableau 10:Nombre de fichiers par type*

La cartographie a aussi donné lieu à un document de cartographie des sources ou tout est décrit avec un fichier Excel.

## II. Définition du modèle de données cible

L'intégration des données existantes a été faite sur le modèle que nous avons obtenu après la conception de l'application.

Dans ce projet nous n'avions pas défini un modèle cible spécialement pour l'intégration mais avons plutôt utilisé le modèle de données obtenu dans la conception de l'application comme modèle cible.

## III. Définition des correspondances entre source et cible

La définition des correspondances consiste à définir les correspondances des champs de notre modèle avec ceux des fichiers relevés lors de la cartographie des sources.

Nous relevons dans le tableau ci-dessous quelques correspondances notées dans nos fichiers.

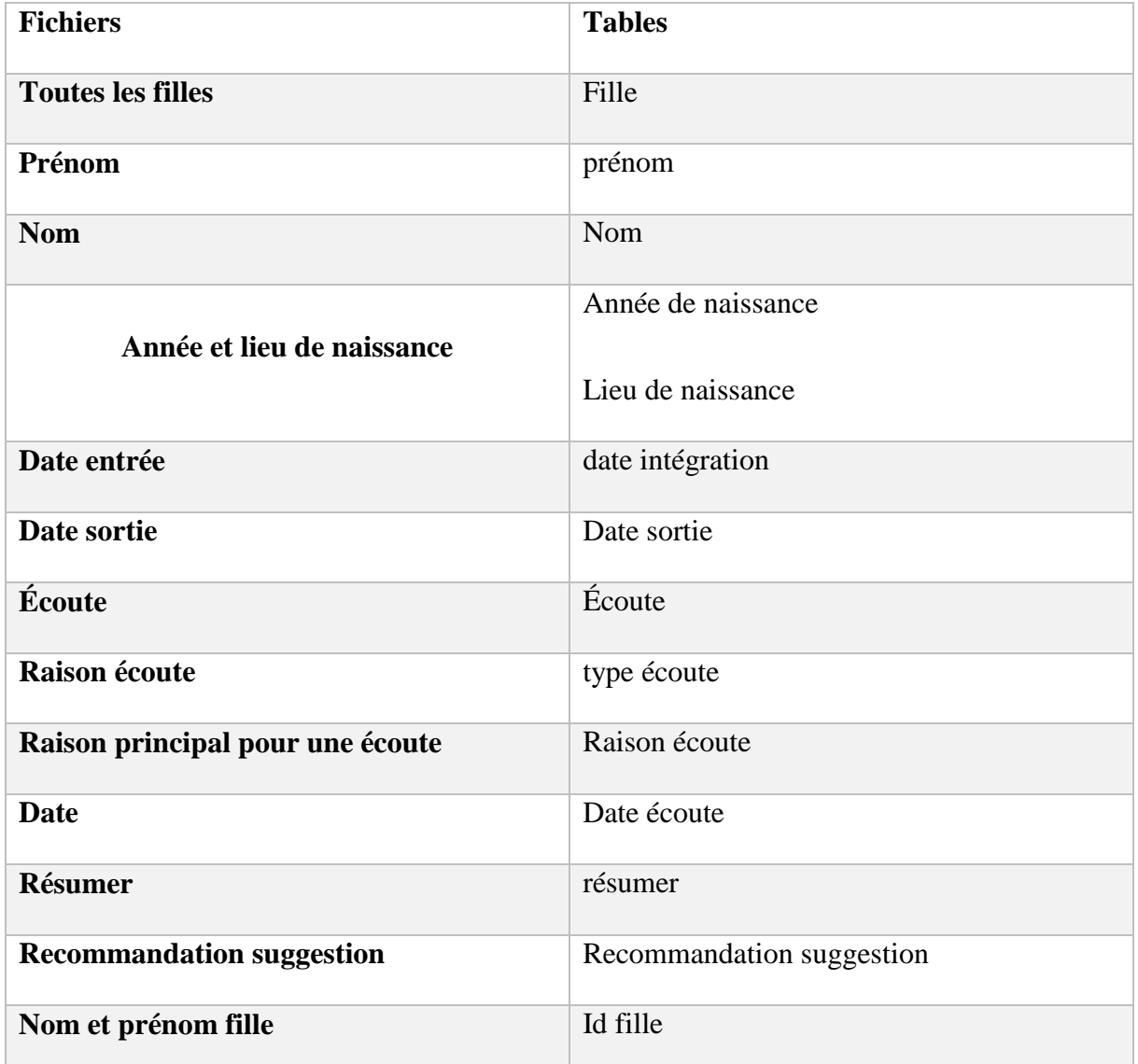

*Tableau 11: Exemple de correspondance entre les fichiers filles et écoutes et les tables filles et écoute* 

Il faut noter que ces correspondances donnent lieu à des transformations qui sont définies dans la phase de conception du module d'intégration. Nous avons un premier exemple avec l'attribut « Année et lieu de naissance » des fichiers qu'il a fallu décomposer en deux attributs : « année » et « lieu de naissance ». Nous donnerons un deuxième exemple avec l'identifiant des filles qui est inexistant sur les fiches Google. Nous avons généré des identifiants à partir de la liste en veillant à l'unicité.

## IV. Conception du module d'intégration de données

Dans cette phase d'un projet d'intégration de données, le spécialiste définit son processus d'extraction de données, les transformations à effectuer sur les données et son processus de chargement des données sur la cible. Il aura ensuite à faire le choix entre utiliser un outil d'intégration et/ou ETL (Extract- Transform and Load) [39] du marché tel que talend ou développer lui-même son module d'intégration directement en SQL ou avec un langage de programmation tel que python. Le module d'intégration permettra ainsi d'extraire nos données sources, de les transformer et de les charger vers le modèle cible.

Dans les correspondances nous avons vu que pour intégrer nos données dans notre modèle il nous faut effectuer plusieurs changements sur les données à migrer. Nous avons ainsi conçu toutes les opérations nécessaires pour une bonne intégration des données : génération de clé, décomposition d'attributs, composition de jointures… Par exemple pour le cas de notre tableau nous devons faire la décomposition de la date de naissance et du lieu de naissance qui sont fusionnés dans le fichier fille mais doivent être décomposés dans la table fille. Nous devons aussi faire la génération de clés sur la table fille. Nous devions également faire des jointures entre la table des filles et les différentes tables des fiches telles que la table écoute dans laquelle nous devions utiliser l'identifiant de la fille à la place de ses nom et prénoms.

### V. Implémentation du module d'intégration de données

Pour l'élaboration de ce module nous avons utilisé le langage python sur lequel nous avons une bonne expérience. Python à l'aide de ces bibliothèques comme pandas qui est une bibliothèque permettant la manipulation et l'analyse des données [40] et sqlalchemy qui nous a permis la connexion de la base de donnée et le chargement des tables obtenue dans la base [41]. Nous aurions pu utiliser un outil ETL mais qui nécessiterait un temps de prise en main long [42].

Nous avons ci-dessous un exemple de bout de code de l'implémentation du module d'intégration. Dans ce script :

- nous extrayons toutes les filles du fichier qui les contient.
- Nous effectuons les transformations nécessaires. Nous avons décomposé l'attribut « date et lieu de naissance » en deux attributs : date de naissance et lieu de naissance. Nous avons imputé les valeurs manquantes par le terme constant « absent » pour les filles qui n'avait pas de lieu de naissance.
- Et enfin nous chargeons les données transformées dans la table fille de notre base de données.

import pandas as pd from sqlalchemy import create\_engine conn = create\_engine('mysql+pymysql://mde:Mde@2022@localhost/basemde') #Création de la table des filles filles=pd.read excel("sources/tous les enfants.xlsx") #étape1:séparation date de naissance et lieux de naissance + # uniformisation date de naissance DN en année filles["Date et lieux de naissance"]=filles["Date et lieux de naissance"].astype('str') #date de naissance sans lieu filles["Date et lieux de naissance"]=filles["Date et lieux de naissance"].str.lstrip() filles dnnum=filles[filles]"Date et lieux de naissance"].str.isnumeric()] filles\_dnnum['annee\_naissance']=filles\_dnnum["Date et lieux de naissance"] filles dnnum['lieu']='absent' #dn avec lieux corrects filles dnnumnon=filles[~filles["Date et lieux de naissance"].str.isnumeric()] filles dnnumnon[['date naissance','lieu']]=filles dnnumnon["Date et lieux de naissance"] .str.split('à',expand=True) #on récupère les date de naissance sous forme d'année tampon=filles dnnumnon[filles dnnumnon['date naissance'].str.len()==5] tampon['annee naissance']=tampon["date naissance"] del tampon["date naissance"] filles dnnum=pd.concat([filles dnnum.tampon]) filles dnnum['date naissance type']='annee naissance' filles\_dnnumnon=filles\_dnnumnon[filles\_dnnumnon['date\_naissance'].str.len()!=5] filles dnnumnon['date naissance type']='date naissance' filles=pd.concat([filles dnnum.filles dnnumnon])

#### **Conclusion**

Dans ce chapitre, nous avons décrit le processus d'intégration de donnée que nous avons choisi pour faire l'intégration des données existantes. Nous avons commencé par la cartographie des données ou nous avons répertorié 51 fichiers. Puis nous avons pris notre modèle obtenu à la Conception comme modèle cible. Nous avons ensuite fait la correspondance entre les attributs de nos fichiers et les champs de nos tables. Ensuite, dans la conception de notre module

d'intégration, nous avons relevé les changements à effectuer sur nos fichiers pour obtenir notre modèle. Enfin, nous avons entamé l'implémentation de notre module d'intégration avec python. Nous avons montré pourquoi notre choix de python pour l'implémentation du module d'intégration et donné un exemple de notre script du module d'intégration.

# **Conclusion**

Dans le cadre de notre mémoire de master 2 génie logiciel, nous avons eu la chance d'effectuer un stage au sein de la structure MDE qui est un programme de l'association FAP. Participer à la vie quotidienne de la structure et interagir avec les différentes parties prenantes nous ont permis de relever les difficultés qu'ils avaient pour la collecte et le traitement de données. En effet, la MDE utilisait les technologies Google qui montraient leurs limites.

C'est ainsi que dans le cadre du projet ECAFIT, nous avons mis en place une application de suivi des pensionnaires de la MDE. Cette application permet aujourd'hui aux enseignants et travailleurs sociaux de faire la collecte des données sur les filles à travers différentes interfaces. Elle permet également à la directrice exécutive et au chargé de projet de visualiser les activités des travailleurs sociaux et des enseignants, mais également de sortir des statistiques sur les différentes fiches.

Le point de départ pour la réalisation de ce projet était de faire la présentation de la structure, de parler du dispositif de la MDE et enfin de dégager la problématique du sujet. Par la suite, nous avons adopté un processus de conception, qui est la méthodologie Agile. Cette méthodologie était plus adaptée à notre projet vu qu'il nécessitait une forte implication du client. Ensuite, nous avons abordé la modélisation et la conception. Nous avons, en premier point, fait la spécification et l'analyse des besoins afin de sortir les différents acteurs du système. Nous avons obtenu trois acteurs différents, l'administrateur, le travailleur social et l'enseignant. Nous avons subdivisé notre application en huit modules, puis nous avons sorti les différentes fonctionnalités pour chaque module illustré à l'aide des diagrammes de cas d'utilisation. Ensuite, dans la partie conception, nous avons donné les architectures choisies pour sa réalisation. Pour finir cette étape, nous avons présenté nos diagrammes de séquences, diagrammes d'activités et diagrammes de classes.

À la fin de ce processus, nous avons obtenu un modèle. Pour l'implémentation de l'application nous avons adopté comme outils Laravel un framework PHP, bootstrap, JavaScript et MySQL. Par la suite, nous avons abordé les tests, utilisateurs menés par mon encadrant et le personnel suite à une formation sur l'utilisation de l'application. Après cela,

nous avons présenté les interfaces d'accueil des trois acteurs du système et un guide d'utilisateur est disponible. Pour finir, nous sommes passés au déploiement de l'application sur un hébergement OHV.

Ce travail nous a également permis d'aborder l'intégration des données. Les étapes que nous avons suivies pour l'intégration des données existantes sont : cartographie des sources de données, Conclusion Conception et réalisation d'une application de suivi des filles de la Maison De l'Education 58 définition du modèle de données cible, définition des correspondances entre source et cible, conception du module d'intégration de données, implémentation du module d'intégration de données.

Ainsi, depuis le début de l'année, l'application a été déployée et depuis ce jour la MDE fait son travail avec elle.

Cependant, l'application ne gère pas tous les aspects de la MDE. Elle s'arrête uniquement aux filles. Et vu la richesse des données, nous pouvions avoir des statistiques plus poussées.

Comme perspective, nous pourrions avoir des statistiques beaucoup plus poussés et améliorer l'application pour qu'elle gère tous les aspects de la MDE.

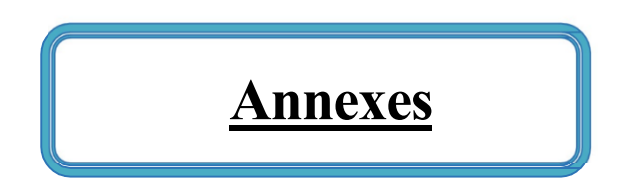

**Annexe a :** diagramme des cas d'utilisation

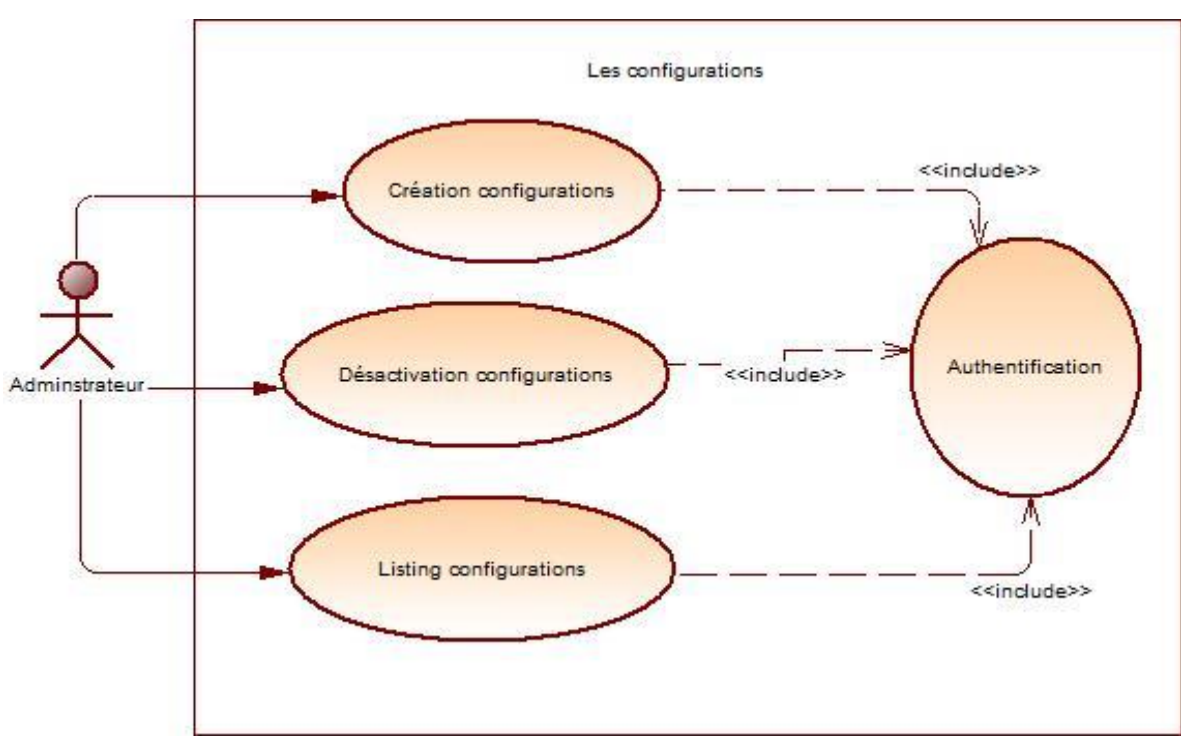

o Le module de gestion des configurations

*Figure 21:Diagramme cas d'utilisation des configurations*

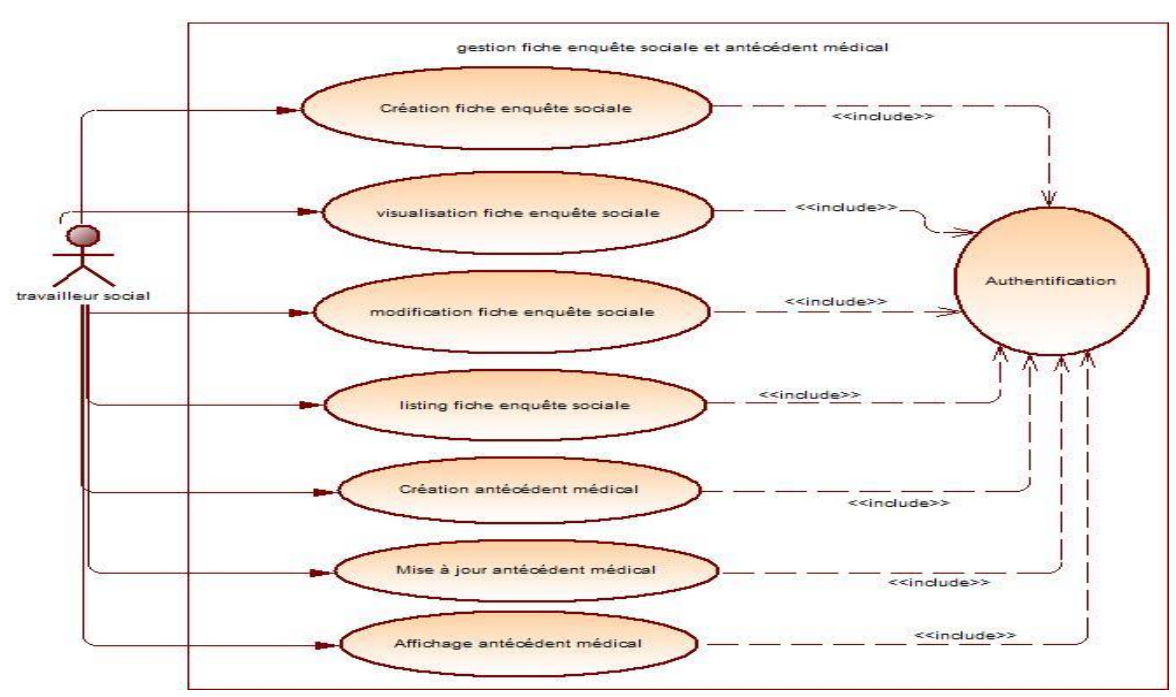

o Le module de gestion des fiche d'enquête social et antécédent médical

*Figure 22:Diagramme de cas d'utilisation gestion fiche d'enquête sociale et antécédent médical*

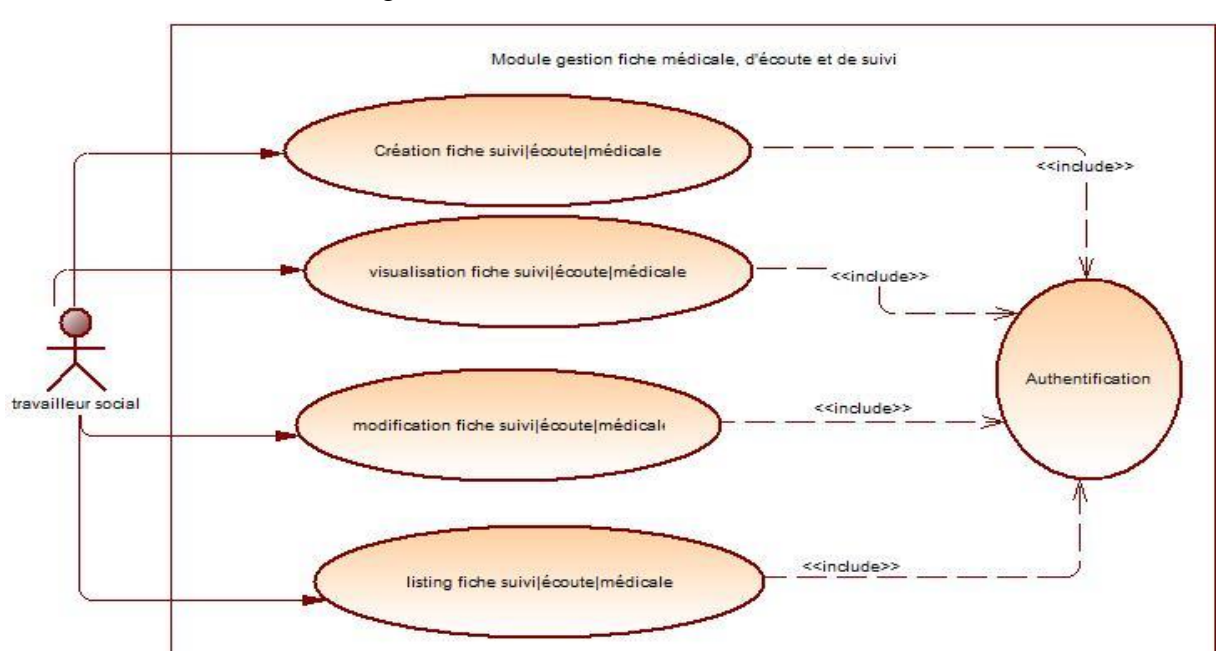

#### o Le module de gestion des fiches médicales d'écoutes et de suivis

*Figure 23:diagramme de cas d'utilisation gestion fiche suivi, écoute et médicale*

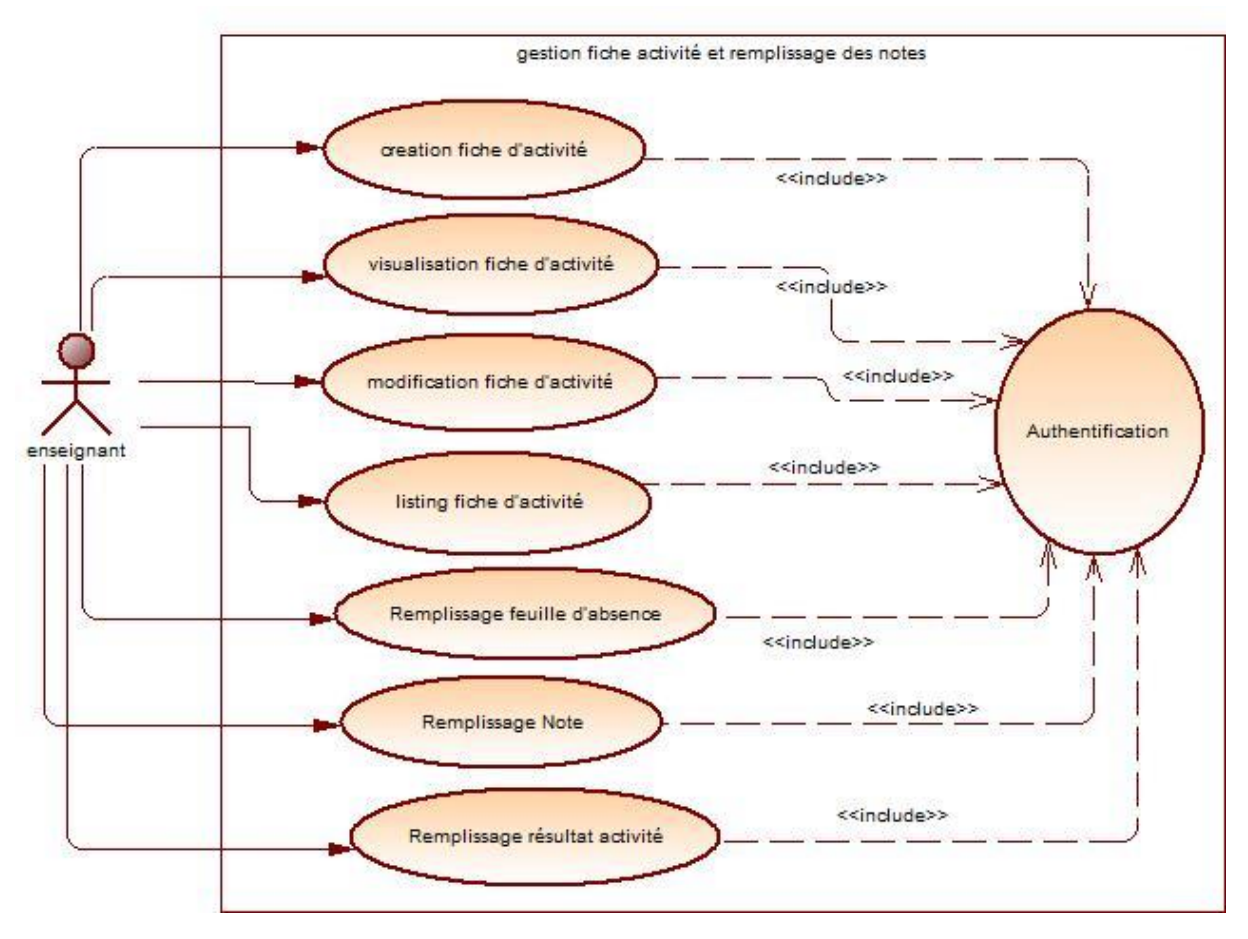

o Le module de gestion des fiches d'activités et des notes

*Figure 24: Diagramme des cas d'utilisation de gestion des fiches d'activités et des notes*

### *Annexe b : diagramme de séquence*

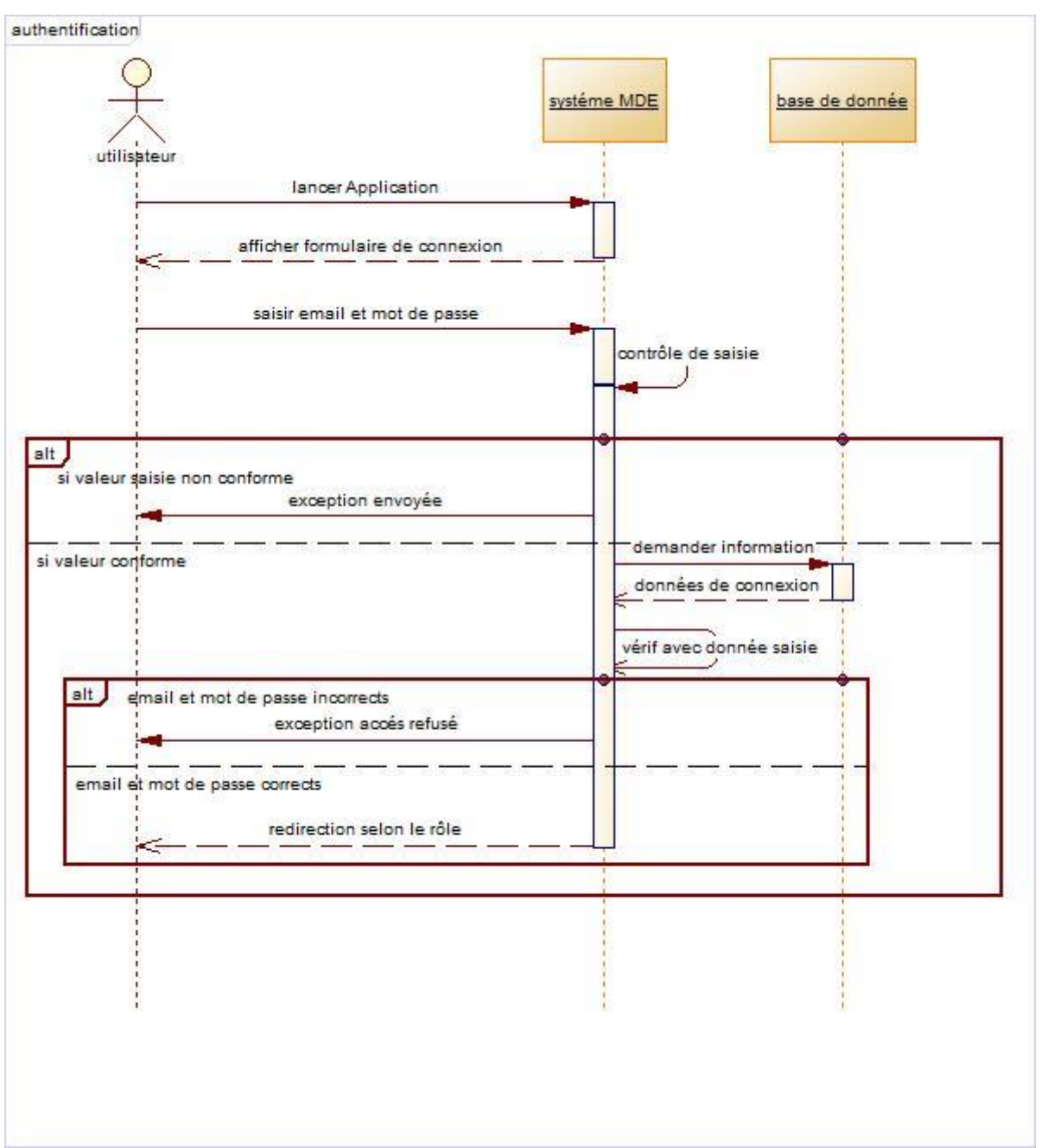

o Authentification

*Figure 25:Diagramme de séquence pour l'authentification*

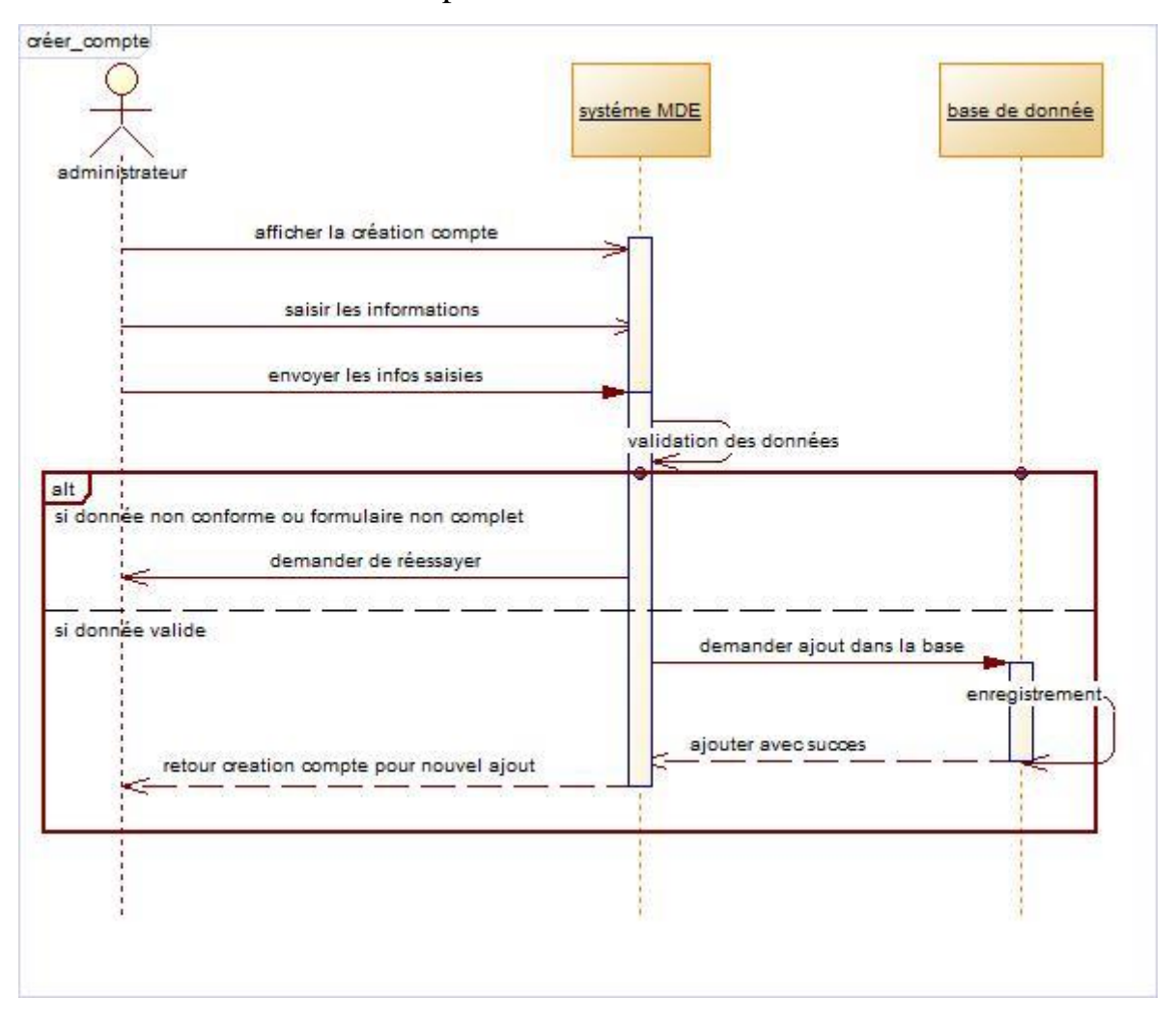

### o Création de compte

*Figure 26:Diagramme de séquence pour la création de compte*
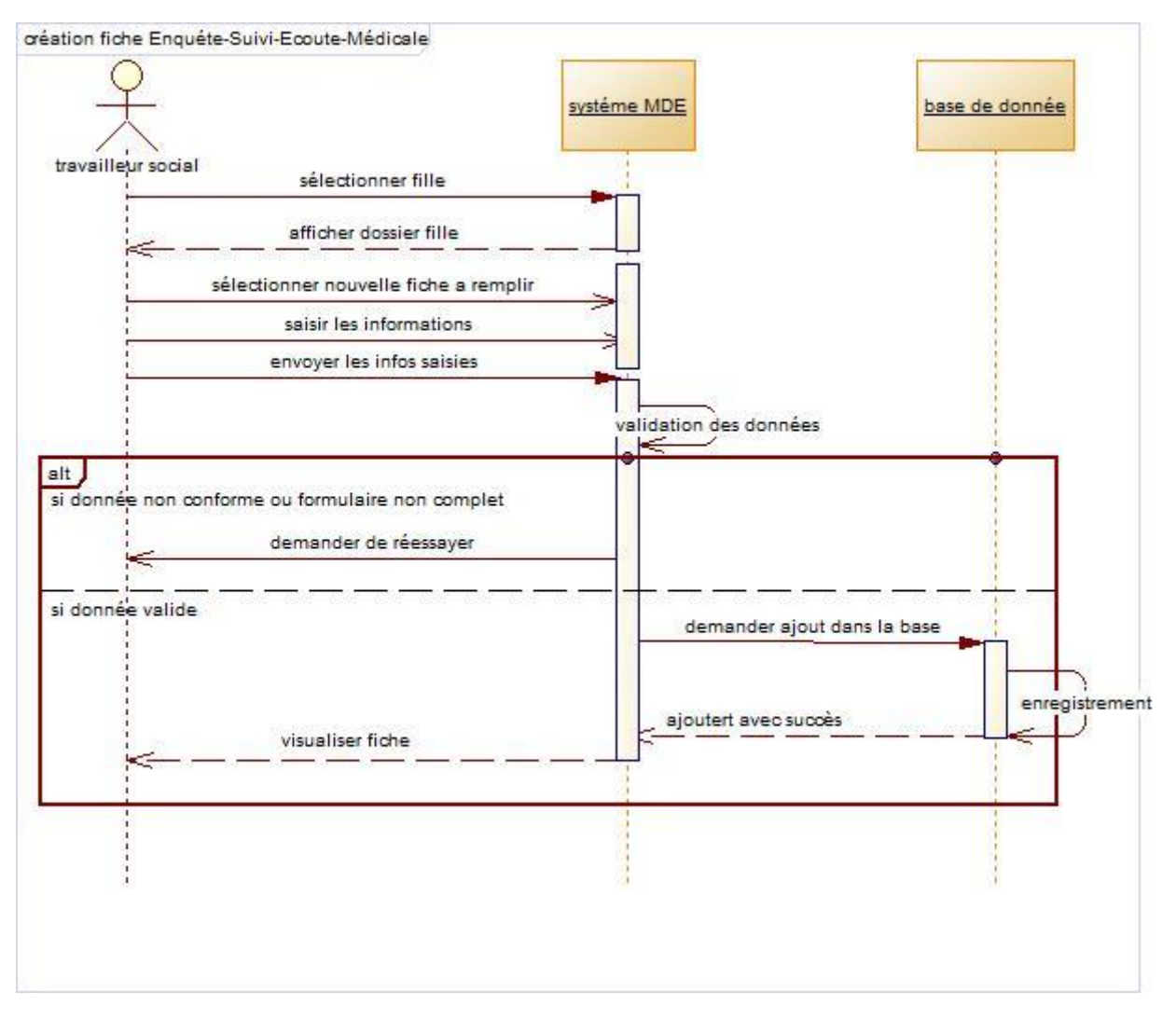

## o Création de fiche suivi, écoute et médicale

*Figure 27:Diagramme de séquence pour la création de fiche de suivi, écoute et médicale*

## **Annexe c :** diagramme de classe

o Le module de gestion des configurations

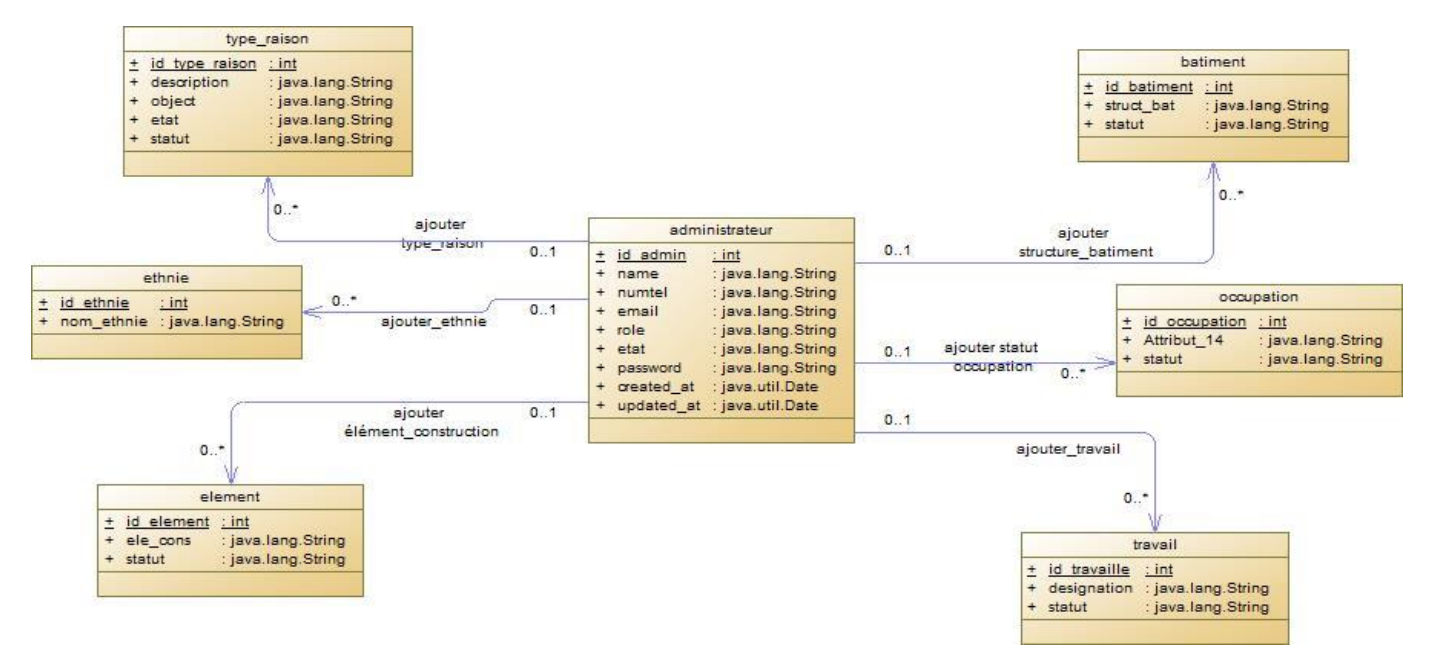

*Figure 28:Diagramme de classe du module de gestion des configurations*

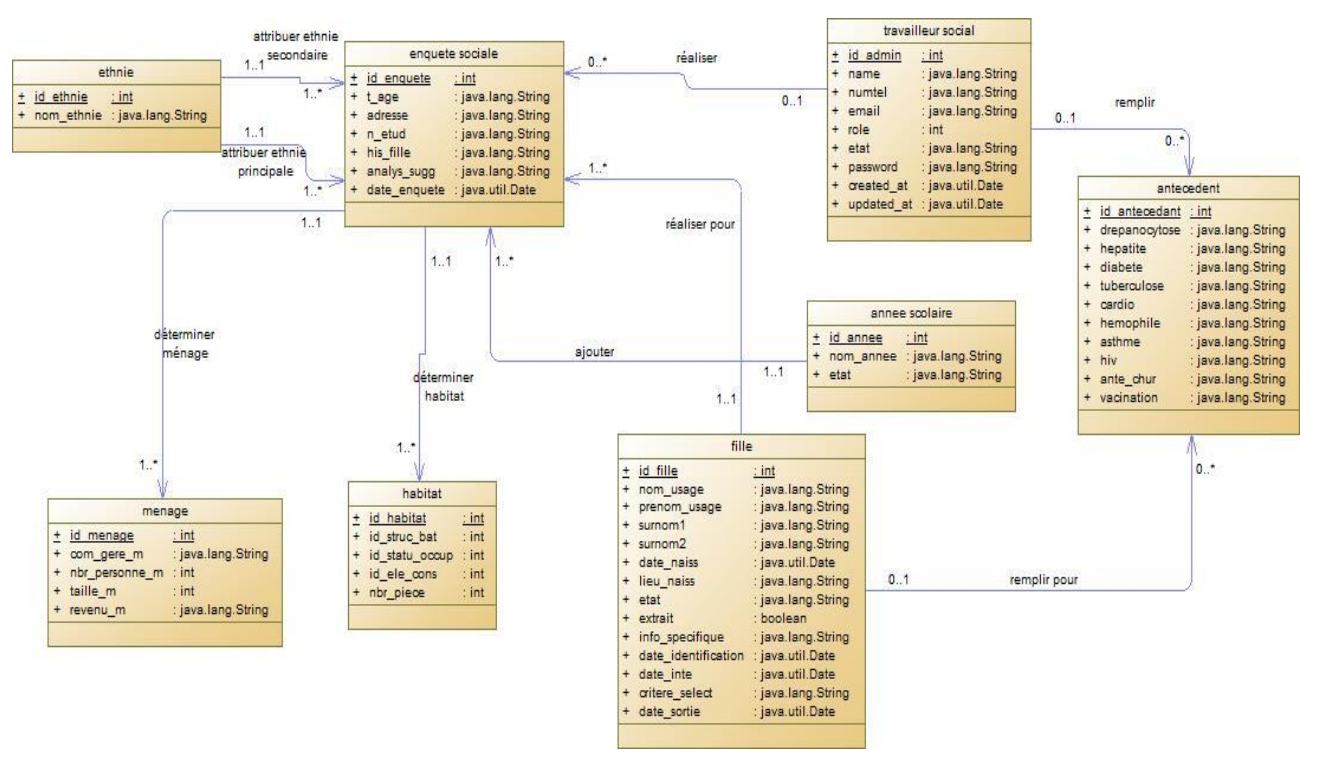

o Le module de gestion des fiche d'enquête social et antécédent médical

*Figure 29:Diagramme de classe du module de gestion des fiche d'enquête social et antécédent médical*

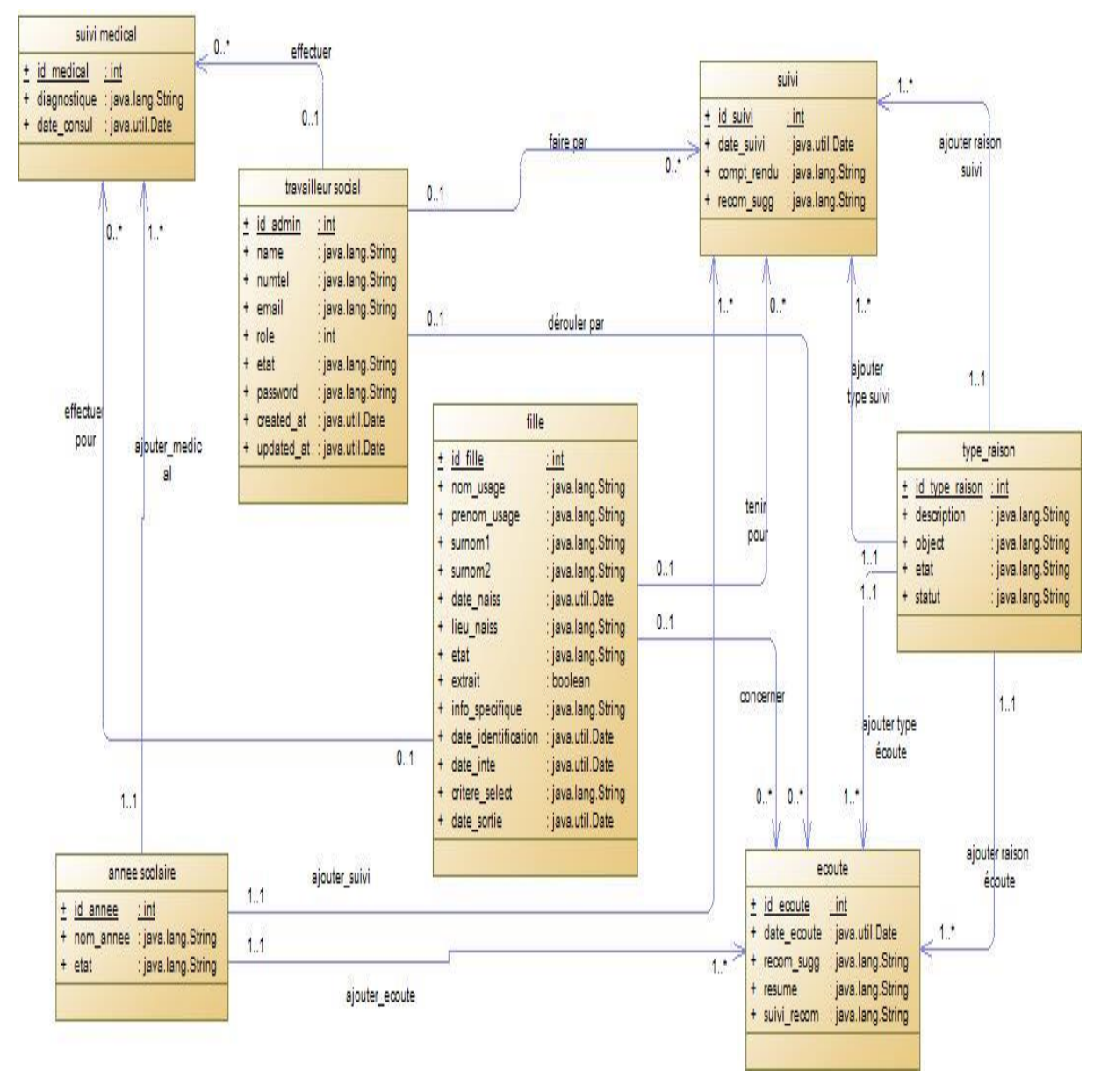

o Le module de gestion des fiches médicales d'écoutes et de suivis

*Figure 30: Diagramme de classe du module de gestion des fiches médicales d'écoutes et de suivis*

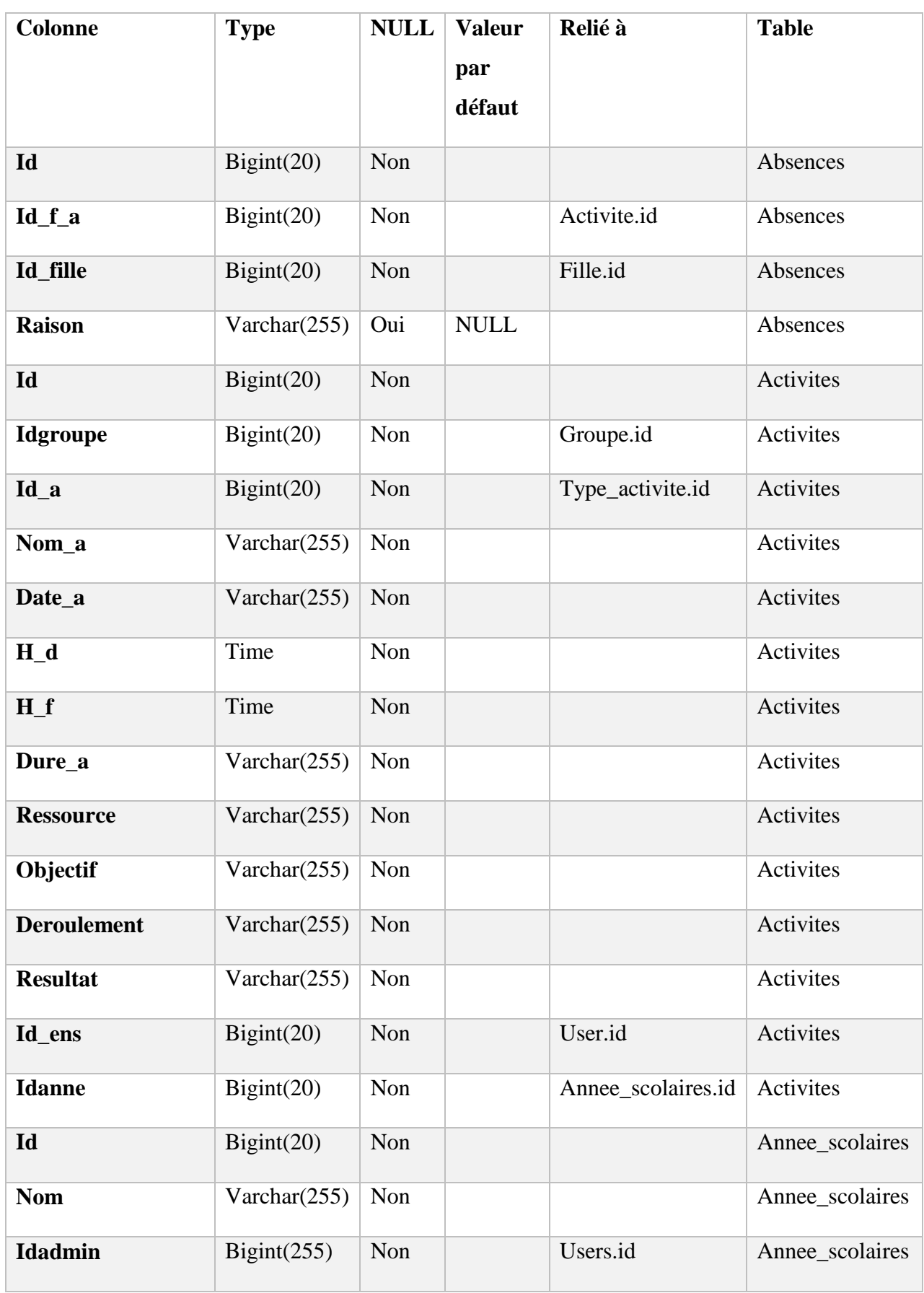

## **Annexe d** dictionnaire de donnée

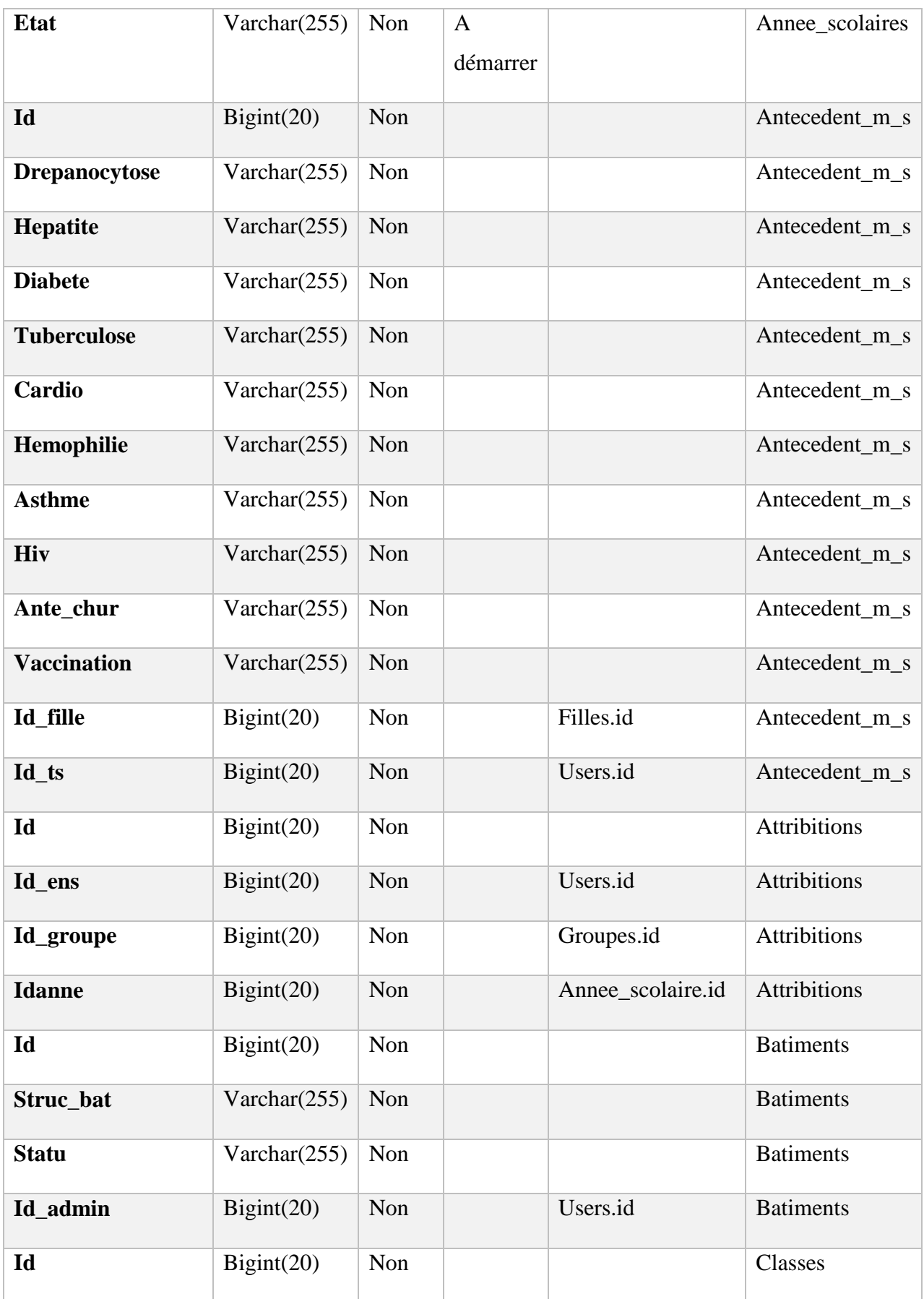

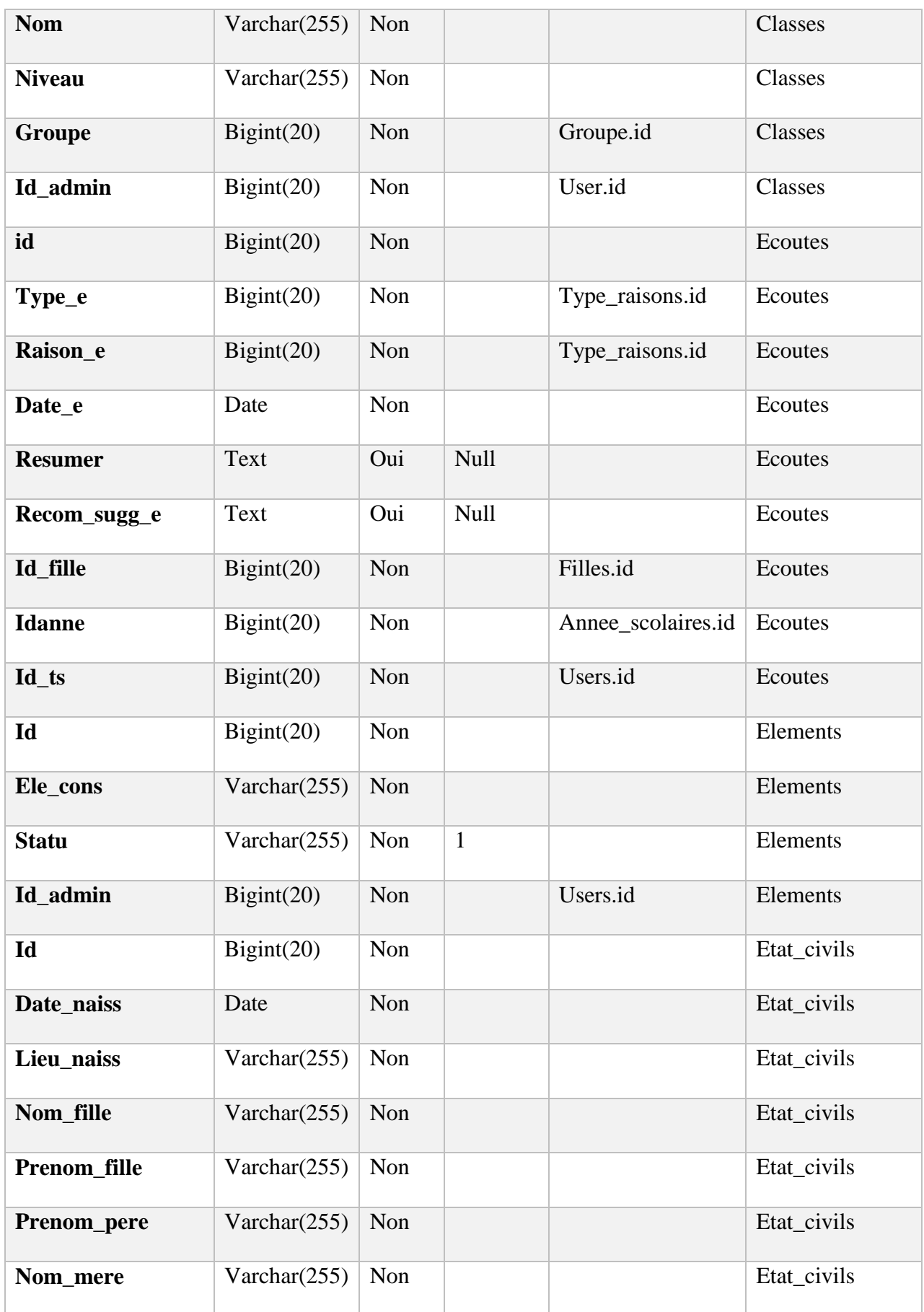

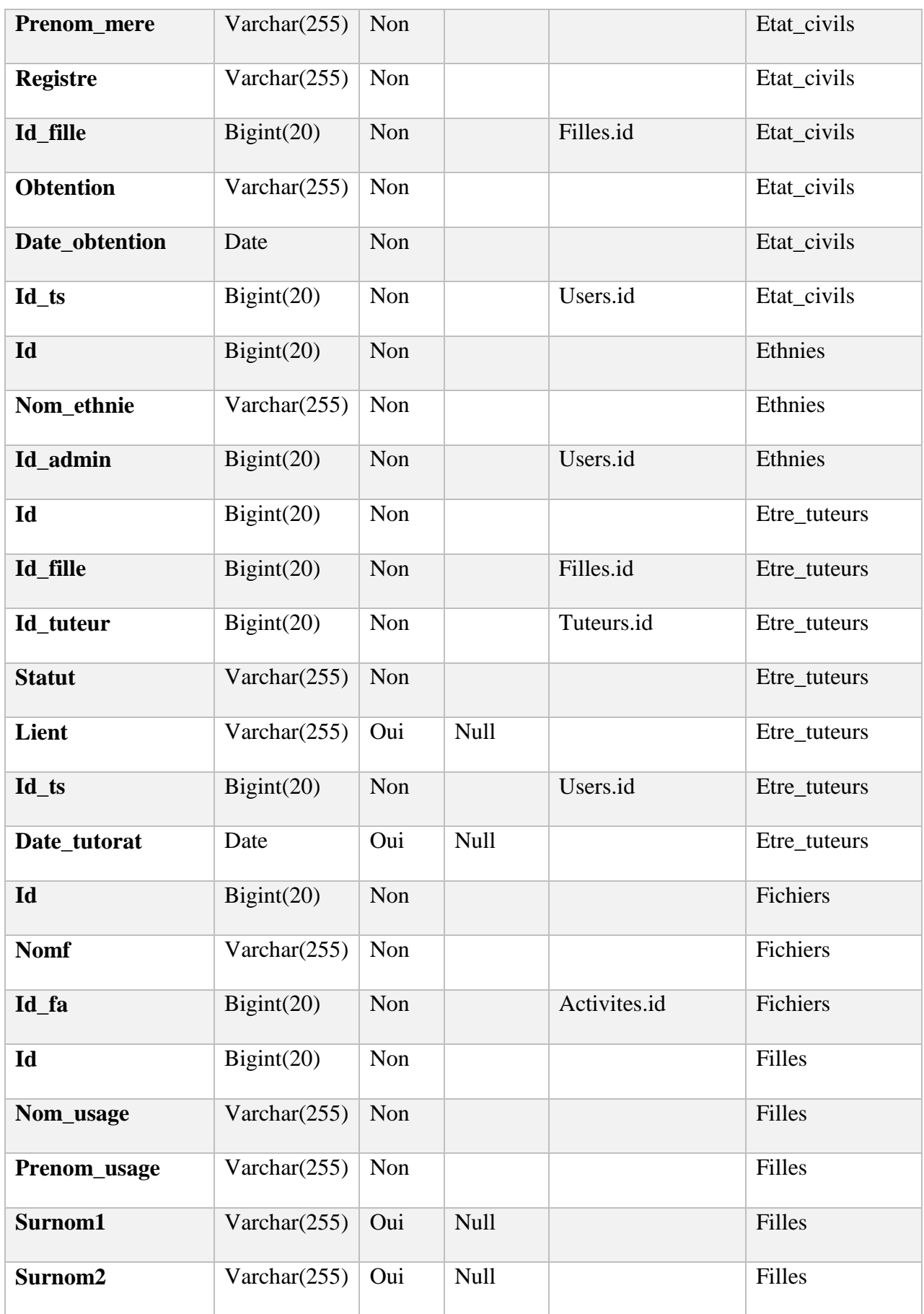

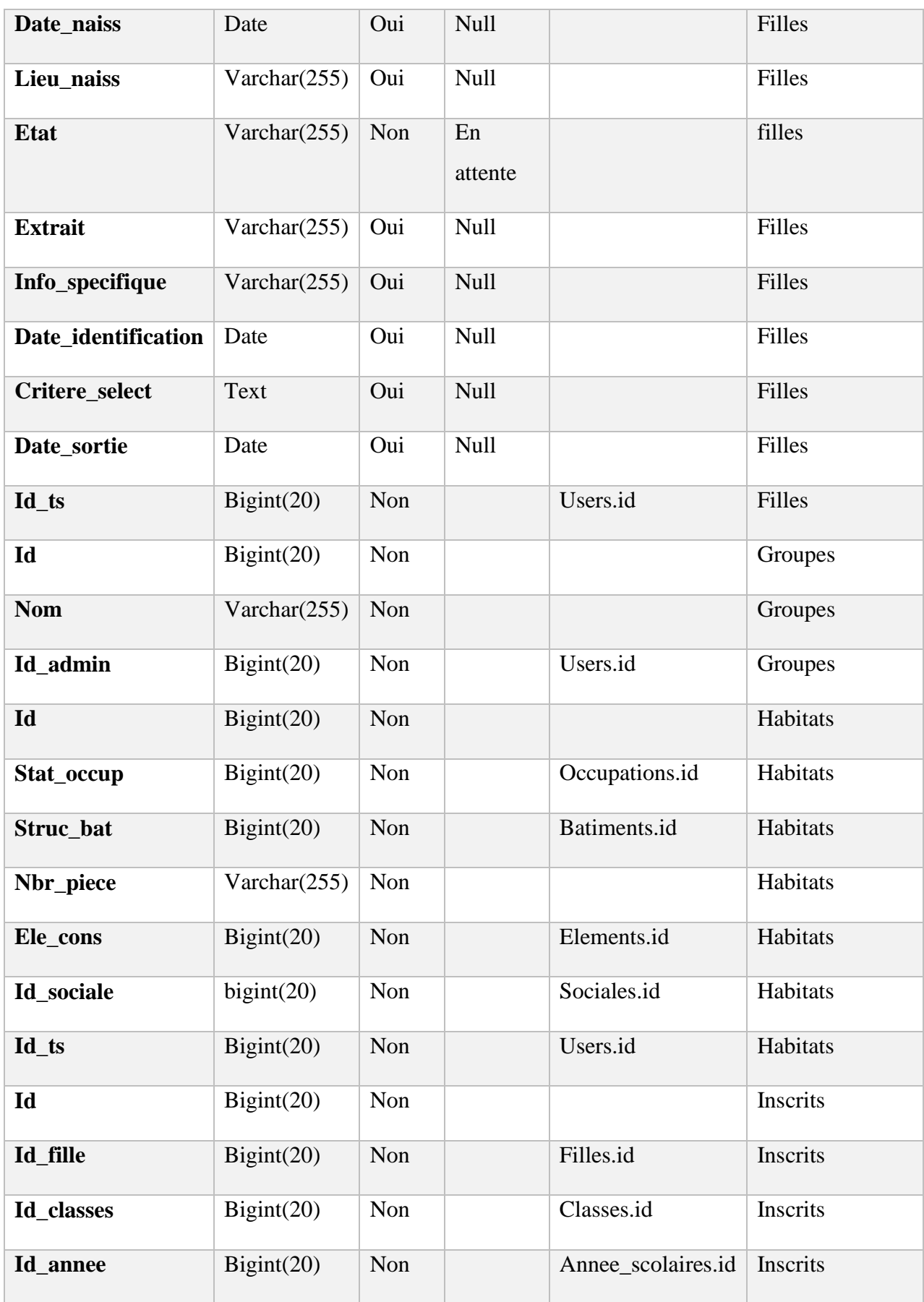

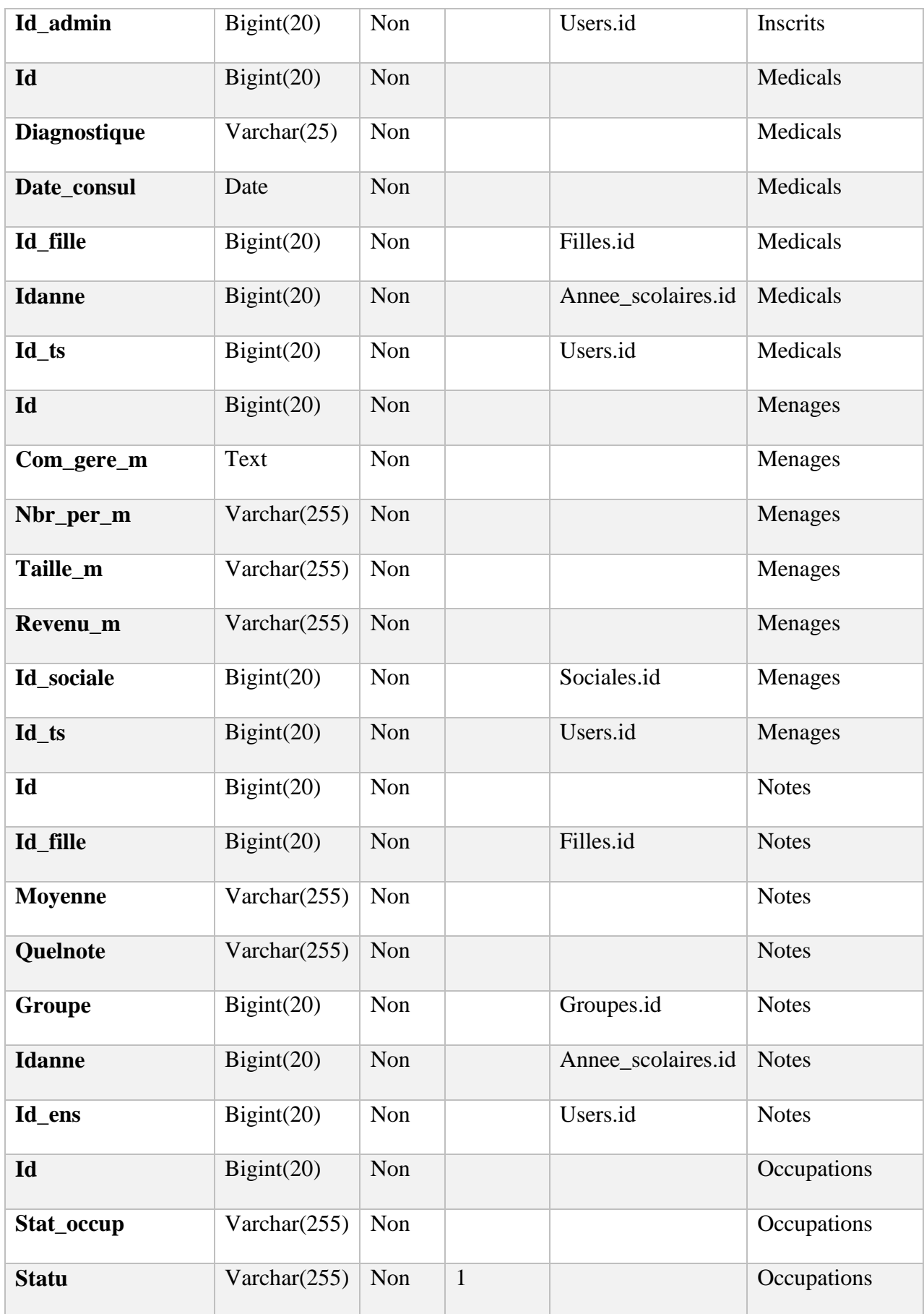

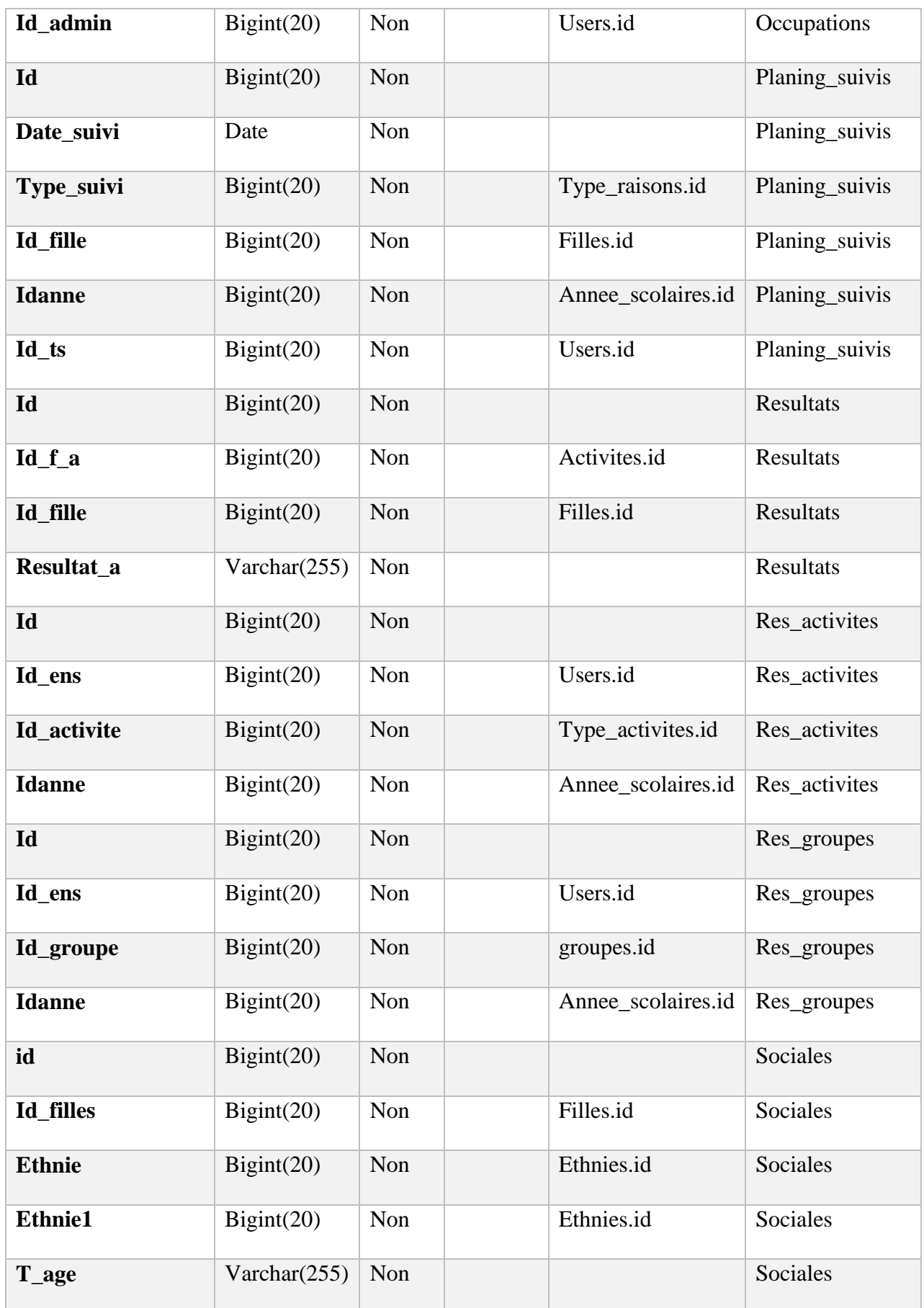

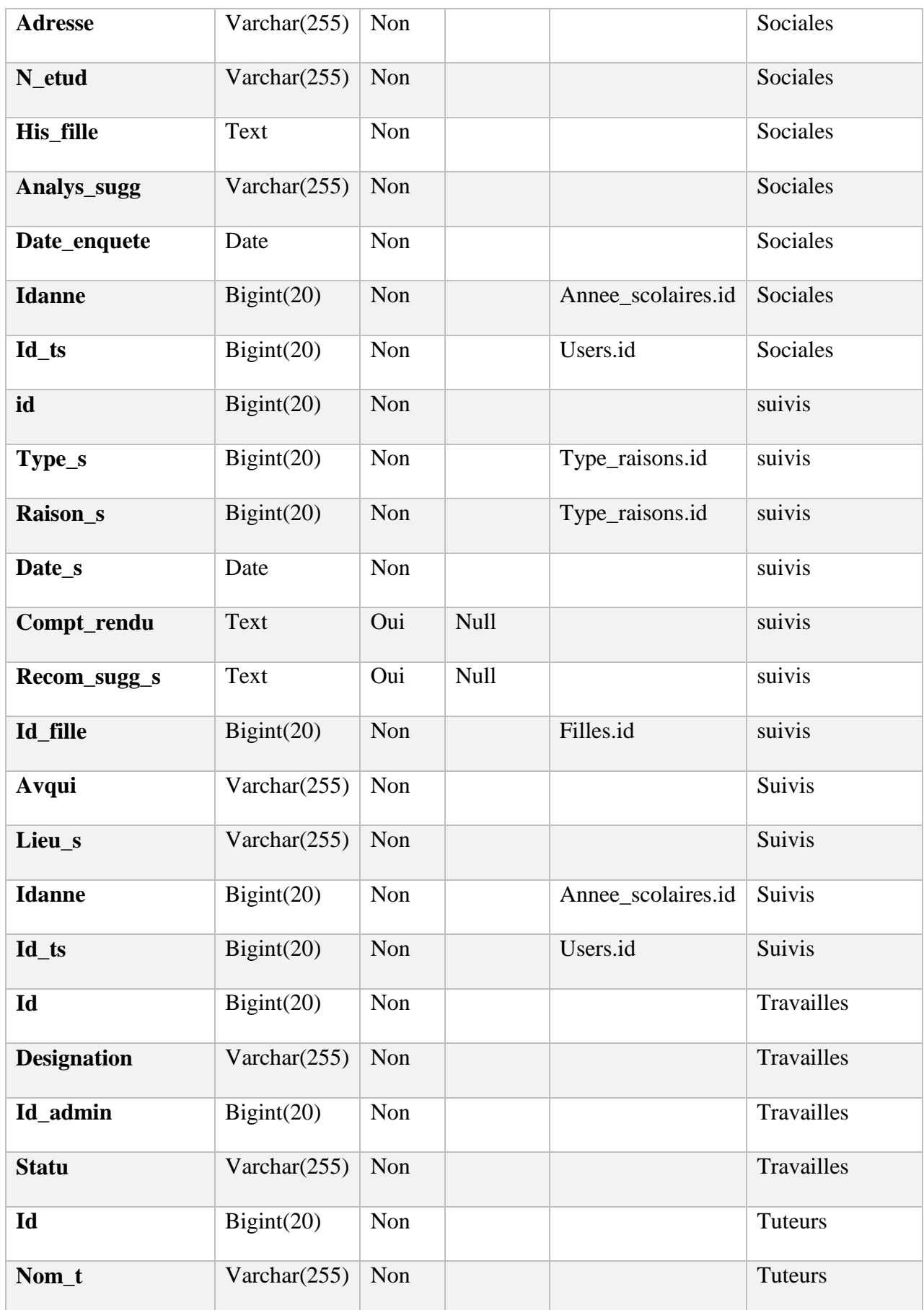

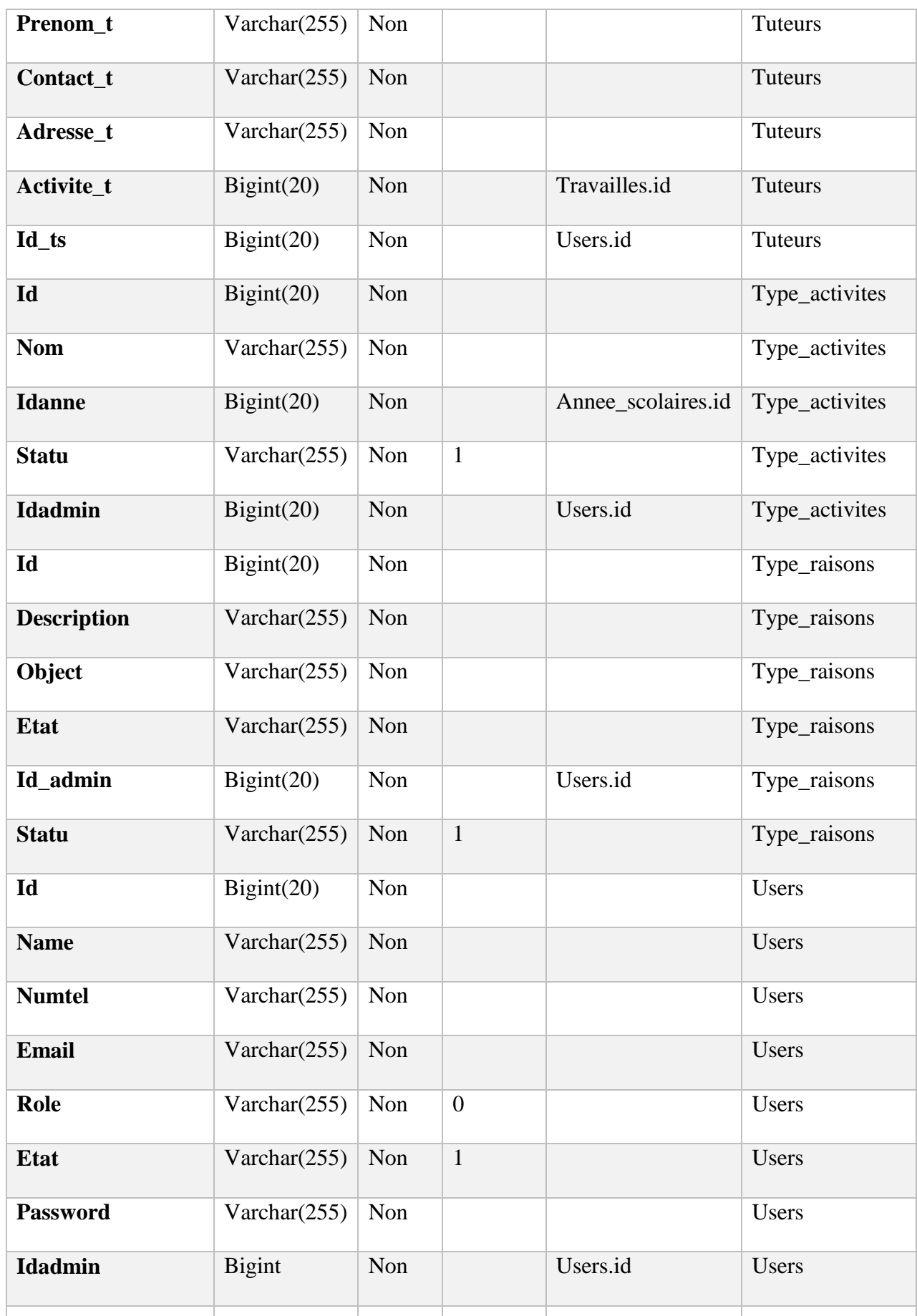

*Tableau 12:Dictionnaire de donnée*

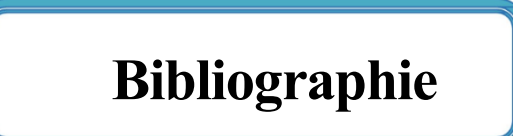

- [1] « Université Assane Seck de Ziguinchor | L'excellence, ma référence ». https://uasz.sn/#m-01-2023 (consulté le 31 janvier 2023).
- [2] M. Mallette et D. Barone, « On using Google forms », *Read. Teach.*, vol. 66, nº 8, p. 625‑630, 2013.

[3]

« rapport de recherche sur l education des filles et sante de la reproduction des \_adolescentes\_au\_senegal.pdf ». Consulté le: 18 décembre 2022. [En ligne]. Disponible sur: https://lartes-

ifan.org/sites/default/files/publications/rapport\_de\_recherche\_sur\_l\_education\_des\_filles\_ et sante de la reproduction des adolescentes au senegal.pdf

- [4] « FUTUR AU PRÉSENT ». https://futuraupresent.com/ (consulté le 3 janvier 2023).
- [5] « Google Forms ou Eval&GO : quel outil choisir pour créer un sondage en ligne professionnel ? », *Eval&GO*. https://www.evalandgo.com/fr/aide/blog/Conseils-etastuces/338/Google-Forms-ou-Eval-GO-quel-outil-choisir-pour-creer-un-sondage-enligne-professionnel (consulté le 31 janvier 2023).
- [6] A. Sari, D. Iswahyuni, S. Rejeki, et S. Sutanto, « Google Forms as an EFL assessment tool: Positive features and limitations », 2020.
- [7] I. Wautelet, L. Louvigny, et M. Kolp, « Le unified process comme méthodologie de gestion de projet informatique », *Mém.-Proj. Univ. Cathol. Louvain*, 2003.
- [8] « Processus unifié », *Wikipédia*. 14 juin 2022. Consulté le: 12 décembre 2022. [En ligne]. Disponible sur:

https://fr.wikipedia.org/w/index.php?title=Processus\_unifi%C3%A9&oldid=194535776

- [9] M. A. Amine, M. C. Azzeddine, et M. C. S-Mohammed, « Suivie des enseignements du LMD par application de la méthode 2TUP », *Proj. Fin D'étude Pour L'obtention Diplôme D'Ingénieur D'Etat En Inform. Soutenu*, vol. 8, 2007.
- [10] « COOavance-C3.pdf ». Consulté le: 6 décembre 2022. [En ligne]. Disponible sur: http://deptinfo.unice.fr/twiki/pub/Linfo/CooAvance2010/COOavance-C3.pdf
- [11] O. Hazzan et Y. Dubinsky, « The agile manifesto », in *Agile anywhere*, Springer, 2014, p. 9‑14.
- [12] Atlassian, « Scrum : de quoi s'agit-il, comment cela fonctionne-t-il et en quoi est-ce génial ? », *Atlassian*. https://www.atlassian.com/fr/agile/scrum (consulté le 9 décembre 2022).
- [13] « Scrum, une méthode de développement agile », *CFI SA*, 20 octobre 2021. https://www.cfi.ch/scrum-une-methode-de-developpement-agile/ (consulté le 12 décembre 2022).
- [14] A. Collignon et J. Schöpfel, « Méthodologie de gestion agile d'un projet. Scrum–les principes de base », *I2D-Inf. Donnees Doc.*, vol. 53, nº 2, p. 12-15, 2016.
- [15] G. Booch, J. Rumbaugh, et I. Jacobson, *Le guide de l'utilisateur UML*, vol. 3. Eyrolles, 2000.
- [16] P.-A. Muller et N. Gaertner, *Modélisation objet avec UML*, vol. 514. Eyrolles Paris, 2000.
- [17] « Réseaux Architecture client/serveur à 3 niveaux ». https://web.maths.unsw.edu.au/~lafaye/CCM/initiation/3tier.htm (consulté le 16 décembre 2022).
- [18] « Microservices : définition et architecture », *Talend - A Leader in Data Integration & Data Integrity*. https://www.talend.com/fr/resources/guide-microservices/ (consulté le 27 décembre 2022).
- [19] «Architecture Modèle/Vue/Contrôleur ». https://www.irif.fr/~carton/Enseignement/InterfacesGraphiques/Cours/Swing/mvc.html (consulté le 16 décembre 2022).
- [20] J. Conallen, *Concevoir des applications Web avec UML*, vol. 1. Eyrolles Paris, France, 2000.
- [21] L. AUDIBERT, « UML 2 de l'apprentissage à la pratique », *Developpez.com*. https://laurent-audibert.developpez.com/Cours-UML/ (consulté le 17 décembre 2022).
- [22] « tuto-amc-mcd.pdf ». Consulté le: 18 décembre 2022. [En ligne]. Disponible sur: https://lipn.univ-paris13.fr/~gerard/docs/exos/tuto-amc-mcd.pdf
- [23] « Laravel The PHP Framework For Web Artisans ». https://laravel.com/ (consulté le 7 janvier 2023).
- [24] « Forums Laravel France ». https://laravel.fr/ (consulté le 18 décembre 2022).
- [25] « Laravel.io The Laravel Community Portal ». https://laravel.io/ (consulté le 18 décembre 2022).
- [26] « Laravel Un framework qui rend heureux ». http://laravel.sillo.org/ (consulté le 18 décembre 2022).
- [27] Tighten, « Code snippets, tips and tricks for Laravel PHP framework », *laraveltricks.com*. http://laravel-tricks.com (consulté le 18 décembre 2022).
- [28] « Packalyst :: Paquets pour Laravel ». https://packalyst.com/ (consulté le 18 décembre 2022).
- [29] « https://laracasts.com/ », *Laracasts*. https://laracasts.com/ (consulté le 18 décembre 2022).
- [30] R. Y. He, « Design and implementation of web based on Laravel framework », in *2014 International Conference on Computer Science and Electronic Technology (ICCSET 2014)*, 2015, p. 301‑304.
- [31] S. McCool, *Laravel starter*. Packt Publishing, 2012.
- [32] M. Lambert, *Learning Bootstrap 4*. Packt Publishing Ltd, 2016.
- [33] « Introduction au JavaScript Pierre Giraud ». https://www.pierregiraud.com/javascript-apprendre-coder-cours/introduction/ (consulté le 18 décembre 2022).
- [34] P. Wilton, *Beginning JavaScript*. John Wiley & Sons, 2004.
- [35] « MySQL :: MySQL Documentation ». https://dev.mysql.com/doc/ (consulté le 18 décembre 2022).
- [36] « Visual Studio Code Code Editing. Redefined ». https://code.visualstudio.com/ (consulté le 18 décembre 2022).
- [37] « OVH devient OVHcloud.com : Leader européen du Cloud ». https://www.ovhcloud.com/fr-sn/ (consulté le 22 décembre 2022).
- [38] « Hébergement Web | Comparer, Acheter, Héberger un site web | OVHcloud ». https://www.ovhcloud.com/fr-sn/web-hosting/ (consulté le 22 décembre 2022).
- [39] C. Boulahia, H. Behja, et M. R. C. Louhdi, « Etat de l'art: ETL Sémantique pour Big Data », in *International Conference on Research in Applied Mathematics and Computer Science*, 2019, vol. 2019.
- [40] W. McKinney et P. D. Team, « Pandas-Powerful python data analysis toolkit », *Pandas—Powerful Python Data Anal. Toolkit*, vol. 1625, 2015.
- [41] R. Copeland, *Essential sqlalchemy*. O'Reilly Media, Inc., 2008.
- [42] M. Bala et Z. Alimazighi, « ETL-XDesign: outil d'aide à la modélisation de processus ETL », *Proc. 6éme Édition Avancées Sur Systèmes Décisionnels*, p. 155‑166, 2012.

Conception et réalisation d'une application de suivi des filles de la Maison De l'Education